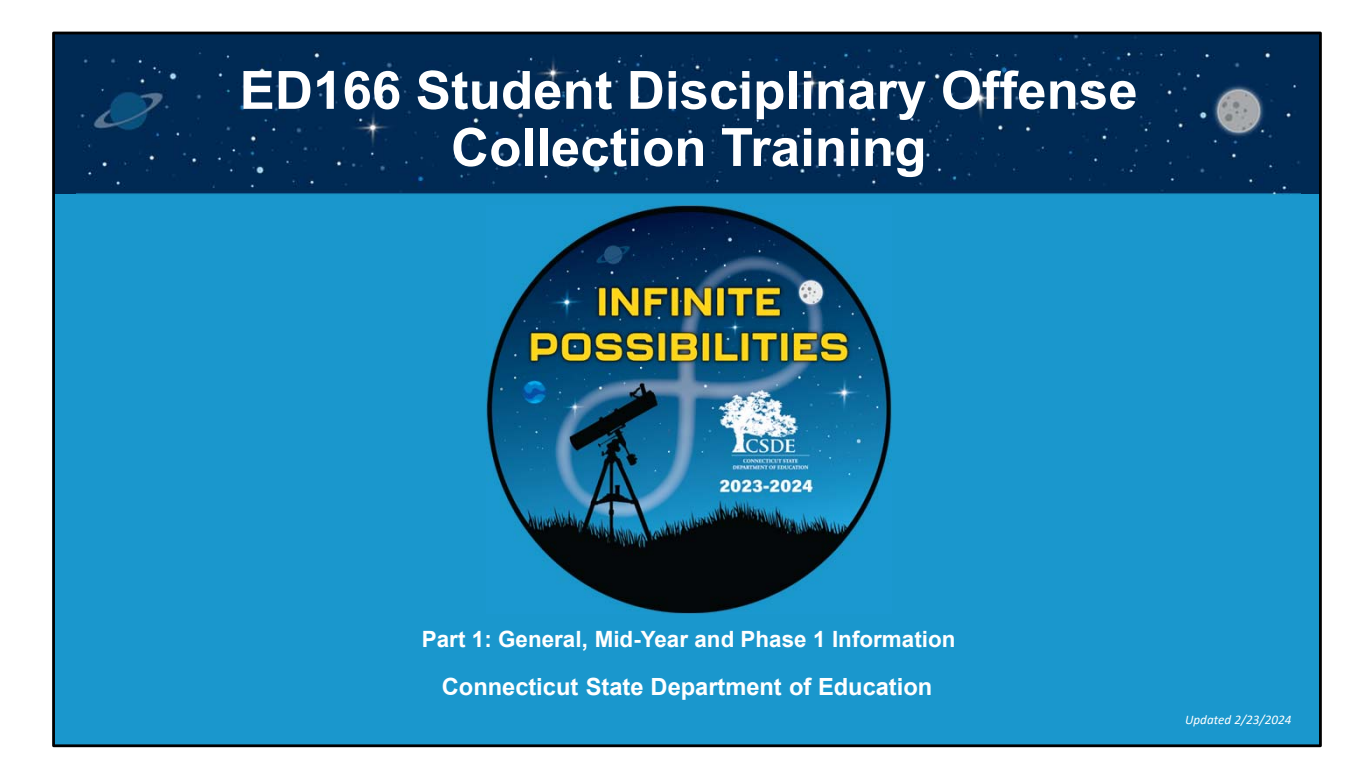

This information covers the ED166 Student Disciplinary Offense Collection. The focus is General, Mid‐Year and Phase 1 information. This information is intended for those who have direct contact with the ED166 application and are responsible for reporting data to the CT State Department of Education.

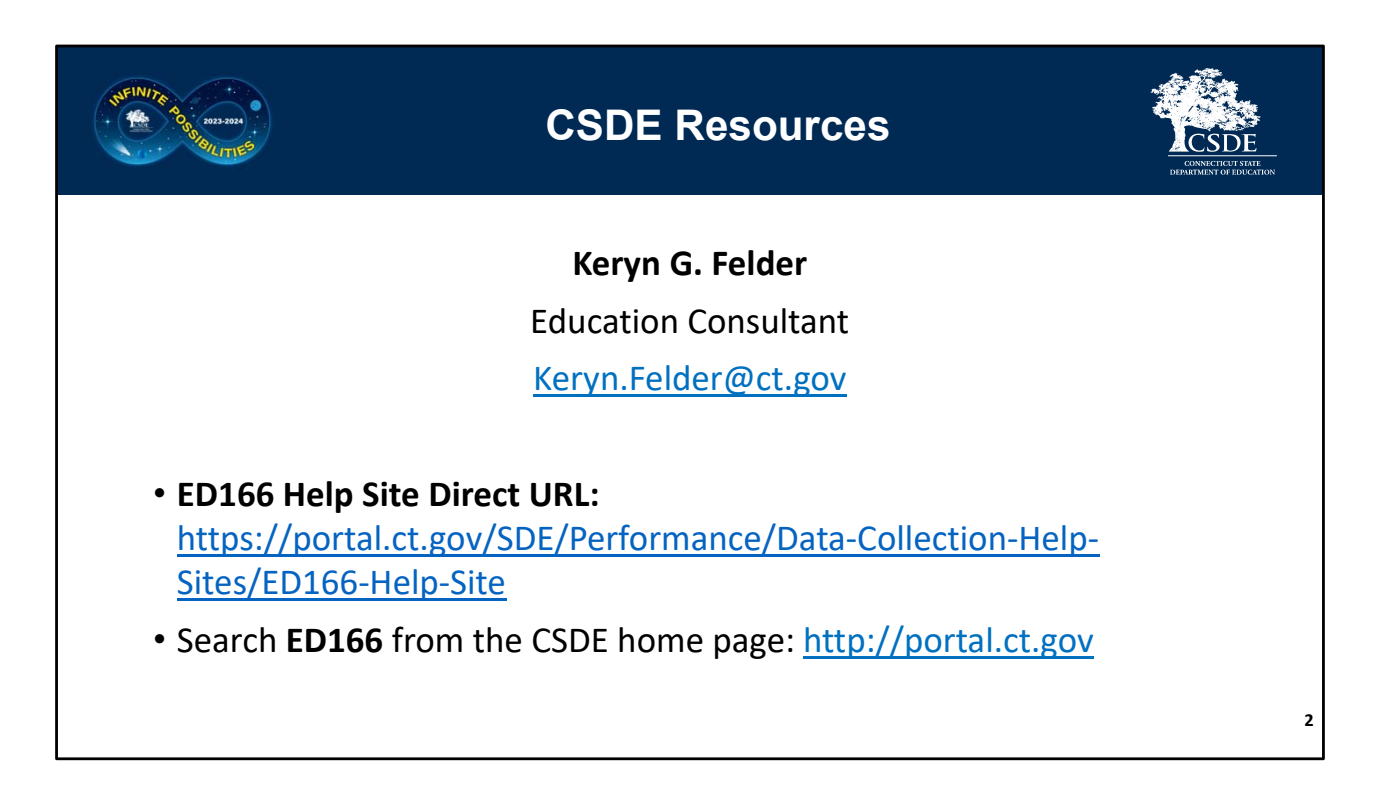

Welcome Message:

*Welcome to the ED166 Student Disciplinary Offense collection. This information includes the same content presented at both live and virtual training sessions but allows you to step through the information at your own pace. I encourage you to reference this document when you are completing your collection. Note that if I get questions during the school year or at training sessions this PDF version of this document (posted online) may contain additional clarifying information in the accompanying text so be sure you have the latest edition.*

*I encourage you to bookmark the ED166 Help Site as it's a great resource and many questions can be answered from information on the Documentation page. I recommend beginning your collection early, as it will allow ample time to work through any issues that may occur (missing data, records that require further research, etc.).* 

*If you have any questions, I'm happy to help. The best way to reach me with questions is via email.* 

*‐ Keryn Felder*

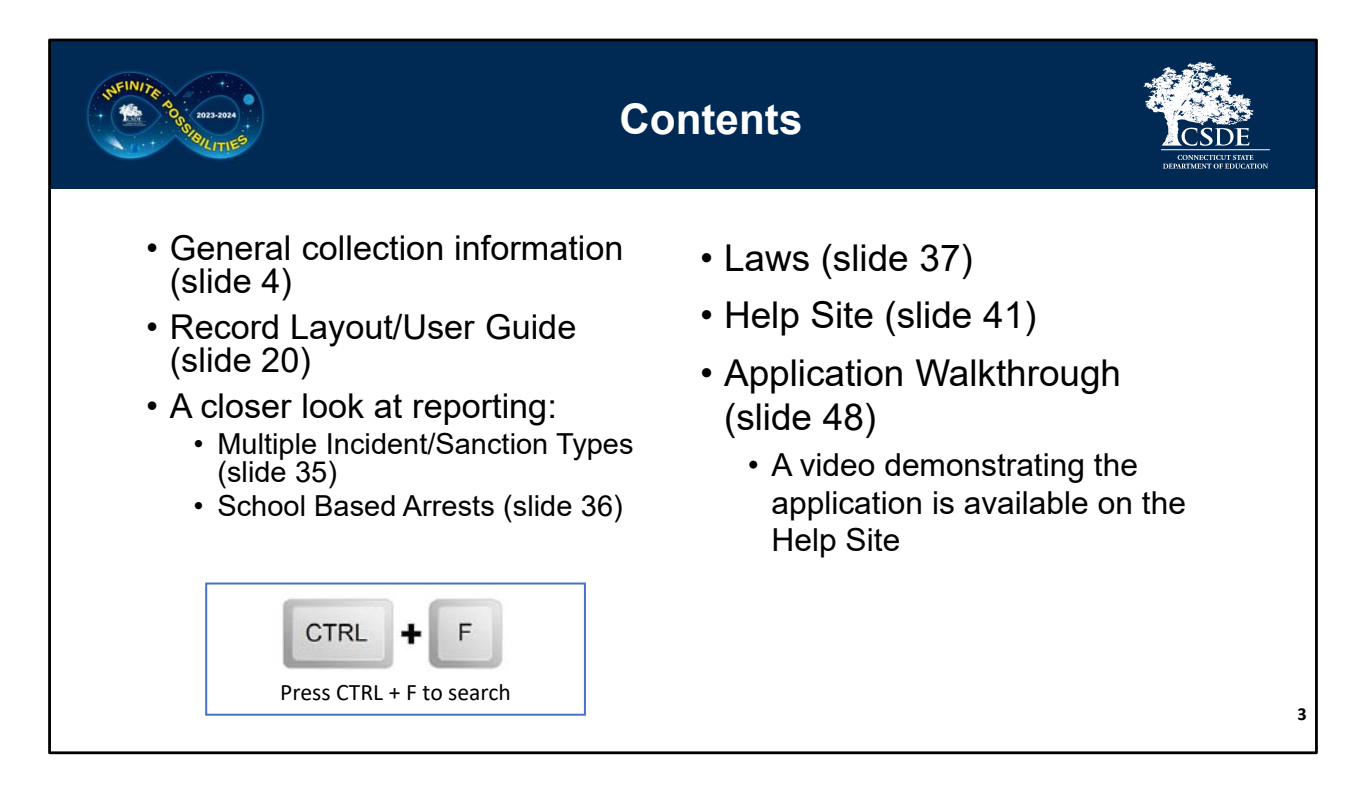

This topics covered include the basics of the collection including the Record Layout/User Guide document (these names are used interchangeably), applicable laws, exploring the Help Site and an application walkthrough.

There are several pieces of reference material available on the **Documentation** page of the **Help Site** that accompany this presentation, which you may wish to download or print:

- 2023‐24 Record Layout
- Multiple Incident Types/Sanctions Guide
- Reporting Arrests Flow Chart

If you are looking for a specific item in this document, click on CTRL + F keys to open a search window. **TIP: This command will work in other file types as well, such as Word and Excel.**

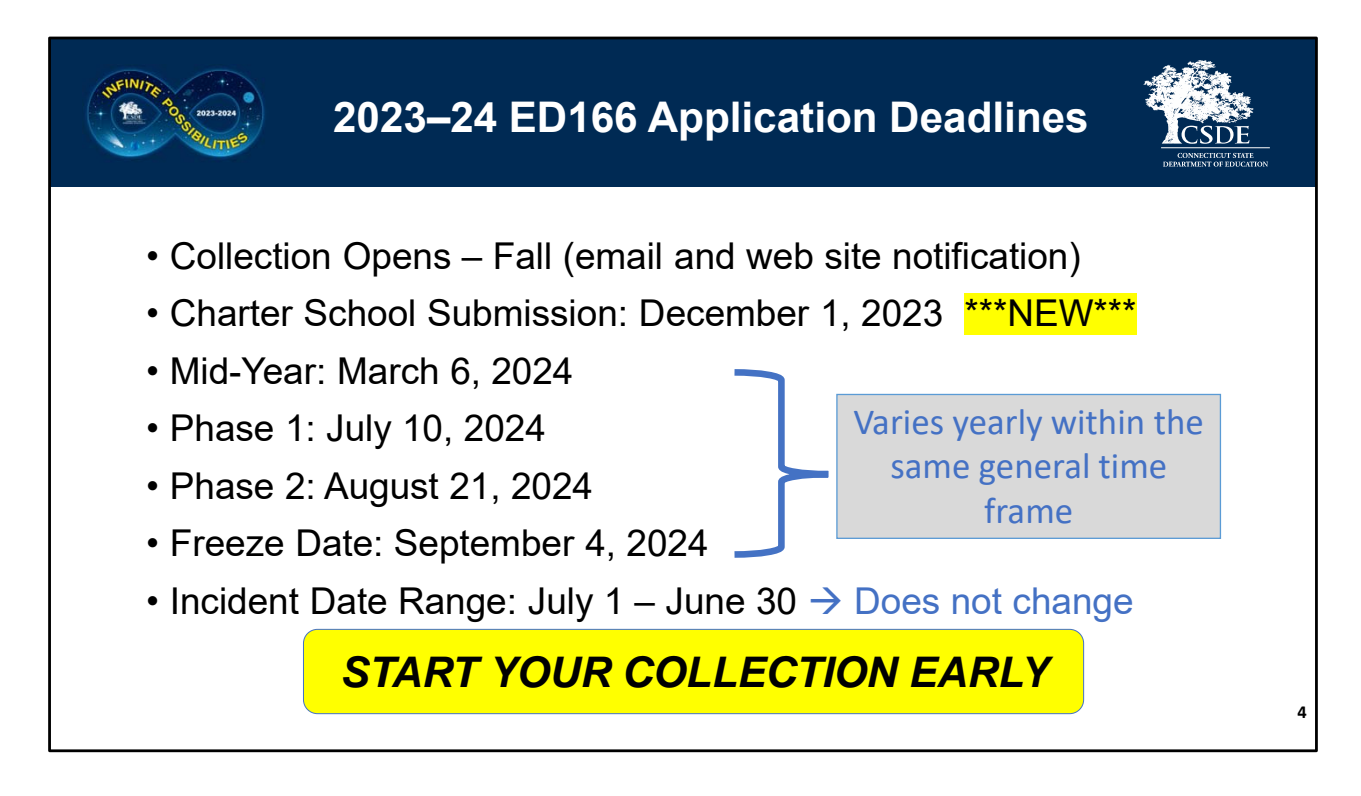

The ED166 collection opens in the Fall each school year, and your LEA can begin uploading/data entry at any time. When the collection opens, an email will be sent to everyone in the **ED166 District Profile** alerting you of the opening. The collection will also be posted as "open" on the **Home Page** of the Help Site.

*NOTE: The ED166 District Profile is a screen within the ED166 application (see slide 63). Be sure this information is up to date as the individuals listed are the only ones authorized to receive password information from the CSDE. These individuals are also automatically on the ED166 mailing list.* 

The deadlines on this screen pertain to the ED166 Application, not your LEA policy. Most LEAs enter incidents into their local Student Information System daily.

These deadlines do adjust within the same general time frame each year. These dates are posted on the **Home Page** of the Help Site, as well as on the left side of every email sent about the collection. Note the Charter Schools have an additional submission date this year.

The ED166 incident date range is July 1 – June 30 every year. It's important to note that the data can be entered at any time, you do not need to wait for the mid‐year collection

deadline to approach to begin. You can report data at any interval you wish, such as monthly or weekly. You can also group your batches in any way you wish such as by school or grade level.

A best practice is to start your collection early, especially in Phase 2 as it is generally more difficult to connect with colleagues during the summer months if you need to learn more about an incident to clean up errors, etc. New users are encouraged to start each portion early so there is ample time for assistance.

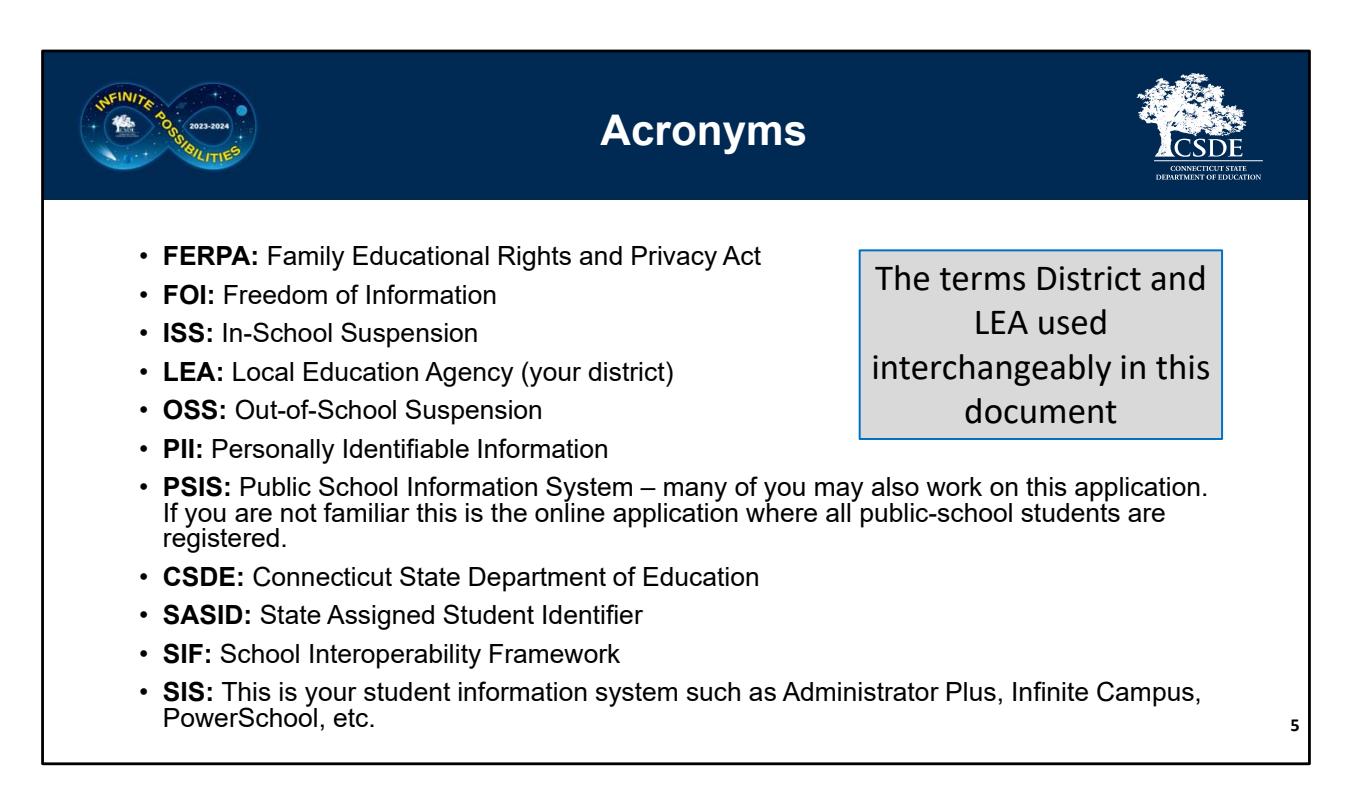

This slide lists the acronyms referenced in this document.

The most used ones are:

- **ISS:** In-School Suspension
- **OSS:** Out‐of‐School Suspension
- **LEA** Local Education Agency or your district. The terms LEA and District are used interchangeably in this presentation.
- **PSIS:** Public School Information System many of you may also work on this application. If you are not familiar this is the online application where all public‐school students are registered and receive their SASID.
- **SASID:** State Assigned Student Identifier this number is generated by the PSIS Register Module, is unique to each student, and stays with them throughout their public‐school career even if they change districts.
- **SIS:** Your LEA's student information system such as Administrator Plus, Infinite Campus, PowerSchool, etc.

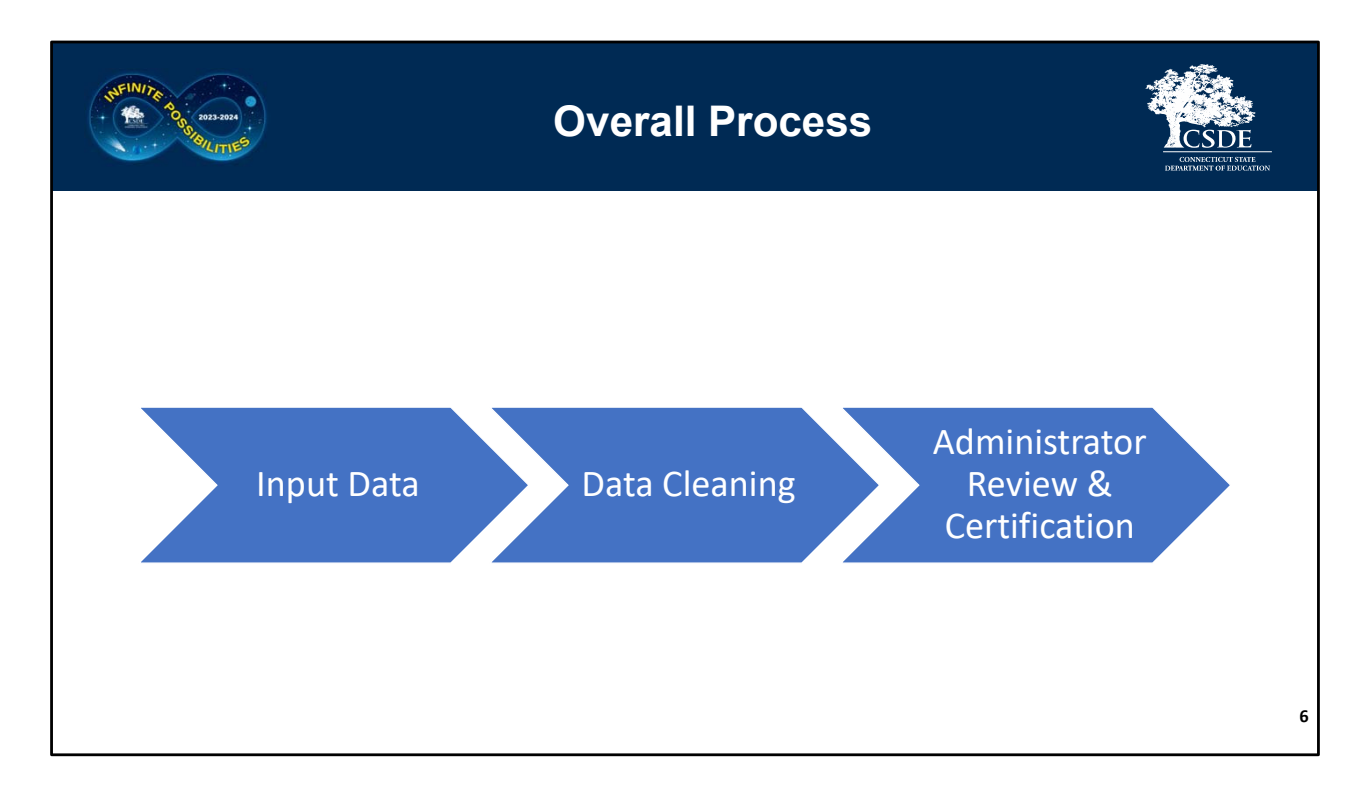

A high‐level view of this collection is inputting the required data, cleaning the data, and then an Administrator should complete a final review of the data before Certifying. This PowerPoint looks at first step of the process.

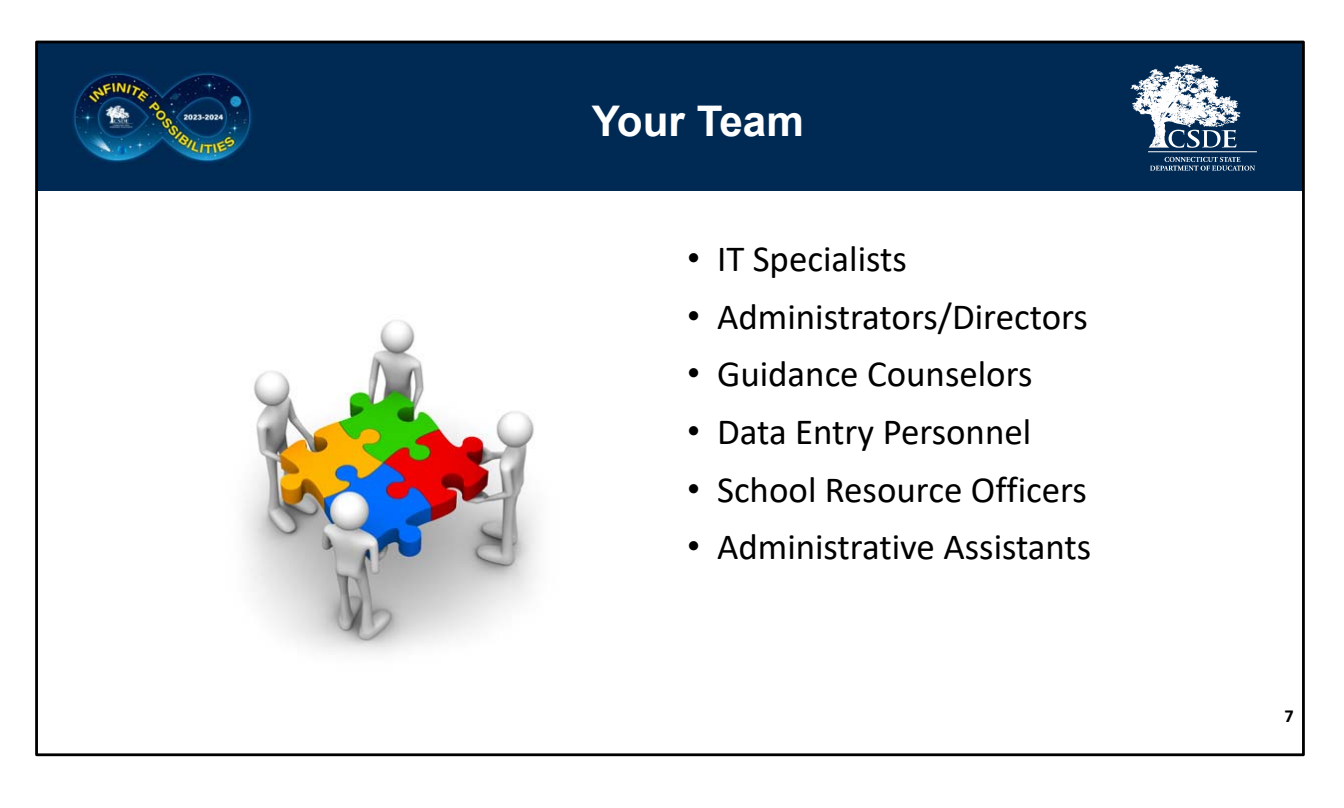

Each LEA is different and involves different parties. Be sure that all the involved parties in your district have an adequate understanding of the collection. You are encouraged to communicate regularly with all who are involved to ensure records are reported in a correct and consistent manner.

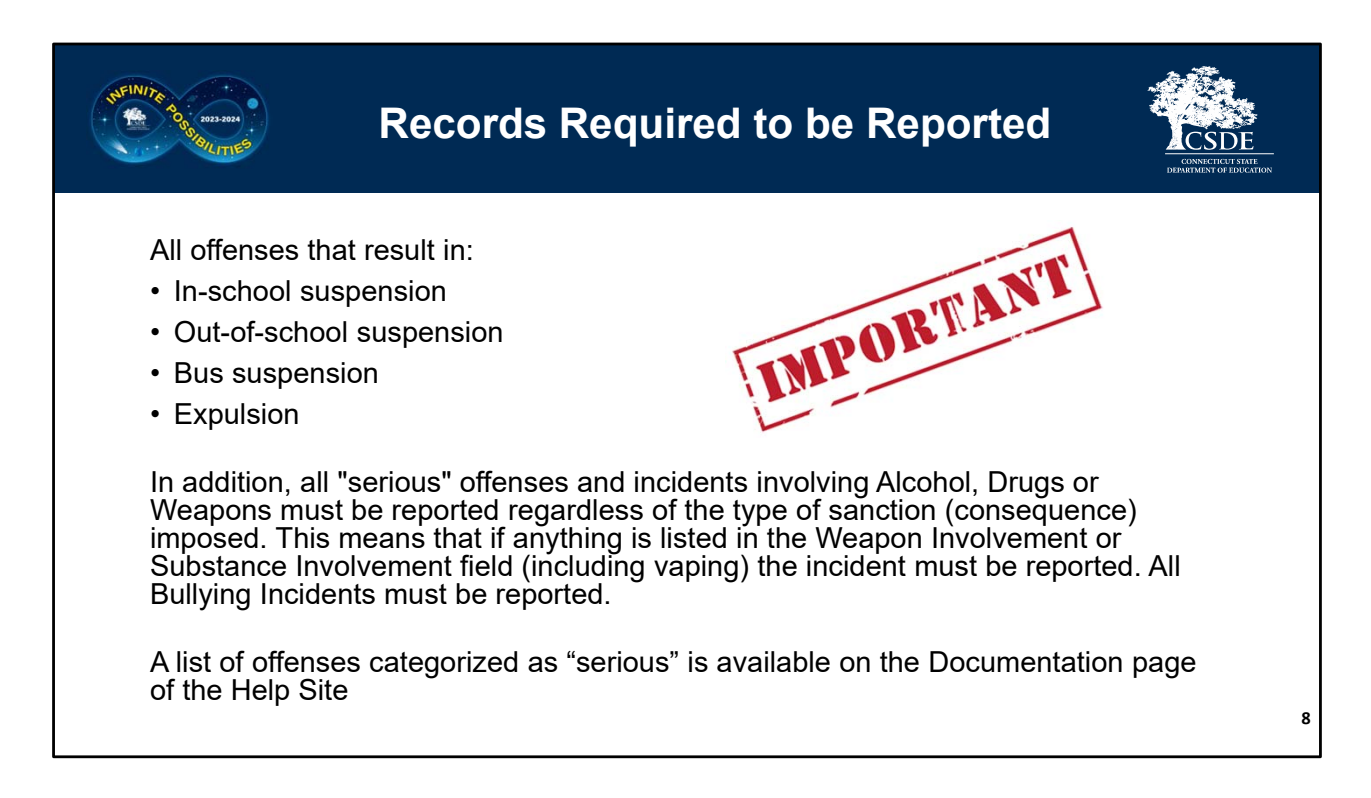

This collection is sometimes referred to as the "suspension and expulsion collection." While this is *partially* true, it is not a complete description of the collection.

LEA's are required to report incidents to the CSDE that result in in‐school‐suspension, out‐ of‐school suspension, bus suspension and expulsion. In addition to that, all offenses categorized as "serious" must be reported regardless of the sanction (consequence) imposed. Note that all incidents involving a Weapon or Substance must be reported as well as all Bullying incidents.

A list of offenses categorized as "serious" is available on the Documentation page of the Help Site.

If your LEA reports an incident to CSDE that is not required to be reported, **it will not be saved on the CSDE end and not used in any CSDE analysis**. Upon data transmission to the CSDE non‐required records will result in a warning from the ED166 Application; however, no action is needed on the LEA end.

As a reminder, the requirements above pertain to the ED166 application; follow your local district policy when recording incidents in your Student Information System (SIS).

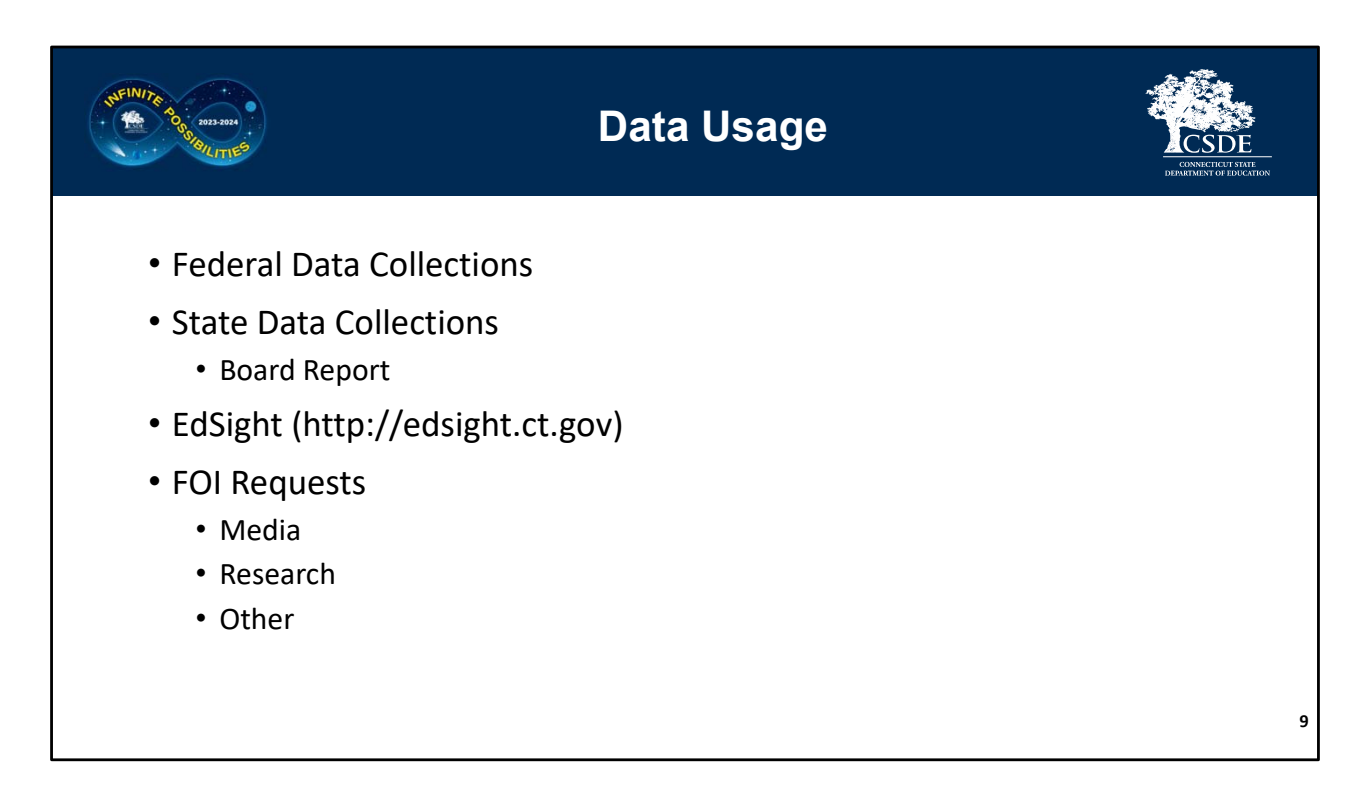

The data collected is used to comply with federal data collections, state data collections including our annual Board Report, and Freedom of Information (FOI) requests. Discipline data is also publicly posted on EdSight, the CSDE's longitudinal data portal. Any publicly posted or released data follows all Family Educational Rights and Privacy Act (FERPA) data suppression guidelines and no PII is included. This generally means that counts of 5 or less are suppressed. More information on the data suppression rules is available on EdSight.

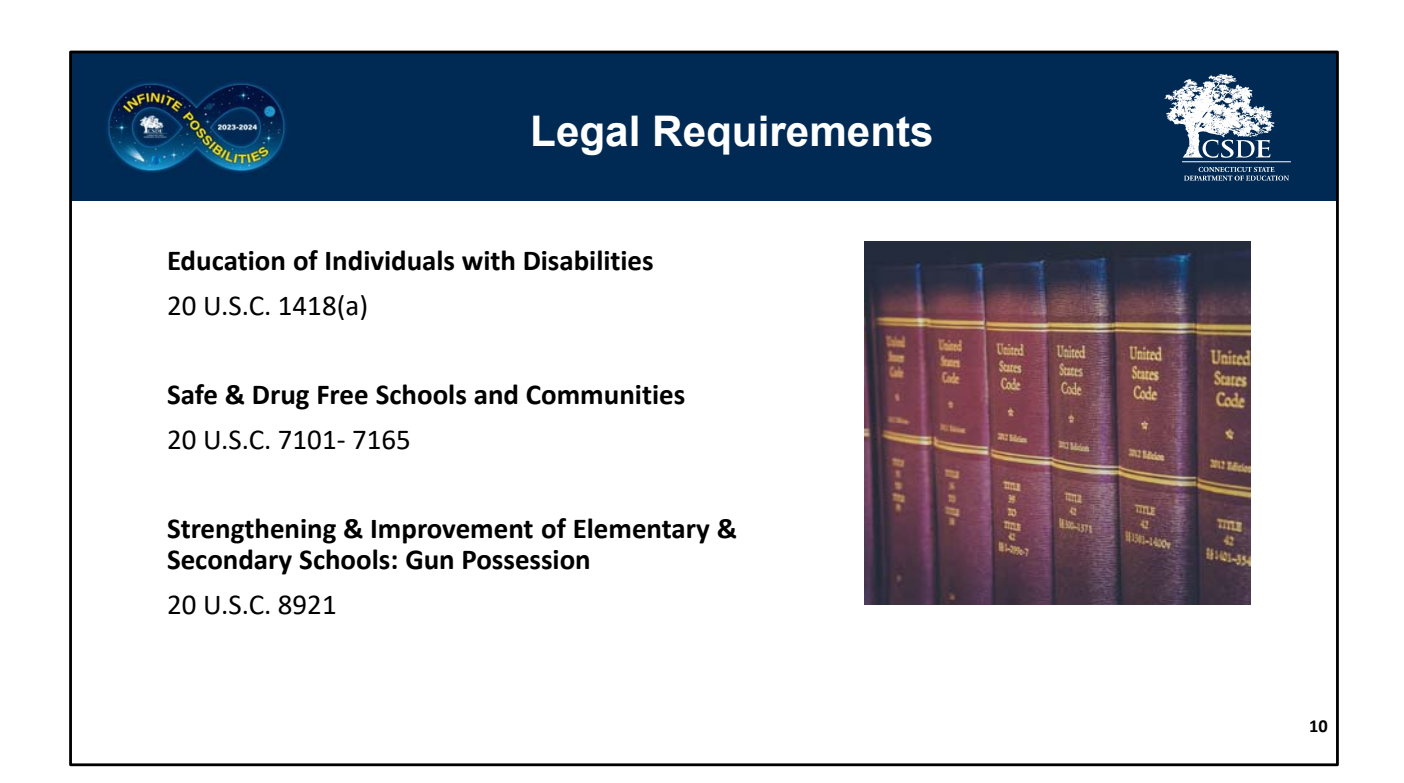

There are several laws requiring CSDE to collect this information. This is an example of some of them. Links to these laws are available on the **Statutory References** section of the ED166 Help Site.

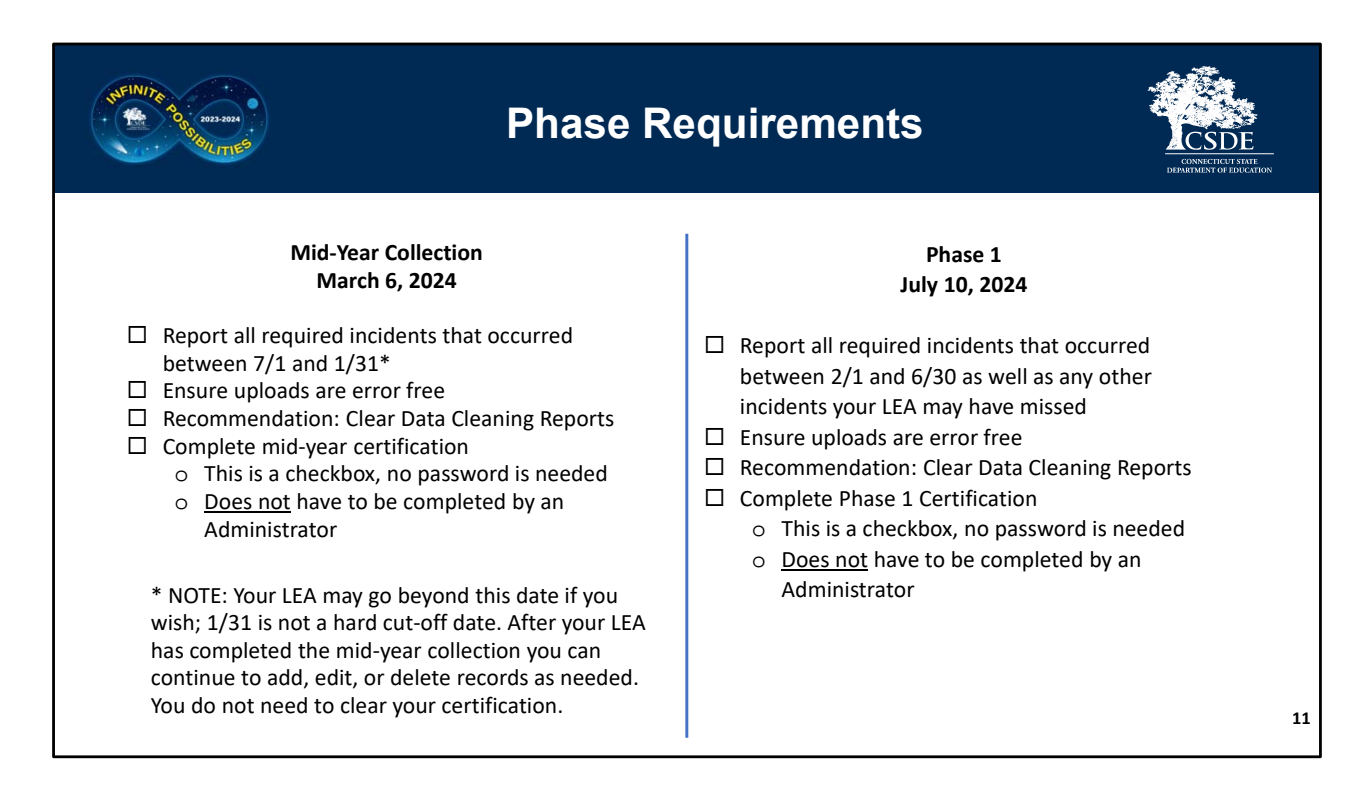

For the **Mid‐Year Collection** your LEA should report all incidents that took place from July 1 – January 31 of the current school year. If there was a summer school incident that took place on July 15, 2023 for example, it should be included in the current 2023‐24 collection, not the collection pertaining to the prior school year. Note that the mid‐year dates are not hard dates, you can certainly go beyond January 31. The purpose of the Mid‐Year Collection is for CSDE to obtain approximately half of your school year's incidents. All uploads must be error free. When your LEA has finished reporting you must check the Mid‐Year Certification checkbox. Your LEA can continue to add, edit or delete records, you do not need to clear the checkbox. It is also recommended that you begin clearing your Data Cleaning Reports.

**Phase 1** follows the same process as the Mid‐Year Collection, except your LEA is now reporting incidents that occurred from February 1 – June 30 as well as any other incidents that may have been missed during the Mid‐Year Collection.

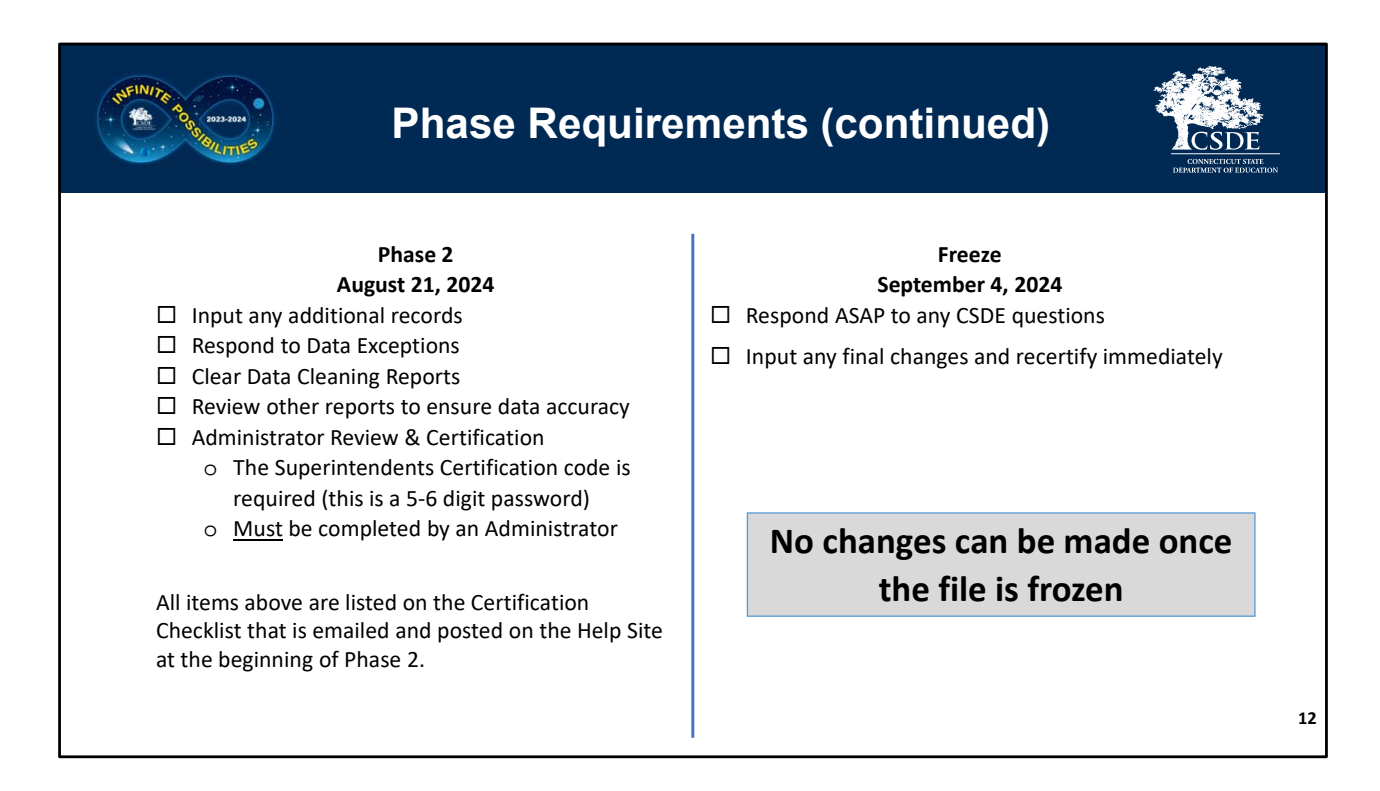

**Phase 2** is the Data Cleaning and Certification stage. During this phase, your LEA will input any final records. Your LEA will then review the Data Exceptions which are variances in the data from the prior year.

All Data Cleaning Reports must be cleared. Your LEA should review the other reports available within the application, and then a Certified Administrator must input their Certification Code to indicate their electronic signoff of the data. More details on each of these items will be emailed to you during Phase 2. A Phase 2 video and PowerPoint will be available. Once your Administrator has completed Certification CSDE will review your data to see if there are any final items that need attention.

During the finalization period please respond to any CSDE questions and re‐certify as soon as possible. **Note that no changes can be made after the Freeze so please be sure that all final changes have been made by this date.**

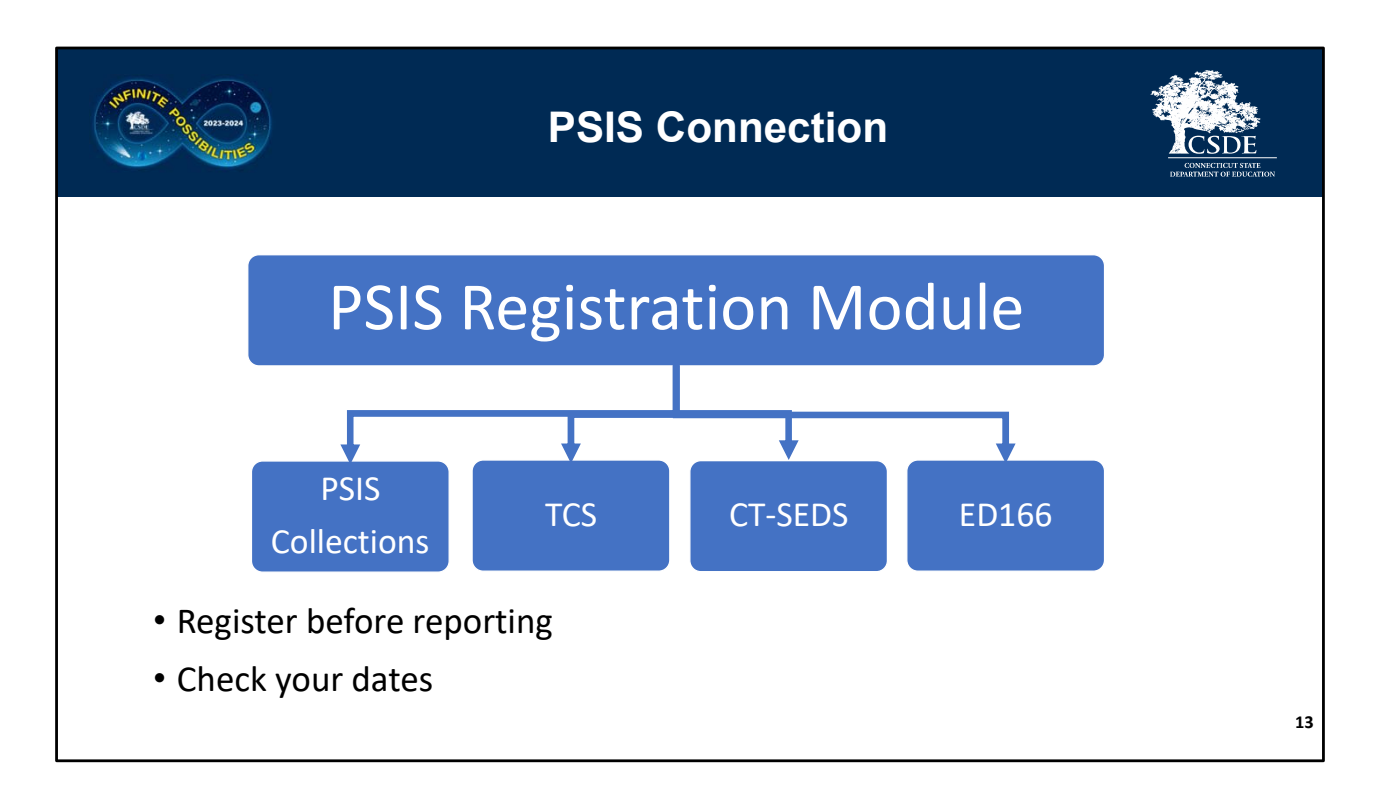

Many ED166 Application Managers also are responsible for the Public School Information System (PSIS). If you are unfamiliar with the PSIS Registration Module, this is the state application that assigns each student a unique 10‐digit SASID (or State Assigned ID).

PSIS Registration has several "hang‐off" applications including the PSIS Collections, TCS, CT‐ SEDS and the ED166. The data in a "hang-off" application relies on the data in PSIS Registration to exist and be accurate. You will be unable to successfully report a record in the ED166 unless a student has been registered in the PSIS Registration Module.

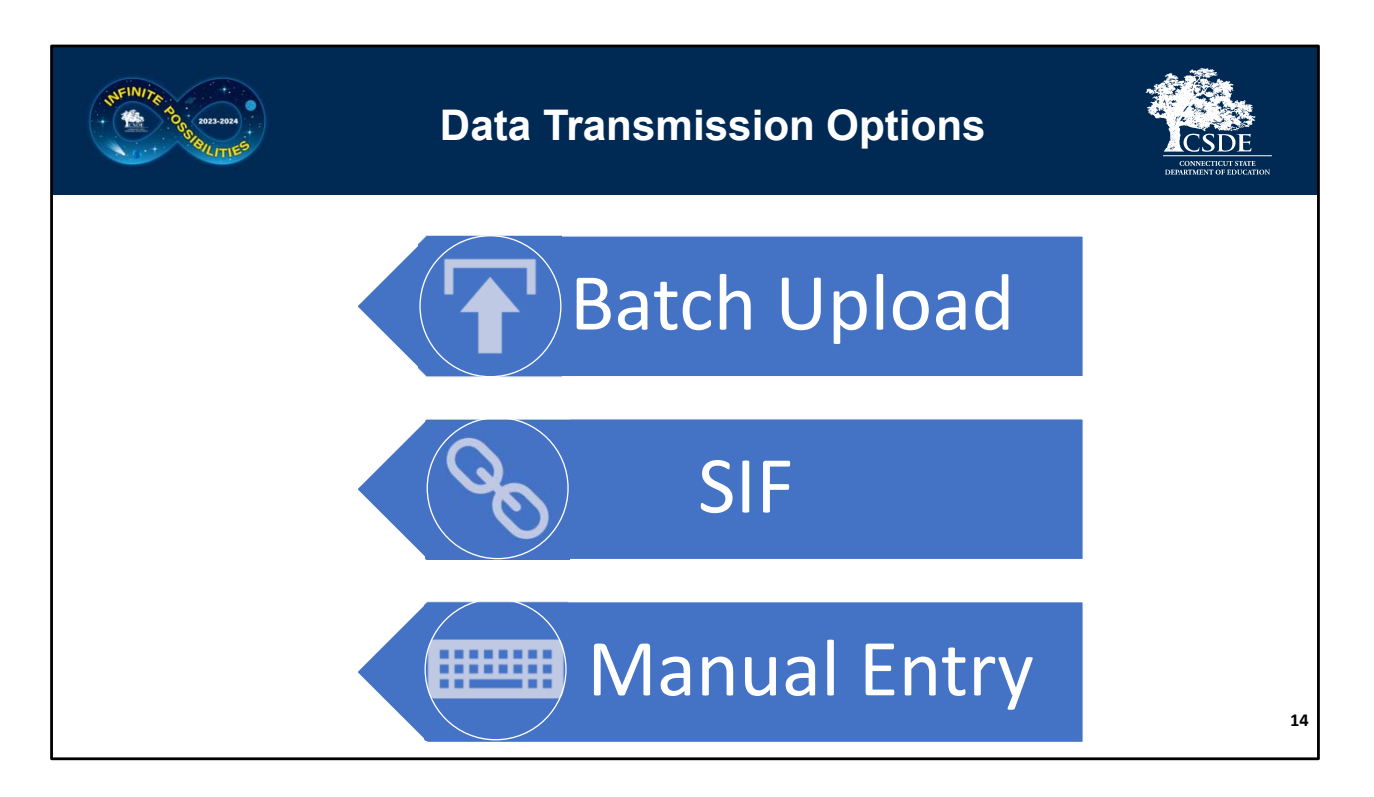

All records must be electronically reported. There are three ways to do this: Batch Entry, SIF, or Manual Entry.

**SIF** ‐ School Interoperability Framework

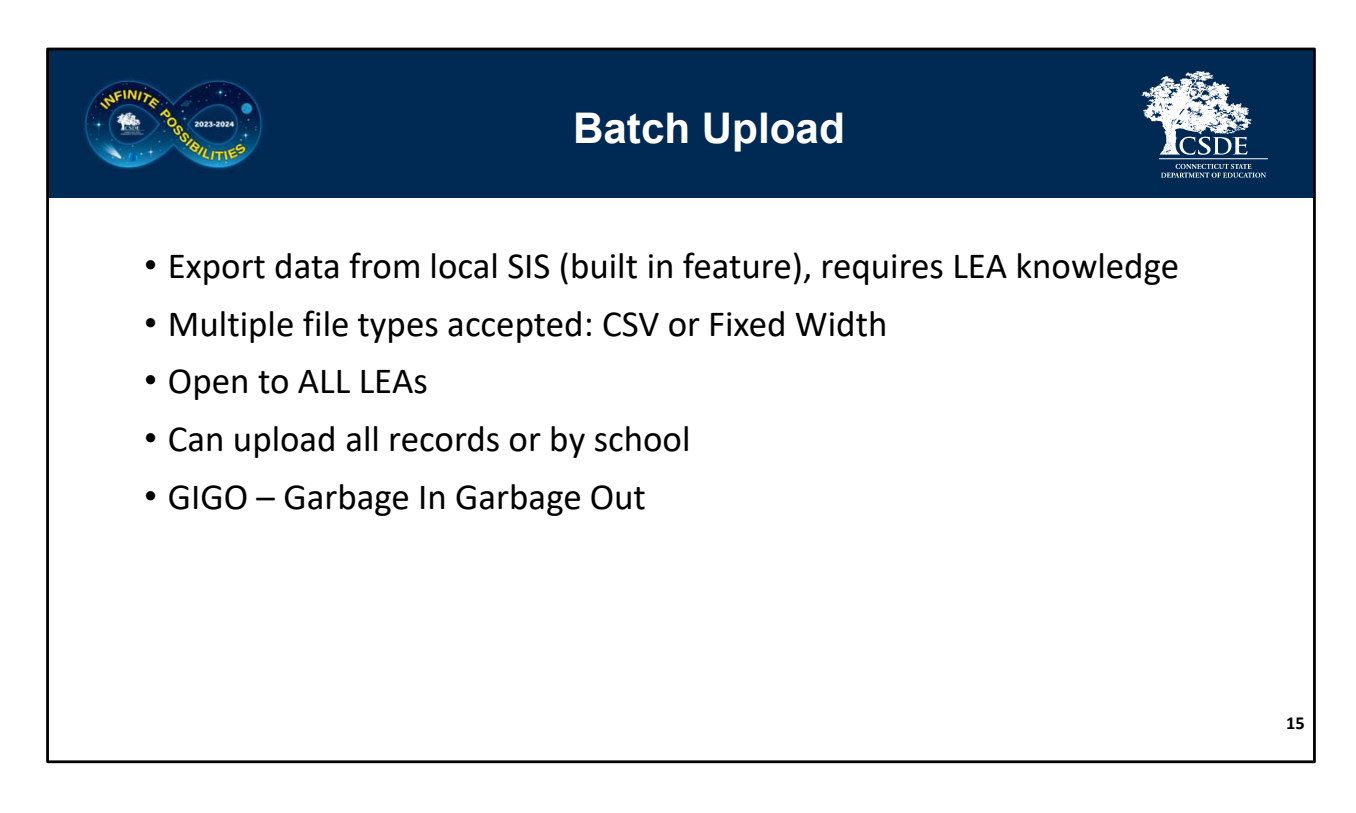

The most common type of data transmission is Batch Upload. This is when your data is extracted from your local Student Information System and organized into a format readable by the ED166 application (CSV or Fixed Width). Most SIS's have a "state reporting" feature that will automatically arrange your data according to the Record Layout. Your LEA can also manually build a file following the Record Layout – a template is available on the Help Site. All LEA's can use this method of transmittal, regardless of SIS. Each batch added via upload is appended to any data already reported – unless the Incident Tracking Number is included (see page 24 for more details on the ITN).

Two things to remember with this method is **G**arbage **I**n **G**arbage **O**ut – if there are mistakes in your Student Information System there will be mistakes in the ED166. The other item is that while CSDE can assist with the upload process and error correction, we do not have knowledge of all the SIS's and the processes to extract data from your system. If you are unsure how to do that contact your SIS vendor.

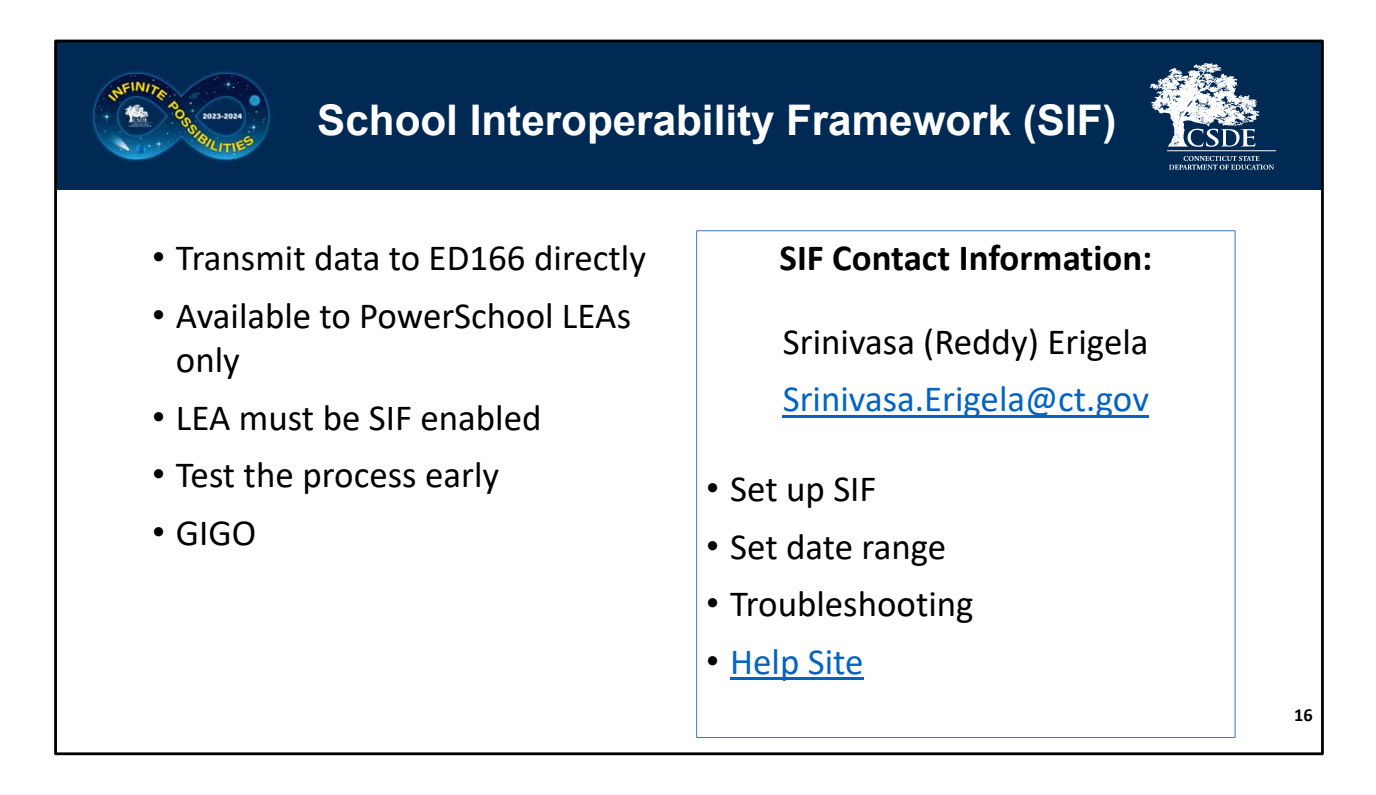

The second type of transmittal is SIF – the School Interoperability Framework. SIF works as a link between your local Student Information System and the ED166. Note that this method does not bypass error checks, and like Batch Upload, **G**arbage **I**n, **G**arbage **O**ut applies. If there are mistakes on the LEA end, they will be imported into the ED166.

Currently SIF is only available to LEA's using PowerSchool, and your district must be "SIF enabled" to use this mechanism. Many LEA's who use SIF absolutely love it, however there are some who have run into issues. If your LEA decides to use SIF be sure to test the process early and complete the collection well before the deadline so if you do run into SIF related issues you still have time to upload directly to the system to make the deadline.

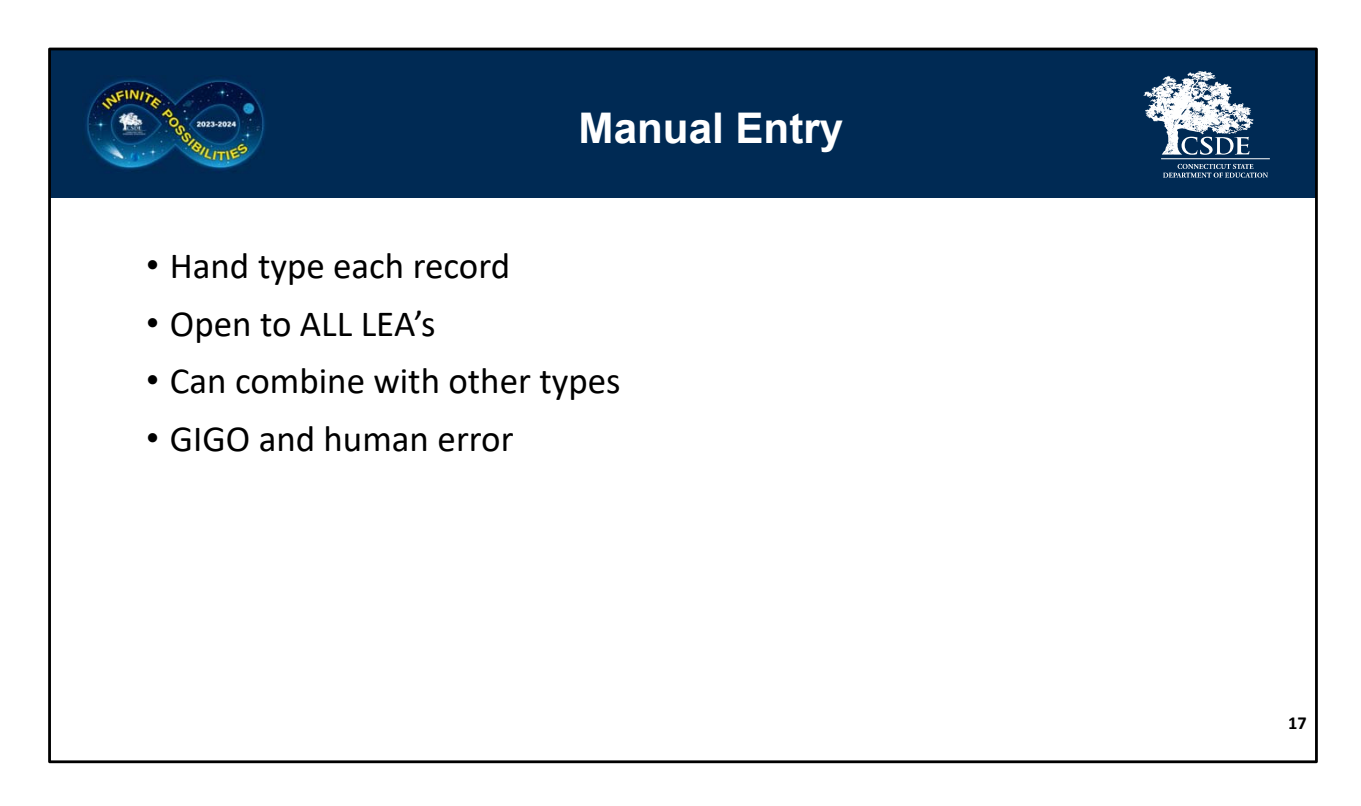

The final type of data transmission is manual entry, where each record is hand typed. This method is open to all LEA's regardless of size, however it is not recommended to complete your entire collection this way unless you only have a handful of records to report.

Like the other methods the data entered will only be as good as the data in your local student information system, so once again GIGO applies. In addition, your LEA is open to human data entry error. While this method is not the most efficient, it can be combined with the other data entry methods. Therefore, if you notice one record is missing you do not have to create and submit a batch to add the data you can simply add it manually.

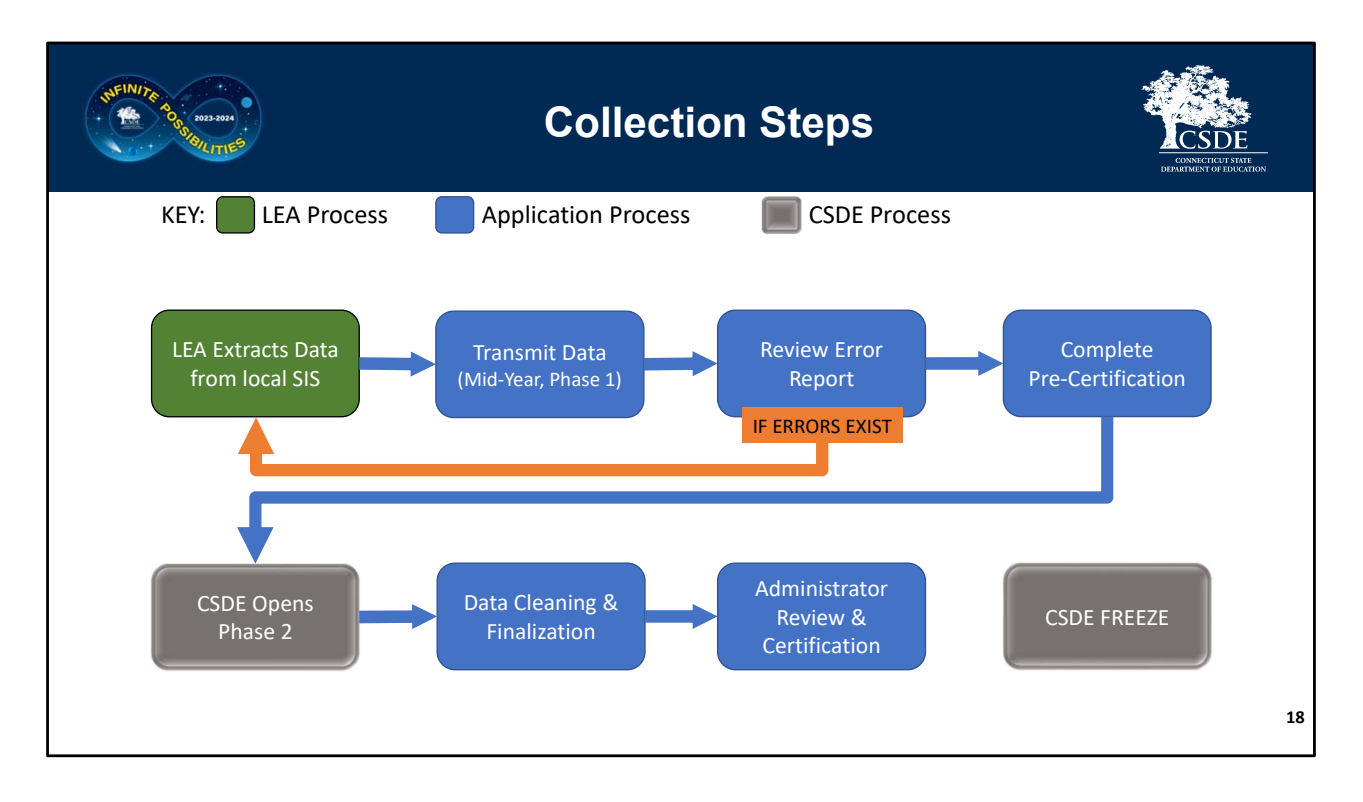

This slide illustrates the steps of the collection process using a batch transmission, the most common method of reporting. Note the item in green is a district-only process, the items in gray are CSDE processes, and the remaining boxes in blue are application‐based processes.

The first step is for your district to extract the data from the student information system. Most SIS have a "State Reporting" feature which automatically pulls the required records in the correct format. Note that CSDE cannot assist with the data extraction, we advise reaching out to someone in your district or the SIS vendor if you need help with this step.

Next, your district will upload the file into the ED166 application. Next, review the error report that automatically opens after your upload. If errors exist, the best practice is to go back to your Student Information System, resolve the errors, extract an updated file, and repeat the process.

If you do not have errors, the next step it to complete the appropriate precertification checkbox. After that, you can begin reviewing your Data Cleaning Reports, or wait until Phase 2 begins.

Once we open Phase 2, you will complete the data cleaning and finalization stage. Then, to complete the report, your administrator should review the data for accuracy and then

electronically sign off. Separate training materials will be available for Phase 2.

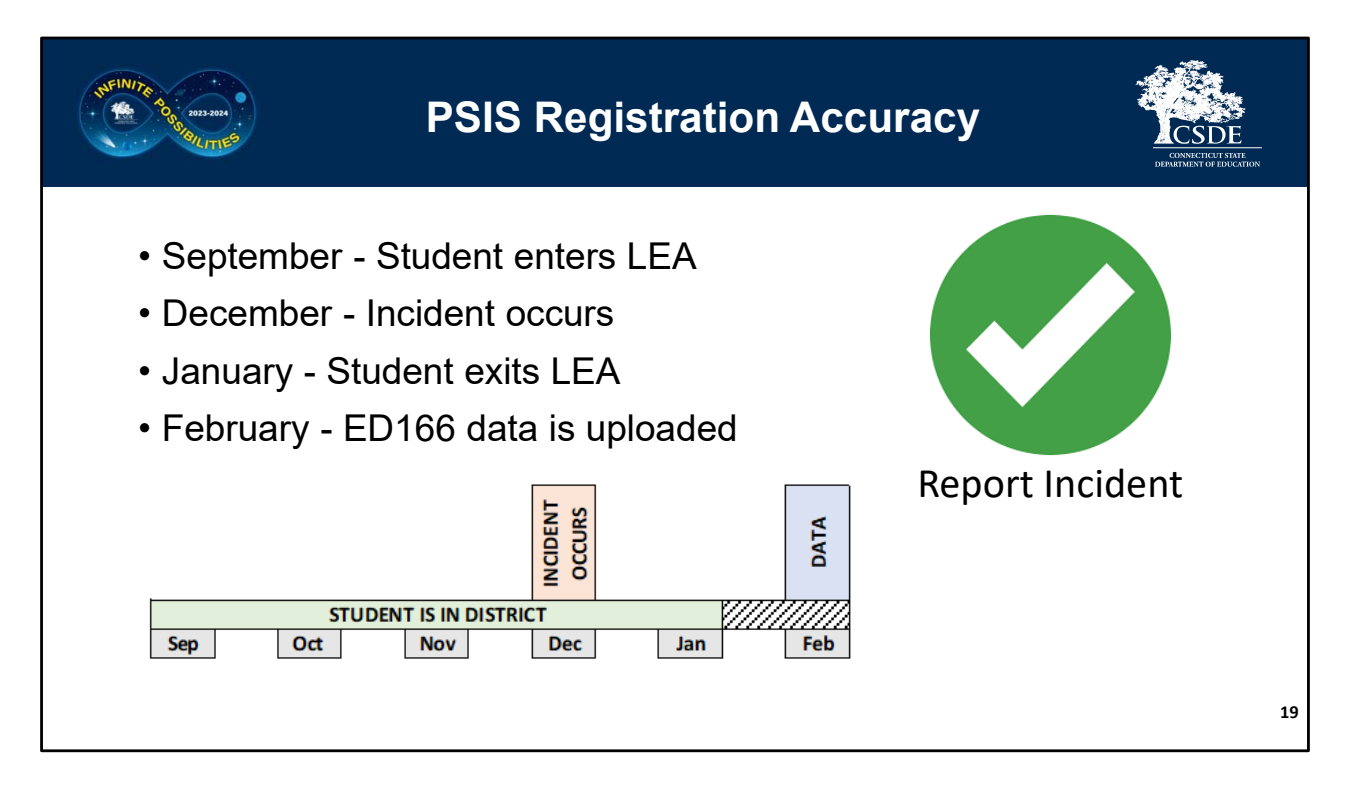

If you had a student who began the school year with your district, committed an incident in December, and then left in January, the discipline record should be reported in the ED166, and it will be accepted by the system if PSIS registration accurately reflects the students Entry and Exit Dates AND the Incident Date took place during the time the student was registered to your LEA.

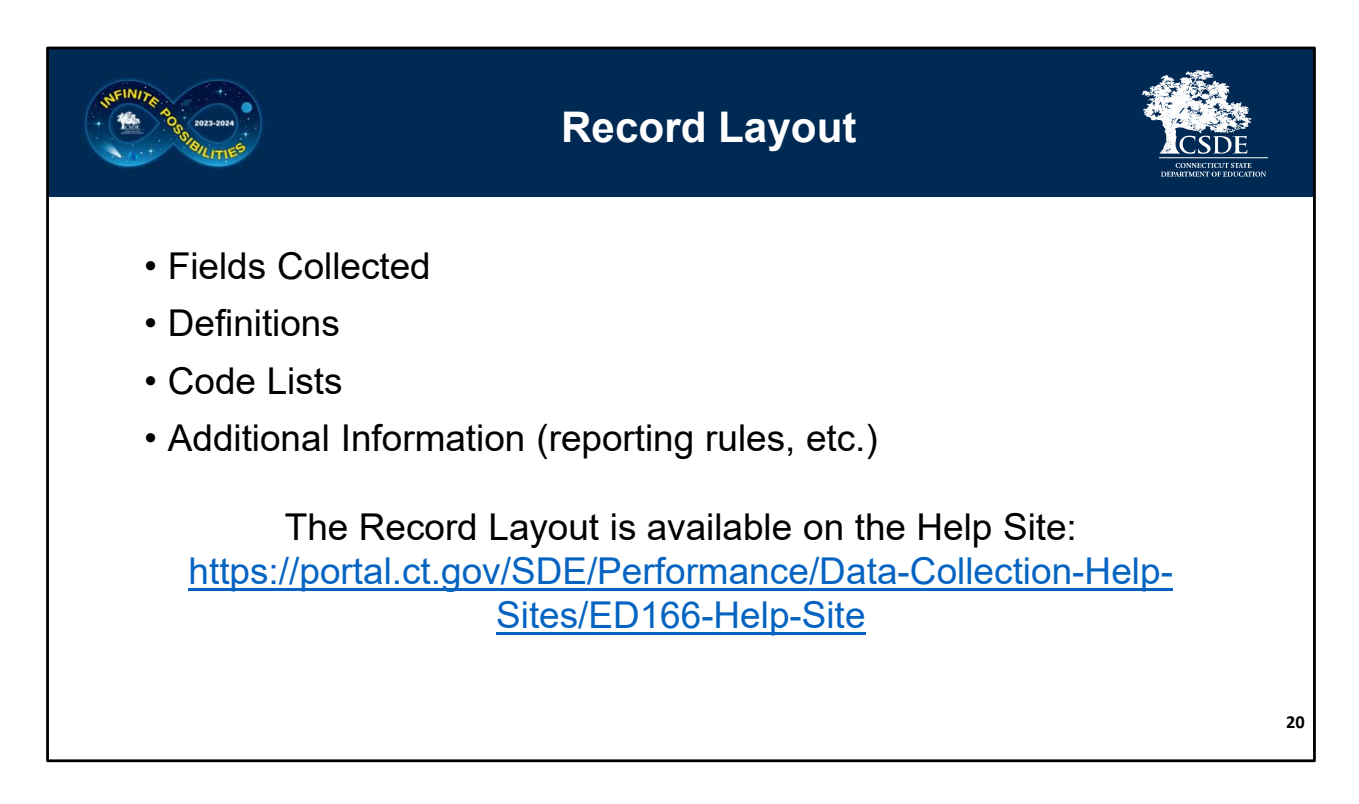

The next section of this presentation is a review of the Record Layout document. The Record Layout lists all fields collected, as well as definitions, code lists and reporting rules.

The Record Layout is available on the Help Site.

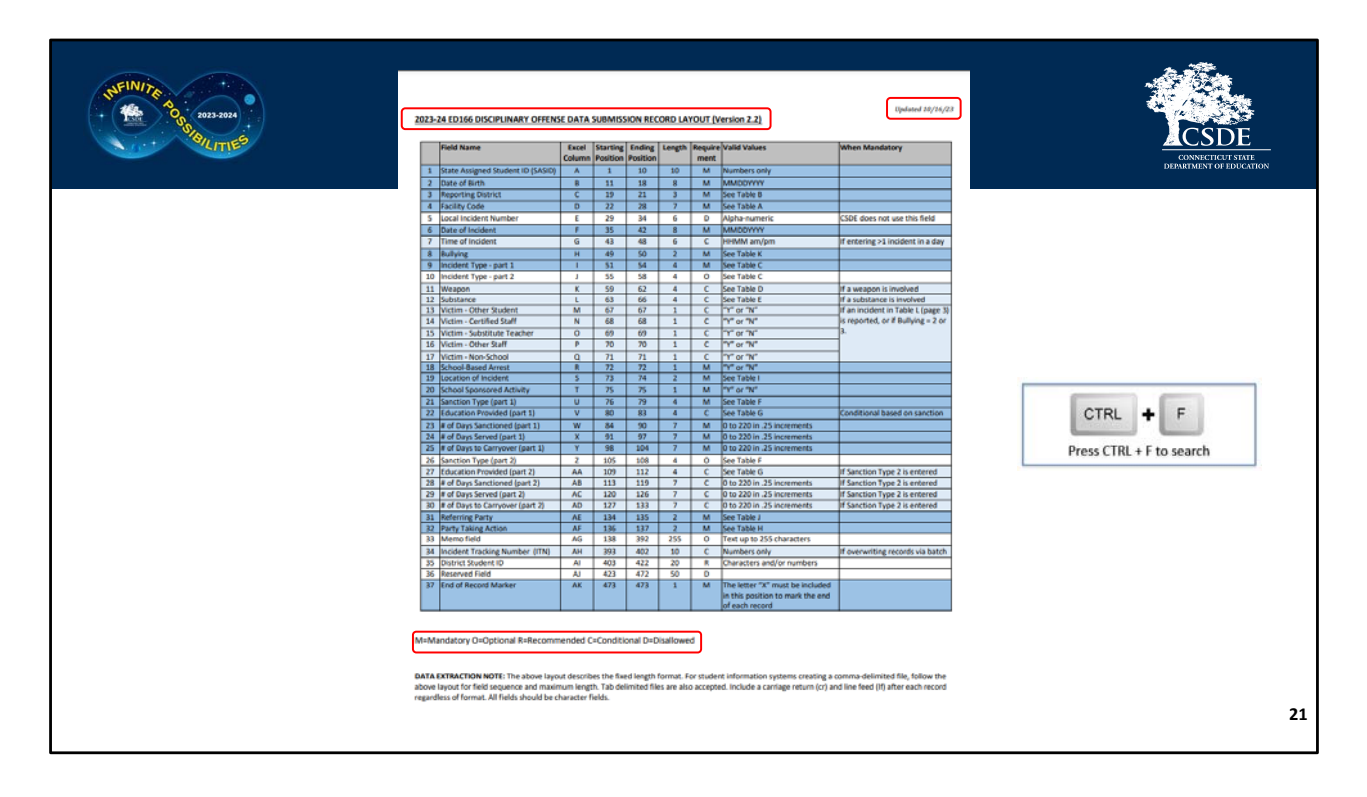

**Record Layout Page 1:** It's recommended to have a copy of the Record Layout (either physical or digital) open while you read through these slides. Note that if you keep a digital copy open now or while completing your collection you can press CTRL + F to open a search box to quickly find what you need within the document.

Before the content of the Record Layout is described, there are a few items to make note of. First is the updated date in the upper right corner. An "updated date" is included on all documentation so you can always be sure you are using the most recent copy. Since this document is quite lengthy, items updated from the prior year are highlighted in yellow. There is also a change log listed on the Help Site. There are generally no significant changes made once a collection is open for a school year.

At the bottom of the page is a key: M–Mandatory, O–Optional, R‐Recommended, C‐ Conditional and D‐Disallowed. The various shades of blue and white rows also coincide with this key.

Note each of the column headers. After the field name there is the Excel column. When reviewing errors, some LEA's like to look directly in the batch, so the Excel column is useful. The starting and ending column, as well as the maximum field length is only needed when manually creating a file ‐ the state reporting feature in your SIS has already been set up to

follow these rules.

Next is the Requirement column which is where the key referenced earlier is used. After that is the Valid Values column so you can determine if a field is alpha‐numeric, yes/no, or uses a code table. Finally, there is a column to indicate the parameters for a conditional field, such as requiring a Victim Type when a specific Incident Type is reported.

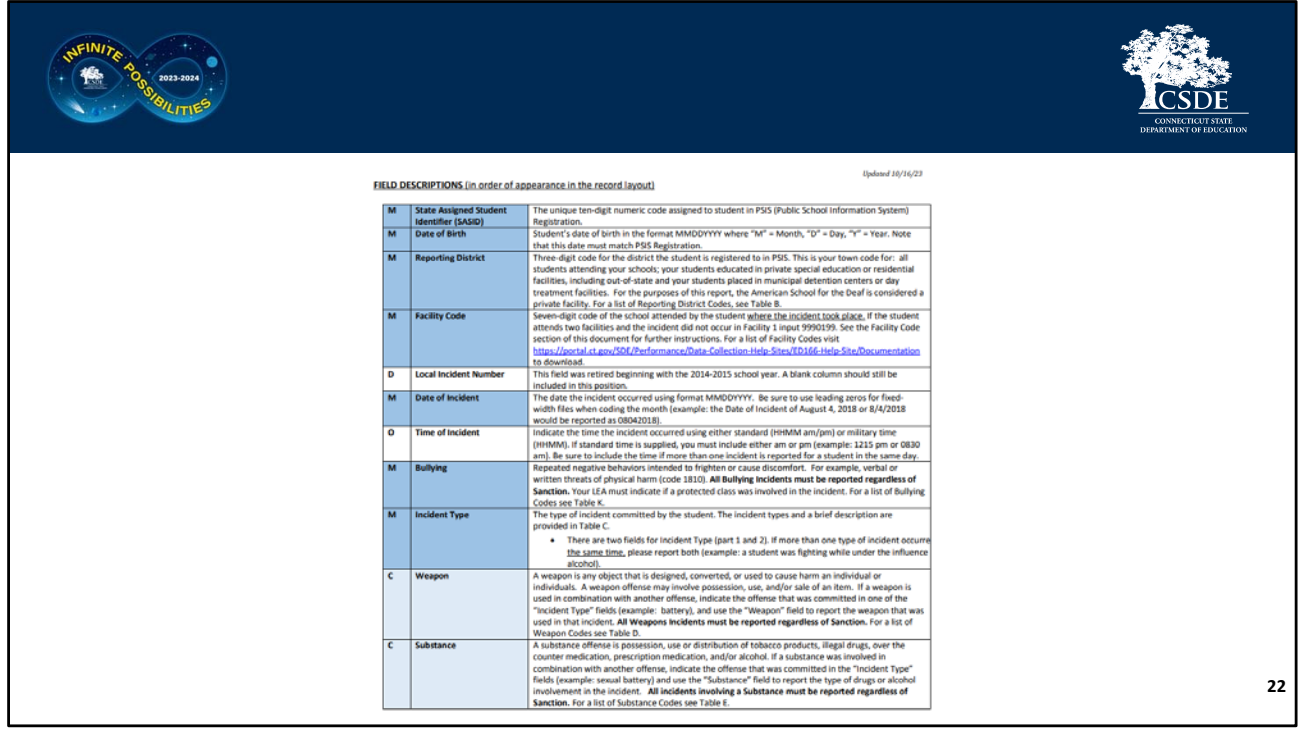

Some of the following definitions are brief, but there are additional slides with more details on select fields.

**Record Layout Page 2:** The definition of each field begins on page 2 of the Record Layout. You will notice that the first column again indicates if the field is mandatory, optional, etc. and the same color‐code is followed from the first page. The Code Tables are at the end of this document.

- The **SASID** is the student's 10-digit identifier which you may recall comes from PSIS Registration. Next is the student's **DOB**. These two fields *must* match PSIS Registration exactly for the record to be accepted by the system. A common upload error is that the SASID or DOB does not match PSIS Registration. These two fields must be consistent so if there is a mistake in PSIS you (or your PSIS Manager) may have to update PSIS Registration to resolve the error in the ED166.
- Next is your three‐digit **Reporting District**. You can only report records for students who are registered (or were registered) to your LEA on the date of incident. If a student joined your district mid‐year but they committed an incident in their previous district that incident should not be reported by your district.
- After that is the seven‐digit **Facility Code** for the facility where the incident took place. In 99% of the cases this will be the student's Facility Code 1 in PSIS. If the student did

commit an incident while attending their Facility Code 2 instructions for reporting are available on the Documentation page of the Help Site and linked above.

- The **Local Incident Number** is no longer used; however, a column needs to be left in the record layout to maintain the file structure.
- The **Date of Incident** is when the incident took place remember this date must be within the timeframe that a student was registered to your district.
- **Time of Incident** is Optional but must be included if a student had two or more incidents on the same day.
- **Bullying** is a separate field (not an Incident Type) that must be completed for every record to indicate if it was a Bullying incident.
- Next is **Incident Type**. There are two Incident Type fields that can be used to describe each incident. More information on using both fields is on slide 34.
- After that are the **Substance** and **Weapons** fields. Remember that all incidents involving a Substance (including vaping) or Weapons must be reported regardless of sanction (consequence).

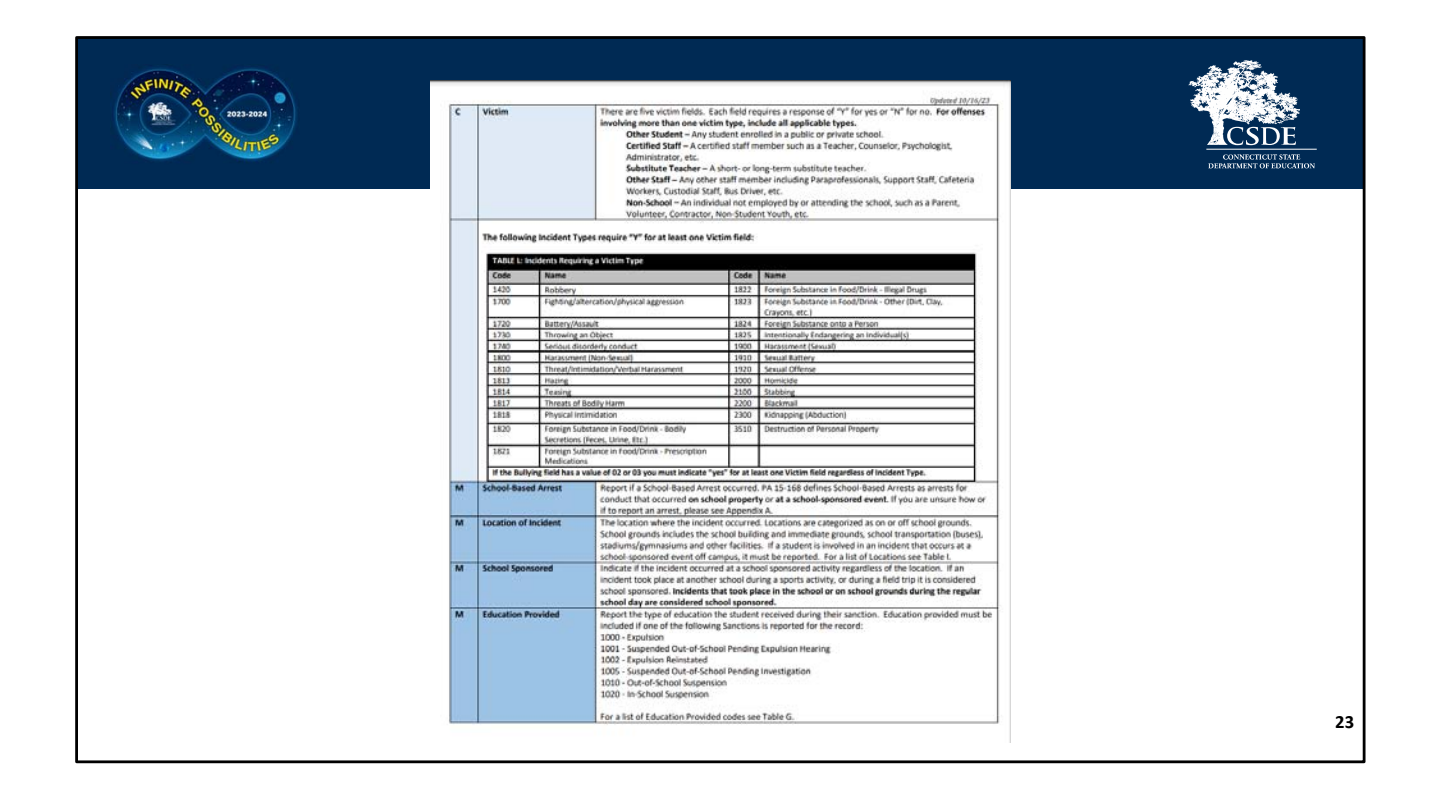

## **Record Layout Page 3:**

Next are the **Victim Type** fields. Some Incident Types require at least one Victim Type to be reported. CSDE does not require specific information on the victim, or how many victims there are, but we do require the category of the victim. The categories are Other Student, Certified Staff, Substitute Teacher, Other Staff and Non‐School individual (such as a parent, etc.).

Here you can see a list of Incident Types that require a Victim Type.

If an Incident results in a **School‐Based Arrest** it must be reported. Note that a School‐ Based Arrest is an arrest that took place due to an incident that took place on school grounds during the school day or at a school‐sponsored event. More information on School‐Based Arrests is on slide 36.

**Location of Incident** is where the incident took place. There is a code for online (22) as well as a location code for an accumulation of incidents (50) since those are not specific locations.

**School Sponsored** is used to indicate if the incident took place during the school day or at a

school‐sponsored event (such as an evening concert or sporting event).

**Education Provided** is the type of education a student receives during their sanction. This field is especially important for expelled students.

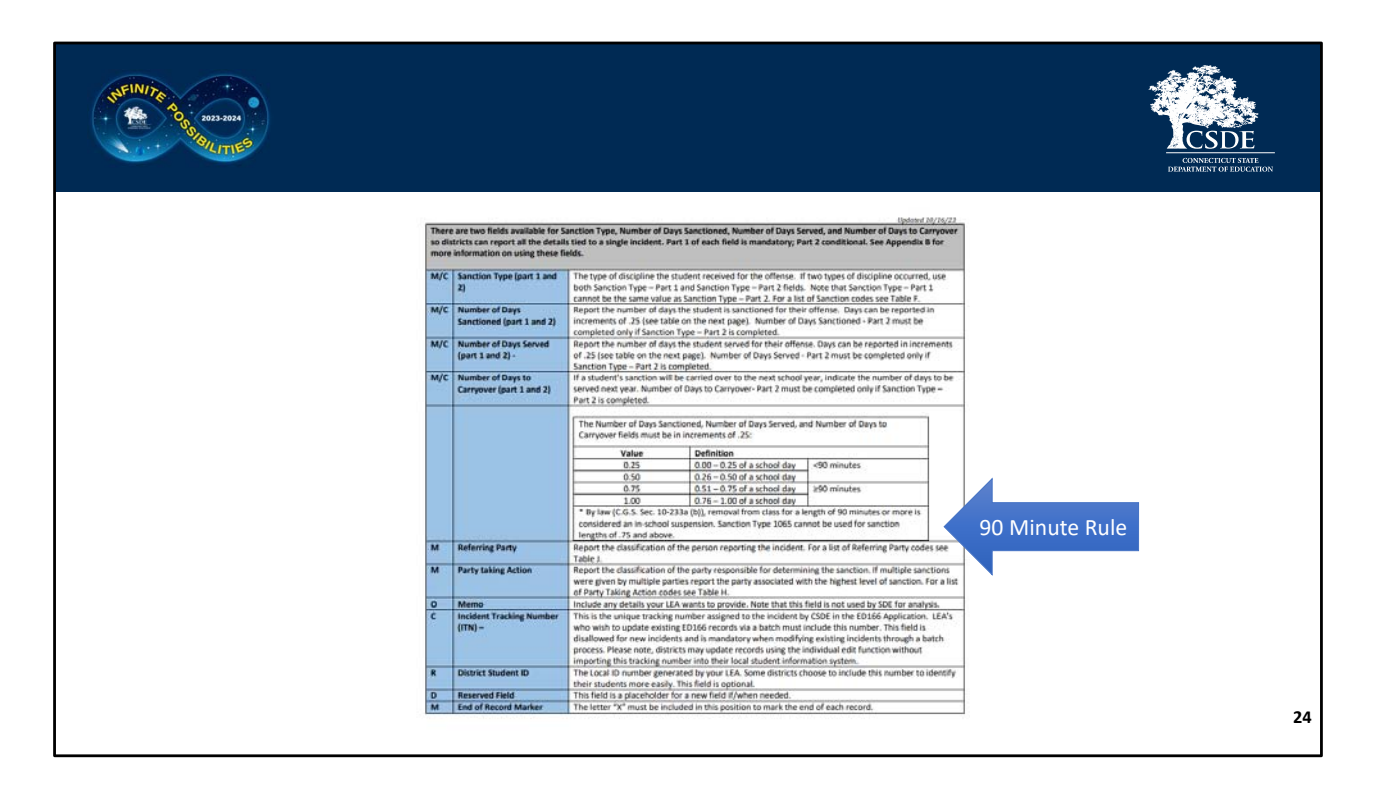

**Record Layout Page 4:** On page 4 you will see there are two fields available for the **Sanction**. There are three additional fields associated with the Sanction (consequence) fields: **Days Sanctioned, Days Served**, and **Days to Carryover**. The number of Days Sanctioned is the total number of days the student is supposed to be sanctioned, the Number of Days Served is the actual number of days the student completed the sanction (example: student transferred to another LEA mid‐suspension), and the Carryover Days are the number of days that the student will be sanctioned the next school year (example: an incident took place at the end of the school year in June and the sanction could not be completed that school year).

All three of the "Days" fields must be reported in increments of .25 or one quarter of a school day. Note that any amount over .5 is considered over 90 minutes. 90 minutes is an important parameter because once a student is removed from class for 90 minutes or more that is legally considered an ISS. If a student is sitting outside of the principal's office for 91 minutes, by law, that is considered an ISS. See slide 39 for statute information.

**Referring Party** is the person who reported the student while **Party Taking Action** is the person who sanctioned the student.

**Memo** is an optional field where your LEA can include a few sentences about the incident.

This field is not used for analysis.

The ITN or **Incident Tracking Number** is a unique number assigned by the ED166 once an incident is successfully reported. The ITN number is used if you are trying to batch update records that have already been reported in the ED166. To update a record this number must be included in the batch, otherwise the system will recognize the record as a new record.

The **District ID** is the local ID number used by your LEA which is often shorter and therefore easier to work with than the SASID.

The **Reserved Field** is a placeholder field that will be used for any future updates needed.

Finally, the **End of Record Marker** is simply the letter X. This marker signifies to our database to move onto the next line to read the next record. Your state reporting feature will automatically populate this field.

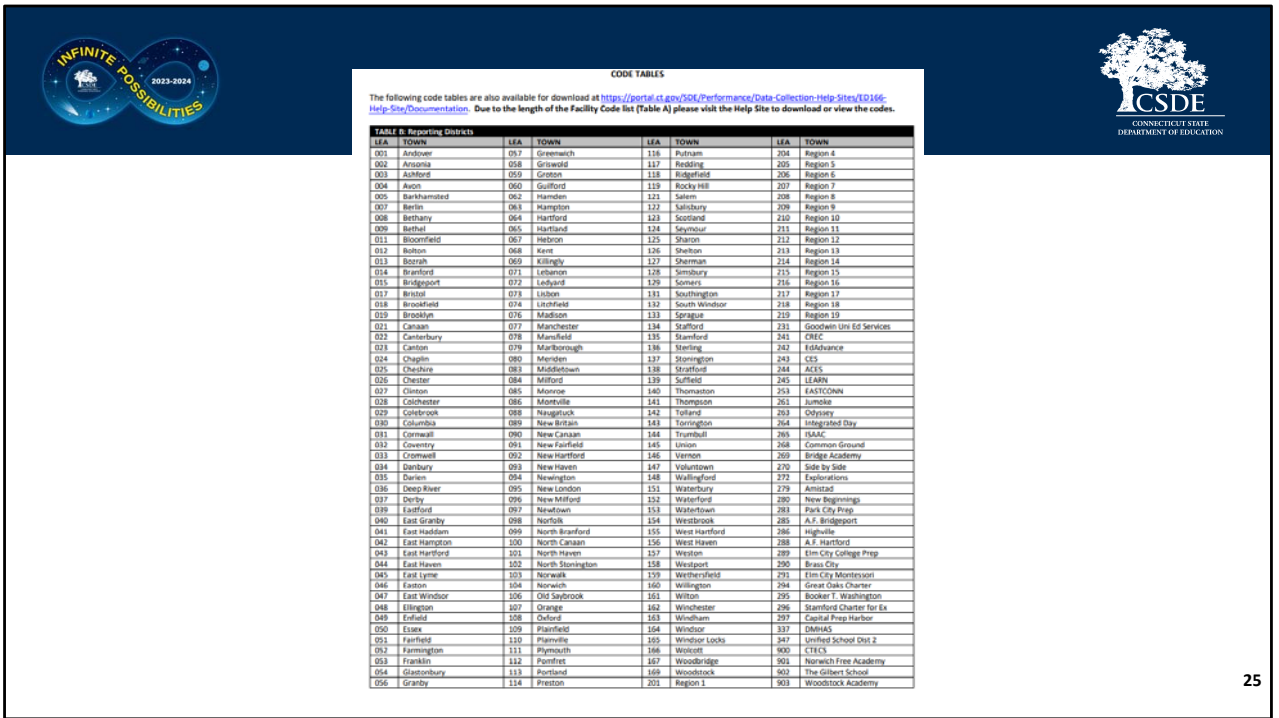

Record Layout Page 5: The code tables begin on page 5 of the Record Layout. First is **Reporting District**. Remember that this can only be your LEA.

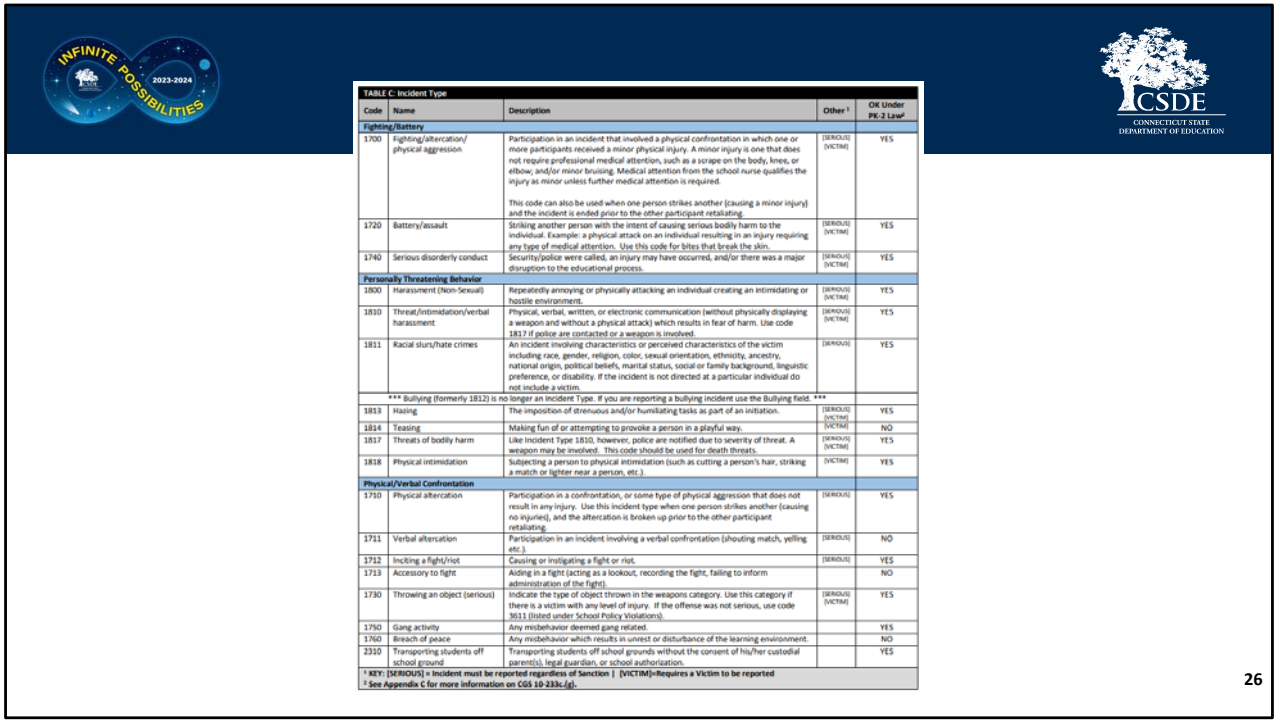

**Record Layout Pages 6‐10:** These pages contain the **Incident Types**. The Incident Types are listed by category. Note that the first column contains the Incident Type Code, followed by the name of the code and then a description. There are two important columns at the end. The first is Other, which indicates if the code is Serious or requires a Victim. Remember all Serious incidents must be reported regardless of Sanction. The last column is "OK Under PK‐2 Law". This law is explained in more detail on slide 37.

The Incident Type categories are:

- Fighting/battery
- Personally threatening behavior
- Physical/Verbal confrontation
- Property Damage
- School Policy Violations. Notice that this category has the most Incident Types. This category also does not contain any "Serious" incidents so these Incident Types should only be reported if only ending in an ISS, OSS, Expulsion or Bus Suspension.
- Theft/Theft Related Behaviors
- Sexually Related behavior
- Violent Crimes Against Persons
- Weapons
- Drugs

These categories are consistent with how the data is publicly reported on EdSight.

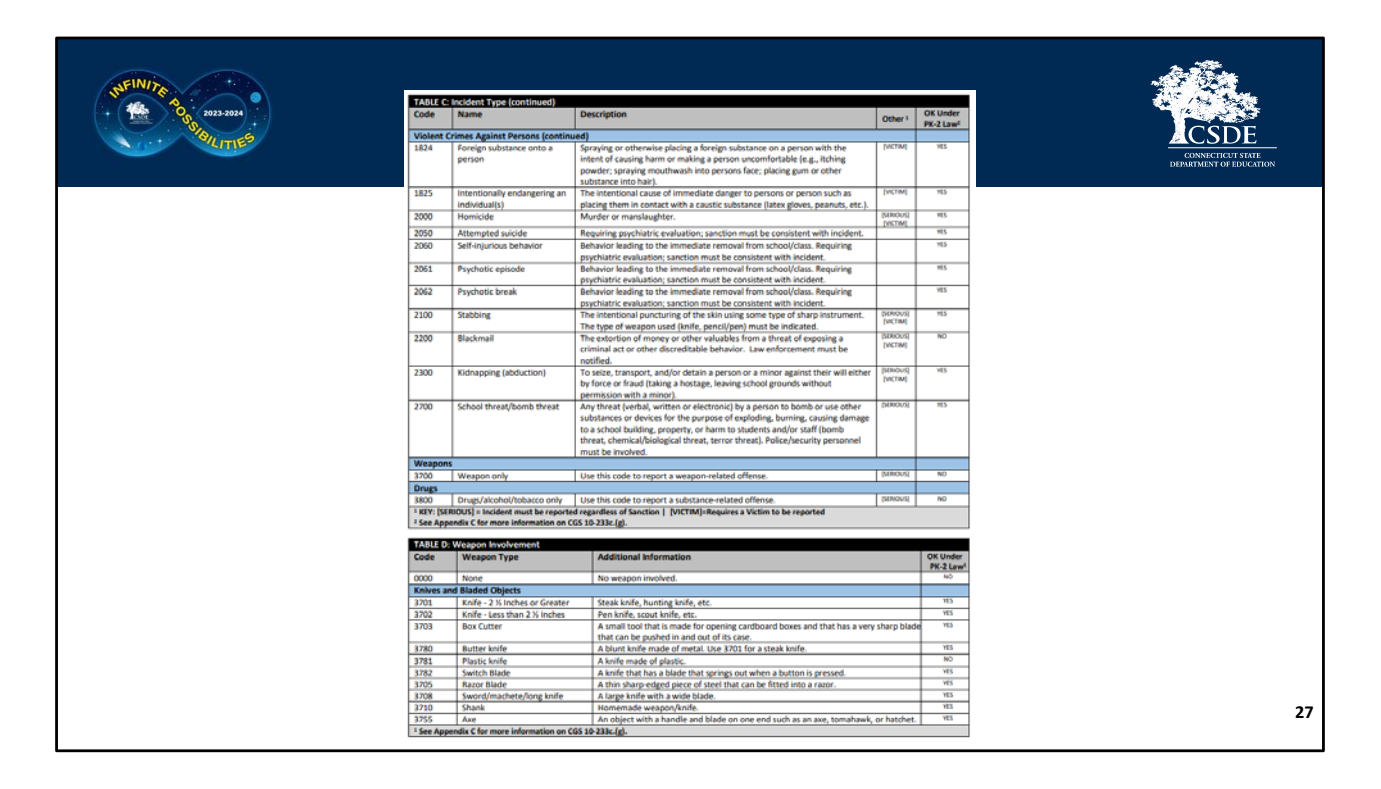

**Record Layout Page 10:** Notice that there is only one code for both Weapons and Drugs (3700 and 3800) in the Incident Type table. This is because there are separate fields with additional code lists. For example, if a student was in a fight and has a substance on them you may choose to use a fight code as the Incident Type and then use the **Substance Involvement** field to provide that additional piece of information.

The **Weapons** codes are also categorized and include the PK‐2 Indicator in the last column.

The categories are: Knives and Bladed Objects Guns of Any Type and Related Items Explosives/Incendiary Devices Projectiles and Related Items Other Weapons Everyday Objects Other Weapon Related Offenses

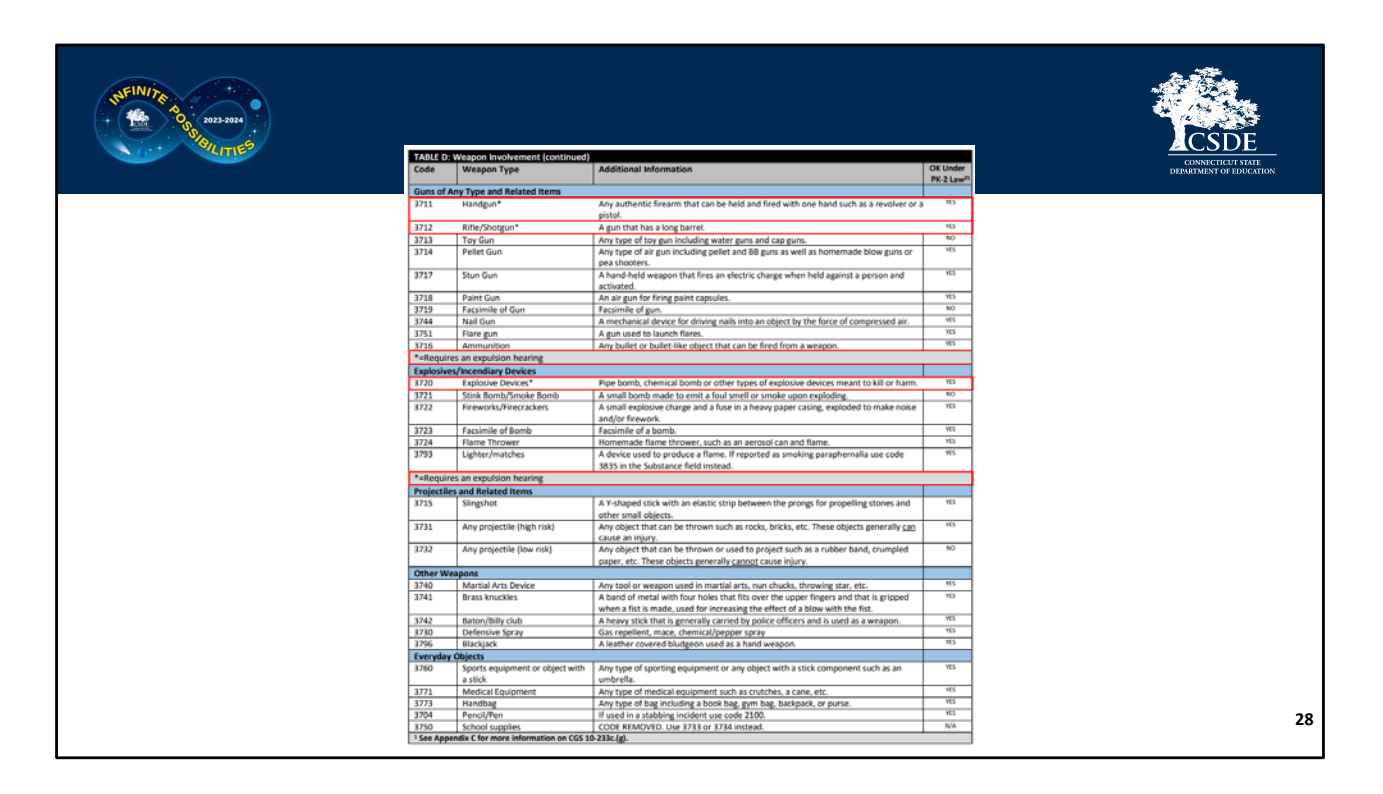

**Record Layout Page 11:** Page 11 begins with the Guns of Any Type and Related Items and Explosives/Incendiary Devices categories.

Note there are red boxes around the following codes:

- 3711 ‐ Handgun
- 3712 ‐ Rifle/Shotgun
- 3720 ‐ Explosive Device

If you report a record with one of these weapons the Gun‐Free Schools Act of 1994 indicates that states receiving federal funds require a law where an LEA must expel a student who was determined to have brought a weapon to school. If your district does not code a record in this way, we will reach out to you to verify your coding prior to freezing the file.

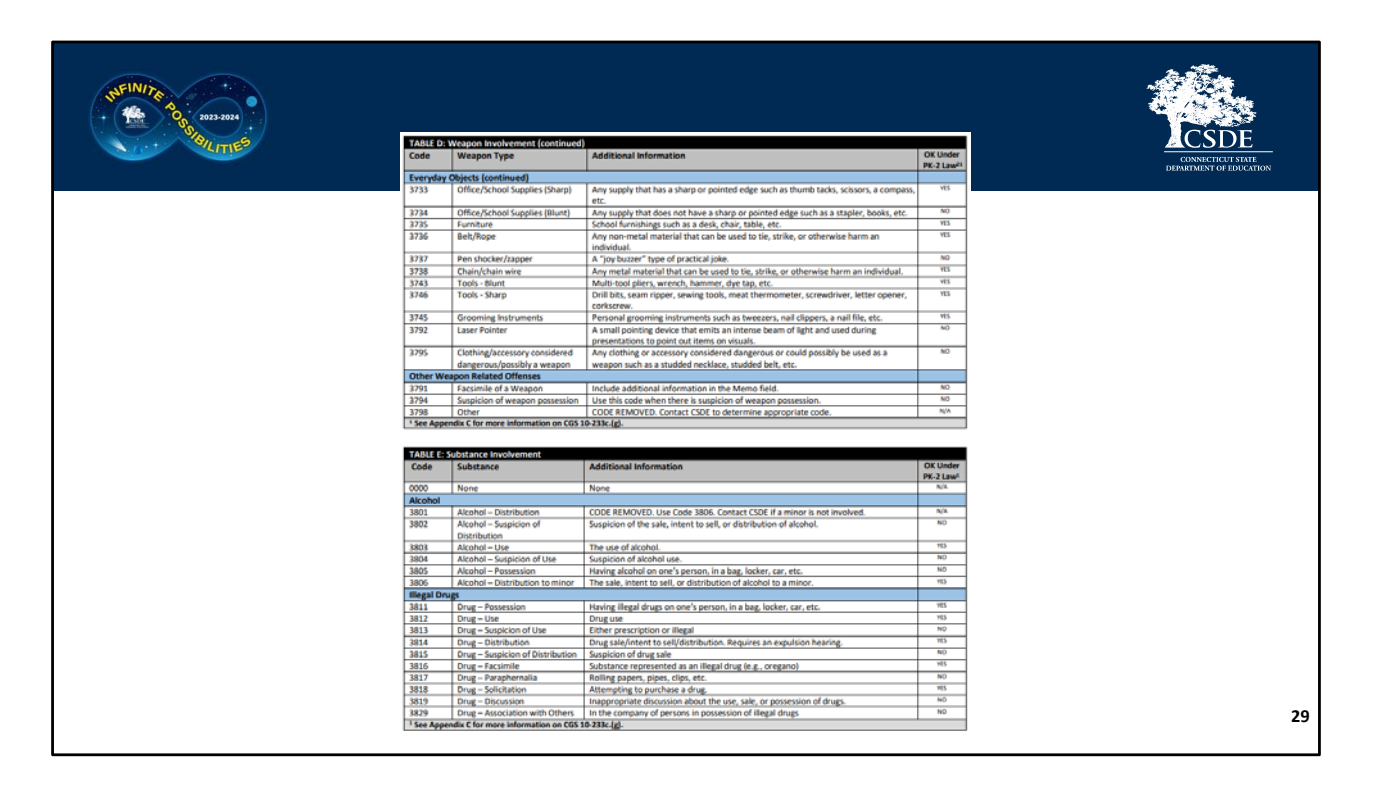

**Record Layout Page 12**: Remember that all substances must be reported regardless of Sanction. Like the previous tables they are categorized:

- Alcohol
- Illegal Drugs
- Prescription Drugs
- Over the Counter Drugs
- Tobacco and ENDS ‐ Electronic Nicotine Delivery Systems, better known as vaping or e‐ cigarettes. Both Tobacco and e‐cigarettes are highly underreported. Note that the ENDS codes only pertain to tobacco based vaping device. Be sure to use the marijuana codes if applicable.
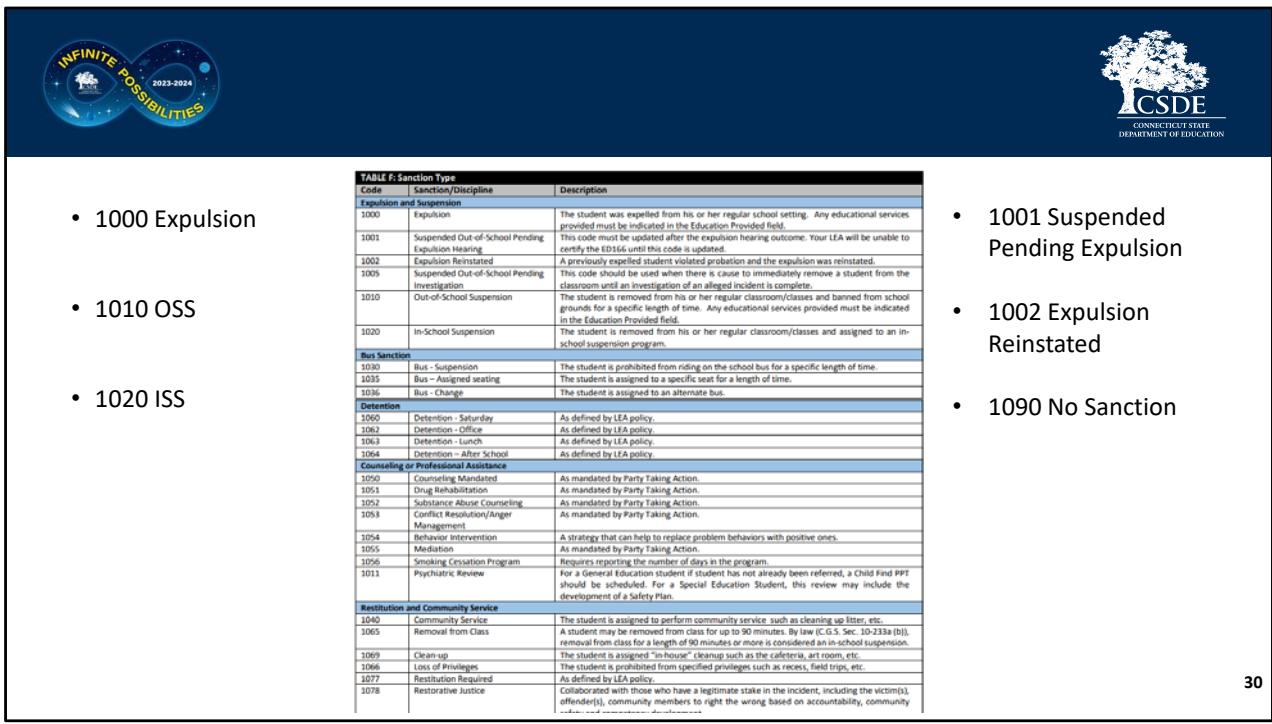

**Record Layout Pages 13‐14:** Next is the Sanction Codes table. The most common ones are:

- 1000 Expulsion
- 1010 OSS
- 1020 ISS

In addition to these it's important to be aware of:

- 1001 Suspended Pending Expulsion
- 1002 Expulsion Reinstated

These two are important to note because the code Suspended Pending Expulsion will need to be updated prior to Certification unless the expulsion hearing is continued into the next school year. Expulsion reinstated is used if your LEA has a student who was expelled and then was allowed back in school as part of an agreement plan, and then that student then violates agreement.

One other Sanction Code to note is 1090 No Sanction. This code is used if your district is reporting a serious incident that did not end in a sanction.

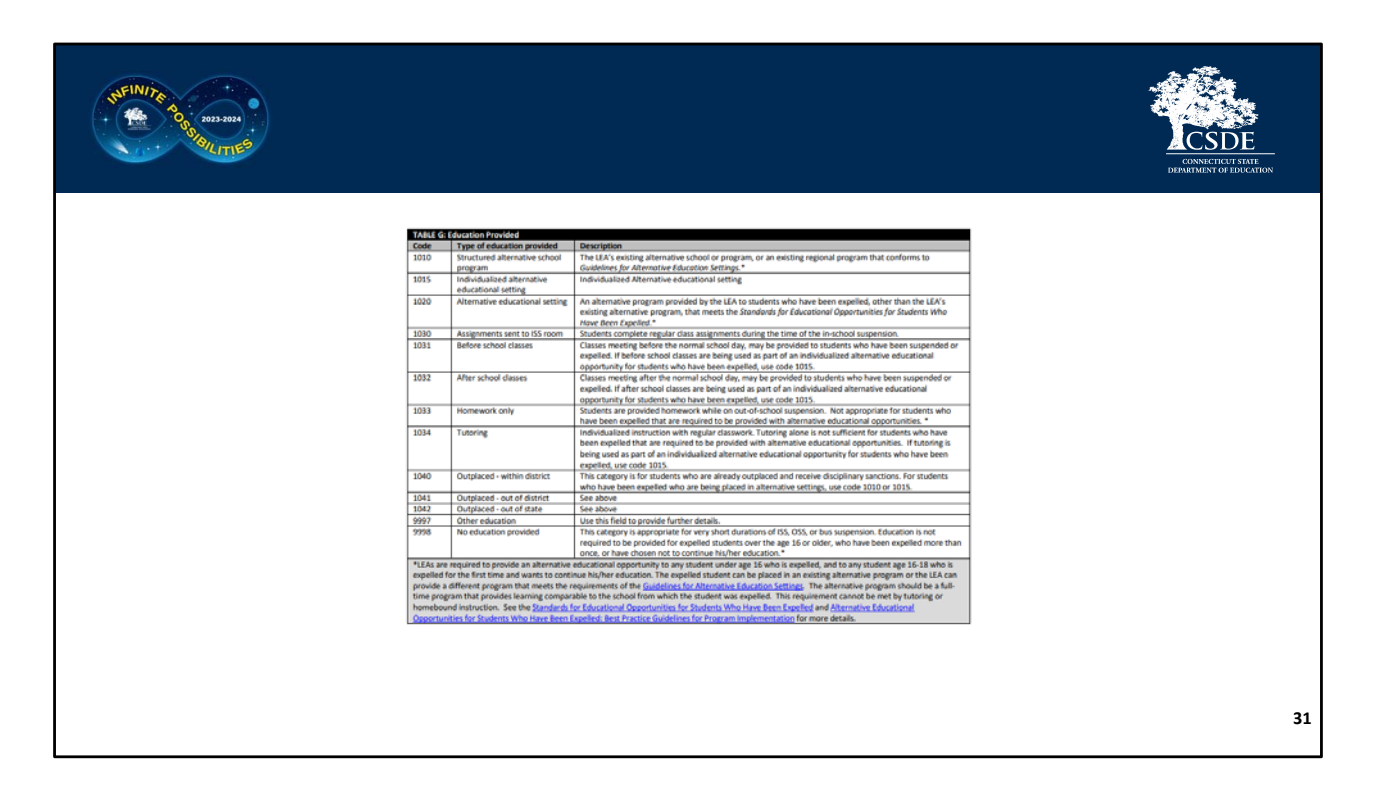

**Record Layout Page 15:** On page 15 are the **Education Provided** codes. These codes are especially important when reporting Expulsions. At the bottom of this table are footnotes pertaining to Expulsions. By law, LEA's are required to provide an appropriate alternative education to any student who is under the age of 16 and expelled or and any student 16‐18 who is expelled for the first time and wants to continue their education. There are links to documentation detailing appropriate alternative education both at the bottom of this table and on the Help Site. The codes that fulfill the appropriate alternative education definition are identified in the definitions.

See slides 38‐39 for statute information.

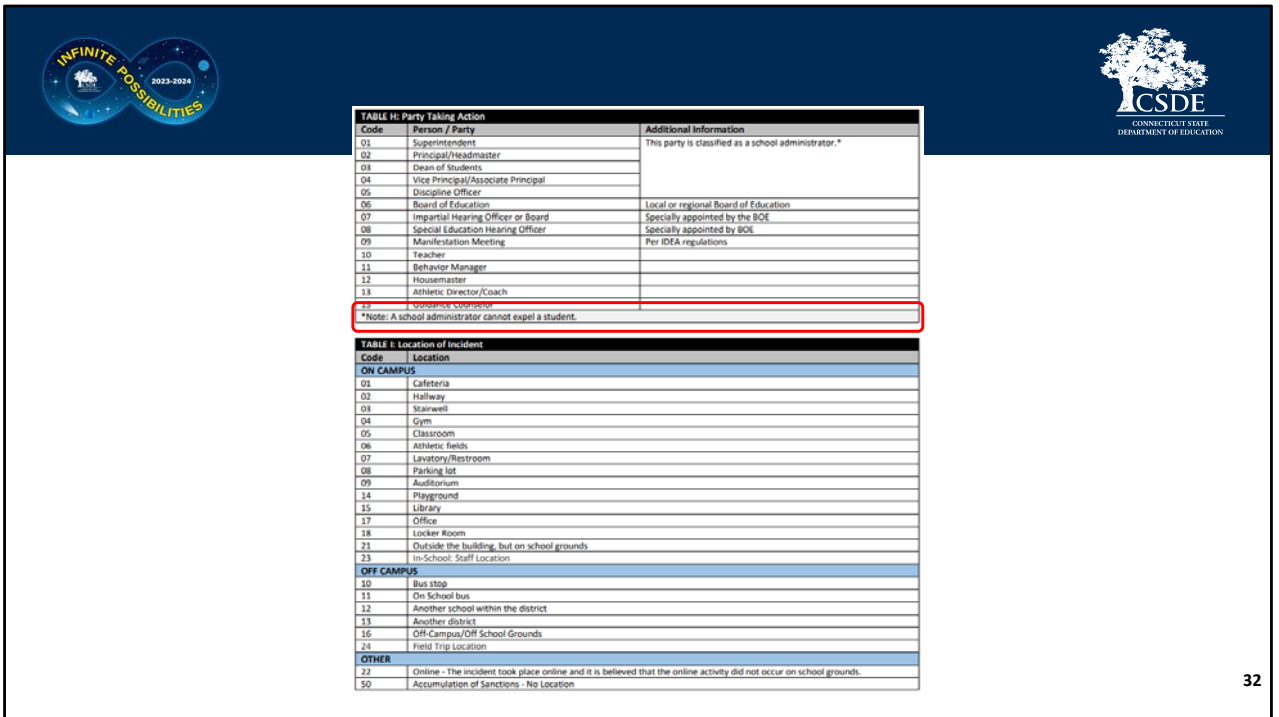

**Record Layout Page 16:** On page 16 is the **Party Taking Action** code list – this is the individual that sanctioned the student. If a student is expelled a hearing must take place and an administrator cannot expel a student.

The next table is the **Location of Incident**. These codes are categorized by On‐Campus, Off‐ Campus, and then Other. Other includes online as well as if a reportable incident took place because of an accumulation of incidents.

**EXAMPLE:** a student was suspended after numerous detentions not served.

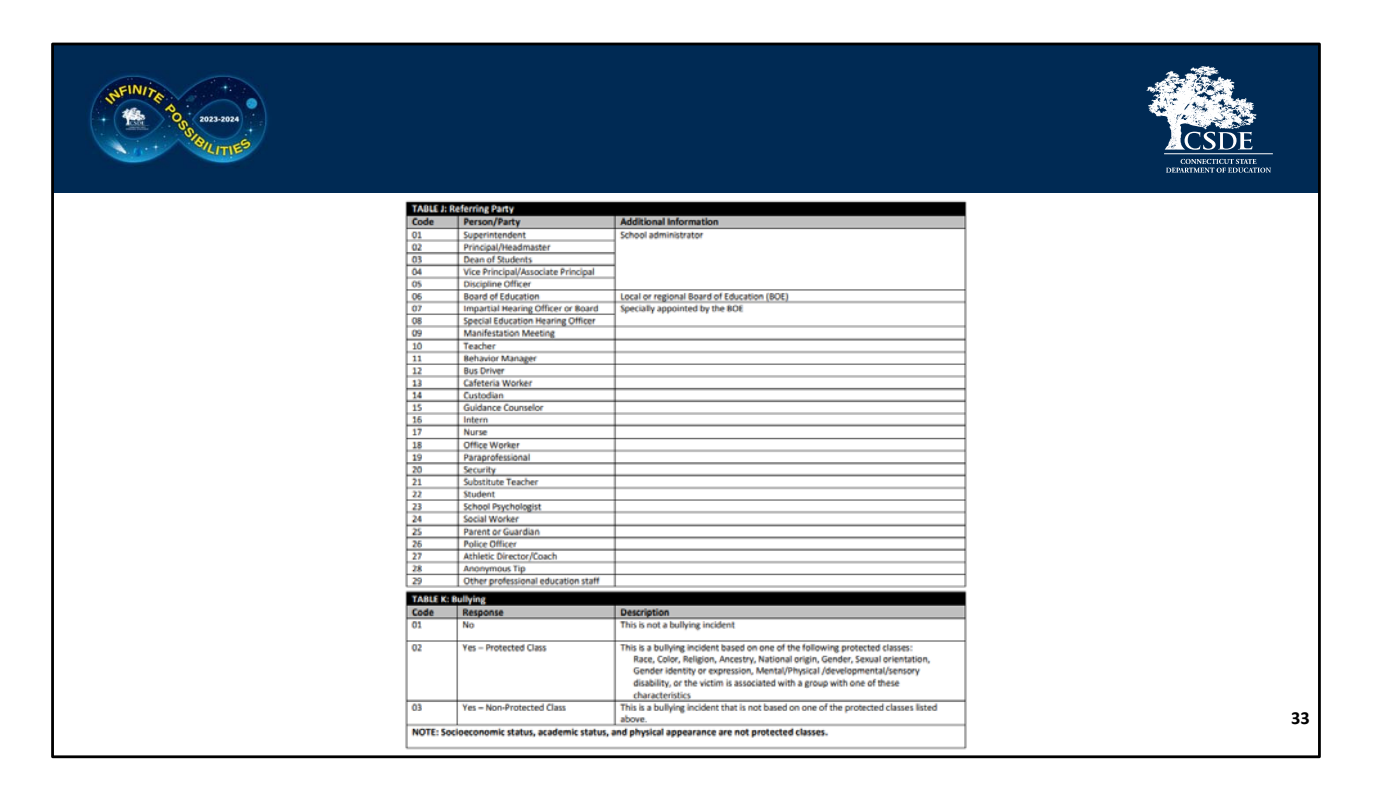

**Record Layout Page 17:** The **Referring Party** is the individual who reported the student. Note that there is a code for an anonymous tip as well as a parent.

The final table is the **Bullying** codes. Remember that all incidents must have the Bullying field completed so you must indicate if each incident was a bullying incident. If a Bullying incident did take place your LEA must select if the incident was Bullying of a Protected Class or Bullying Non‐Protected Class. Protected classes include incidents based on Race, Color, Religion, Ancestry, National origin, Gender, Sexual orientation, Gender identity or expression, Mental/Physical /developmental/sensory disability, or the victim is associated with a group with one of these characteristics.

**EXAMPLE:** If there is a student who does not have a physical disability, but they are friends with a group of students who do have physical disabilities and are subsequently bullied because of that relationship the incident would fall under Bullying of a Protected Class (since the student was associated with a protected class).

An Incident Type code is required in addition to saying yes in the Bullying field. Common Incident Type codes for Bullying incidents are:

- 1800 Harassment (non-sexual)
- 1810 Threat/Intimidation/Verbal Harassment

• 1814 – Teasing

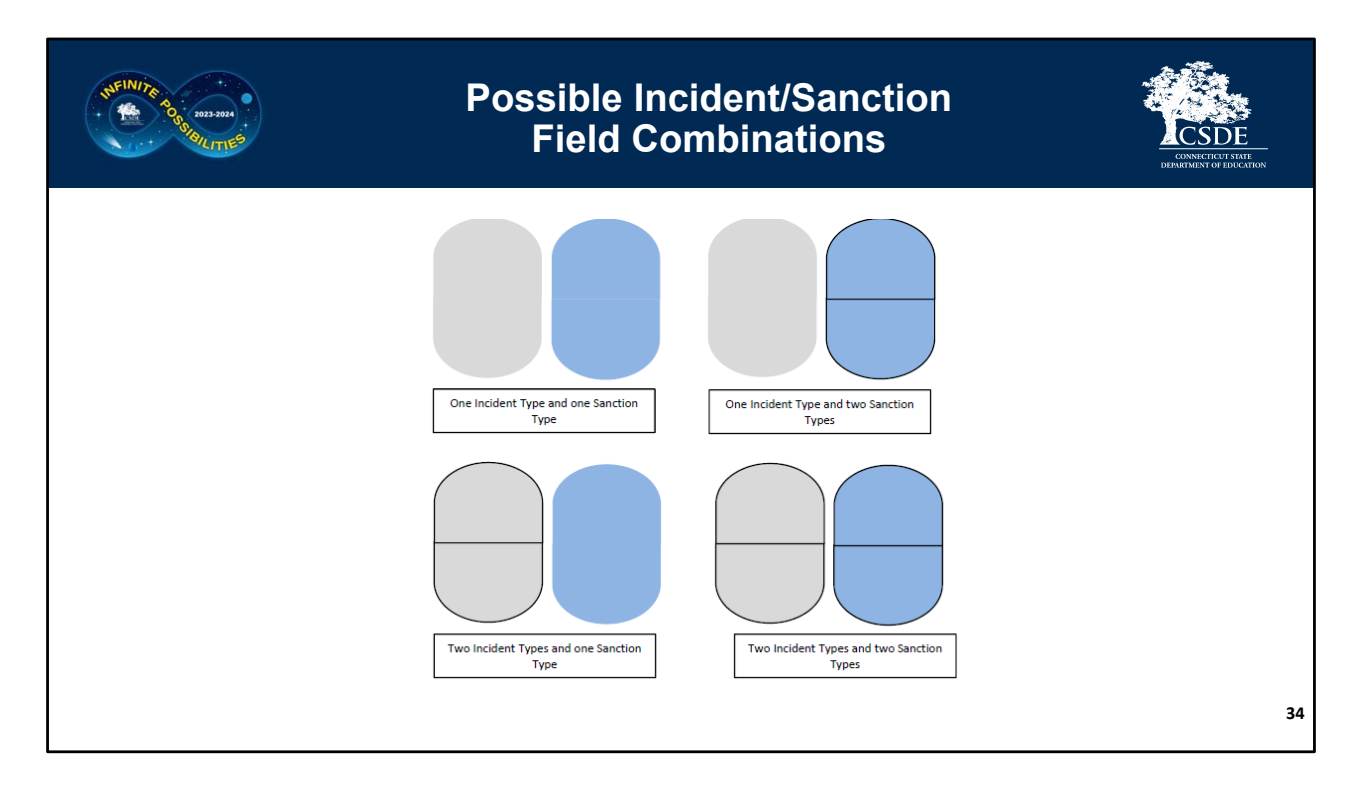

Recall that there are two **Incident Type** fields and two **Sanction Type** fields in the Record Layout. Think of each set of ovals as one all-encompassing event. The gray portion is the Incident description, and the blue portion is the Sanction description.

A record can consist of:

- 1. one incident type and one sanction type or
- 2. one incident type and two sanction types or
- 3. two incident types and one sanction type or
- 4. two incident types and two sanction types

This can get confusing, so it is useful to follow the description on the next page while viewing a full page printed or downloaded copy of the **Multiple Incident Types/Sanctions Guide.**

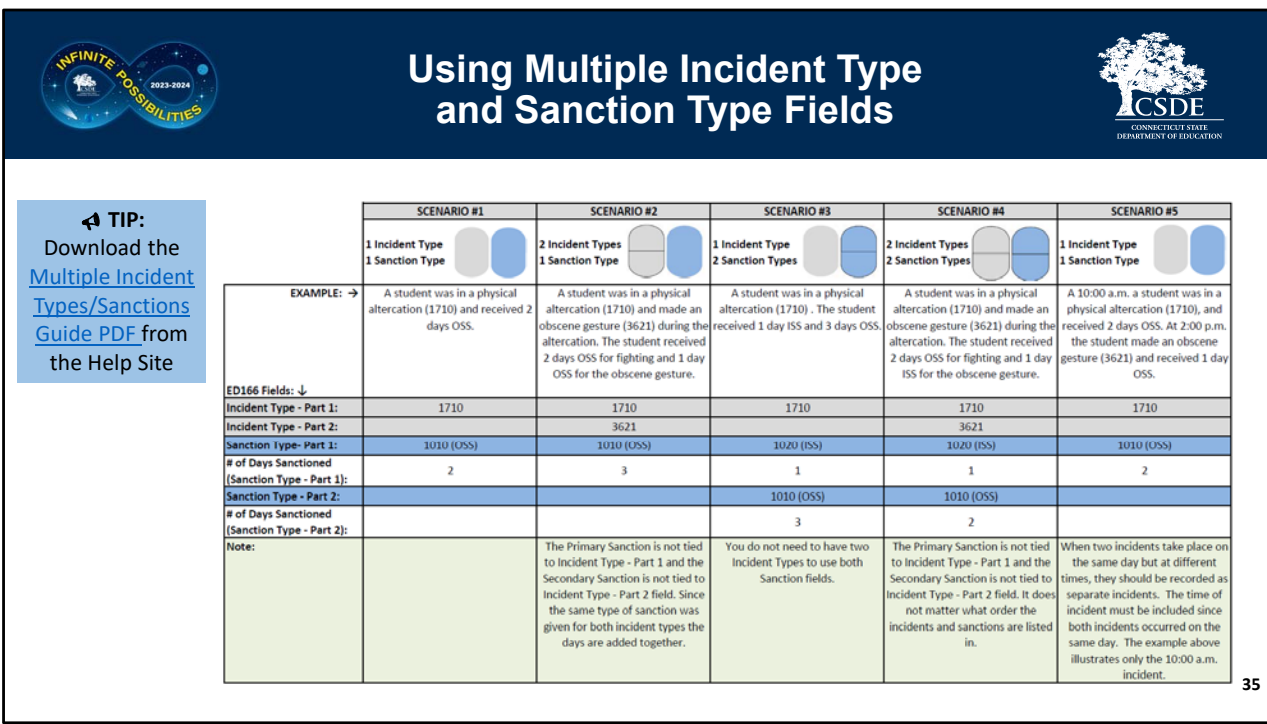

This document covers 5 scenarios. Each includes an example situation and then the appropriate Incident and Sanction fields to use.

Scenario #1 – **1 Incident Type, 1 Sanction Type** ‐ A student was in a physical altercation (1710) and received 2 days OSS (1010).

- Incident Type Input 1710 in the first Incident Type field and leave the second Incident Type field blank.
- Sanction Type Input 1010 in the first Sanction Type field and leave the second Sanction Type field blank.

Scenario #2 ‐ **2 Incident Types, 1 Sanction Type** ‐ A student was in a physical altercation (1710) and made an obscene gesture (3621) during the altercation. The student received 2 days OSS (1010) for fighting and 1 day OSS (1010) for the obscene gesture.

For the Incident Type use both fields – but then only one sanction field. The second sanction field must remain blank, even though the student received 2 days of OSS for part of the incident and an additional day of OSS for the other part of the incident. **Since it was the same sanction, the days are combined.**

• Incident Type – Input 1710 in the first Incident Type field and 3621 in the second Incident Type field

• Sanction Type – Input 1010 in the first Sanction Type field and leave the second Sanction Type field blank.

Scenario #3 ‐ **1 Incident Type, 2 Sanction Types** ‐ A student was in a physical altercation (1710) . The student received 1 day ISS (1020) and 3 days OSS (1010). In this instance use one Incident Type field and both Sanction Type fields. The other incident field remains blank. **You do not need to have two Incident Types to use both Sanction fields.**

Scenario #4 ‐ **2 Incident Types, 2 Sanction Types** ‐ A student was in a physical altercation (1710) and made an obscene gesture (3621) during the altercation. The student received 2 days OSS for fighting and 1 day ISS for the obscene gesture. In this case all four fields are used. The Primary Sanction is not tied to Incident Type ‐ Part 1 and the Secondary Sanction is not tied to Incident Type ‐ Part 2 field. **It does not matter what order the incidents and sanctions are listed in.**

Scenario #5 is a little different ‐ At 10:00 a.m. a student was in a physical altercation (1710) and received 2 days OSS. At 2:00 p.m. the student made an obscene gesture (3621) and received 1 day OSS. When two incidents take place on the same day but at different times, they should be recorded as separate incidents. The time of incident must be included since both incidents occurred on the same day. The example on this handout illustrates only the 10:00 a.m. incident.

A few rules to remember are at the bottom of this sheet:

- Incident Type Part 1 and Incident Type Part 2 should be viewed as one all‐encompassing description of an incident regardless of if one or two Sanction Types are imposed.
- Sanction Type Part 1 and Sanction Type Part 2 should be viewed as one all-encompassing sanction for an incident regardless of if the incident is described in one or two Incident Types.
- Incident Type Part 1 CANNOT equal Incident Type Part 2.
- Sanction Type Part 1 CANNOT equal Sanction Type Part 2.

As mentioned earlier this section this can get confusing! Please reach out to CSDE if you are unsure how to code a multi‐part incident.

There is a data cleaning report built into the ED166 that will help you identify records that have been potentially miscoded. More information on this report will be available in Phase 2 Training.

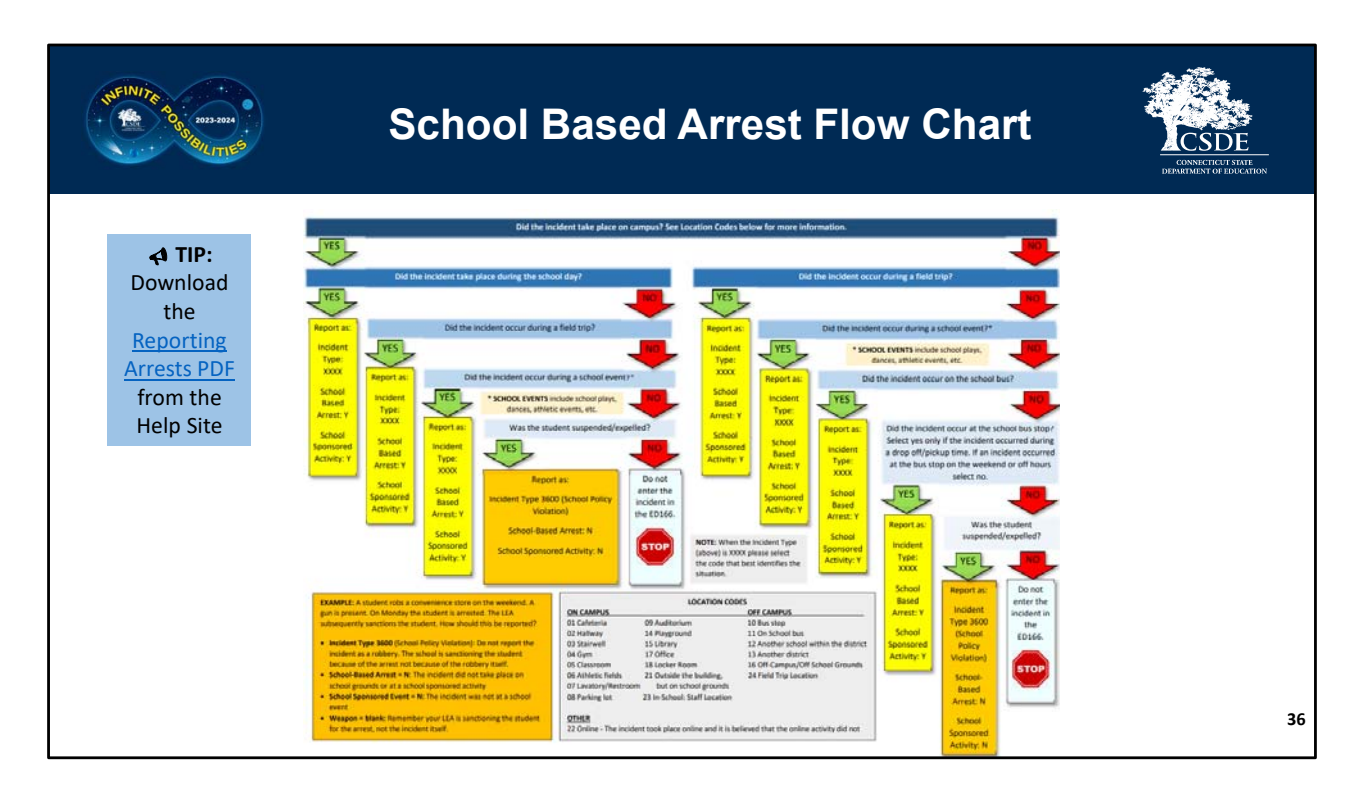

This slide details when your LEA should report a student arrest in the ED166. As with the last slide it is recommended to follow this description with a printed or downloaded copy of the **Reporting Arrests** document as it will likely be easier to see.

Recall that only School‐Based Arrests (SBA) should be reported in the ED166. **This only includes incidents that took place on school grounds or at a school‐sponsored event.**

Note the series of questions in blue and the green "yes" arrows and red "no" arrows. All the situations that end in yellow will instruct you to report the arrest as School‐Based, while the orange boxes will not be reported as a SBA, and the light blue boxes result in the incident not being reported in the ED166 at all. At the bottom of the page are several pertinent definition as well as the location codes.

**EXAMPLE #1:** A student robbed a convenience store on the weekend with a weapon. The student was arrested on school grounds on Monday and subsequently suspended from the school district due to the severity of the arrest. How and should that be reported?

- Start at the top of the chart…Did the incident take place on campus? No, it did not, move to the right and down to the next question.
- Did the incident occur on a field trip? No, again move right and down to the next question.
- Did the incident occur on a school bus, No, again move right and down to the next question.
- Did the incident occur at the school bus stop? Note that a bus stop is only considered a bus stop during drop‐off/pickup times. In this case no, again move right and down to the next question.
- Was the student suspended/expelled? Yes. Following the guidance in the orange box, note that the incident should be reported, but **not** as a SBA. Use incident type 3600 – which is a school policy violation where a "sanctionable" arrest took place. The incident is not coded as a robbery and the weapon is not reported. The school‐sponsored activity field is coded as no.

**EXAMPLE #2:** A student shoplifted merchandise from a convenience store on a weekend. The student was arrested on school grounds on Monday, but no sanction is given by the LEA. Stepping through the chart all the answers are the same as the previous example except for the last one. The student was not suspended/expelled. This is an example of when a non‐ SBA took place, and nothing needs to be reported in the ED166.

Many other situations are more straight forward – arrests that occurred due to fights during the school day or at school football game etc. In each of those cases the SBA field should be marked "yes" as well as School Sponsored Activity field. The Incident Type would be coded as the actual incident that took place, and include any weapon or substance involved.

See slide 40 for statute information.

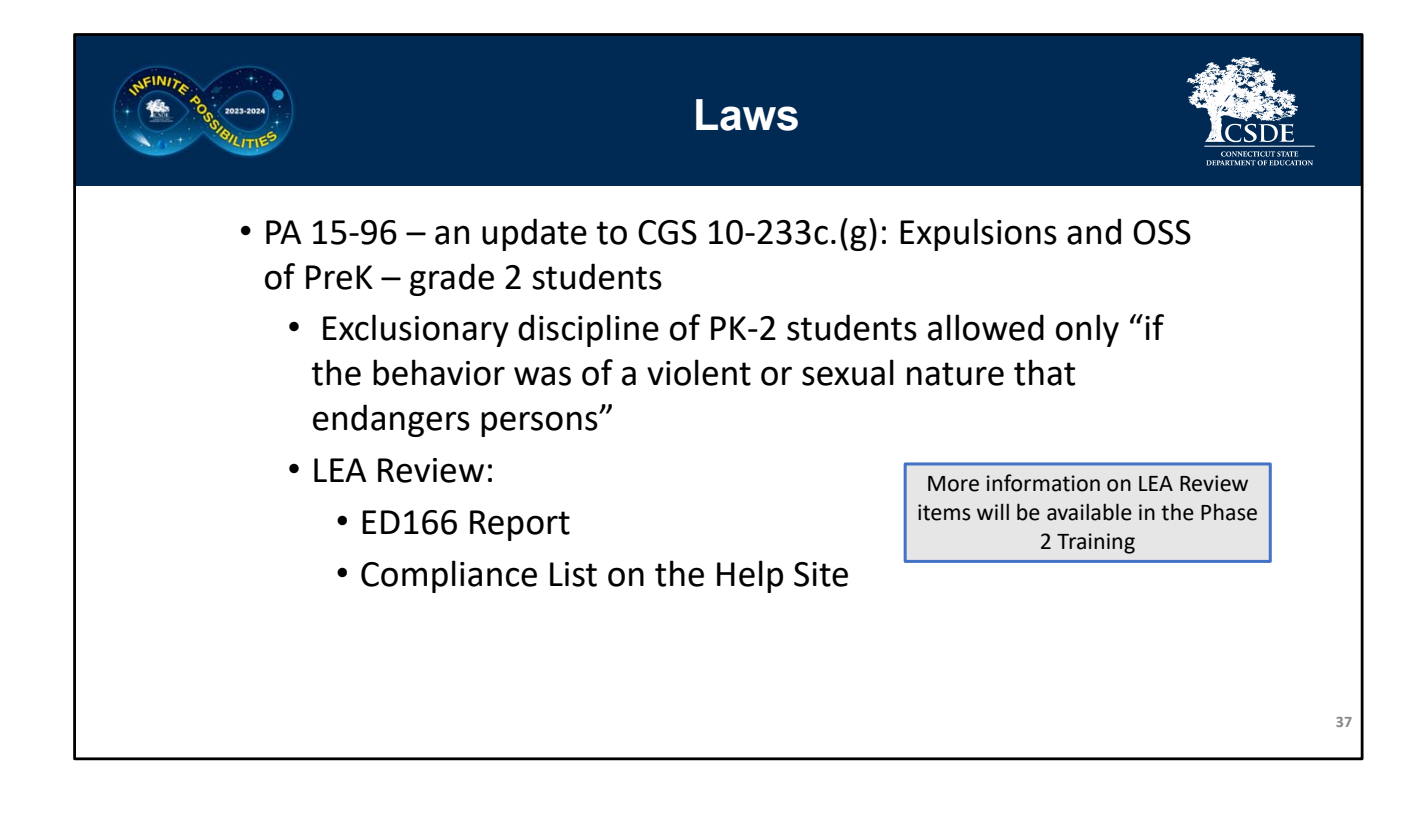

The next set of slides pertain to the discipline laws related to this collection.

PA 15‐96 updated CGS 10‐233c.(g). This change focuses on exclusionary discipline of students in PK through grade 2. This law prohibits suspensions and expulsions of this grade range unless the incident was violent, sexual in nature, or endangers others.

There are a few resources available to help you ensure your records have been reported appropriately regarding this law.

The ED166 has a built-in report that identifies any student who may have been oversanctioned in accordance with the law. Please review these records and if they are reported correctly you may want to have an internal discussion to ensure your LEA is following the law. Do not change the records if they have been reported accurately, even if they do not follow the law.

Recall the record layout itself referenced this law in the last column of the Incident Types, Weapon Types and Substance Types tables. The column indicates which Incident Types would be allowed to result in a suspension or expulsion under the law.

There is also a document posted to the Help Site which contains a list of Incident Types

where exclusionary discipline is allowed under the law. Note that while exclusionary discipline is allowed in these cases **it does not mean that a suspension or expulsion must take place or that the CSDE recommends expulsion or suspension**.

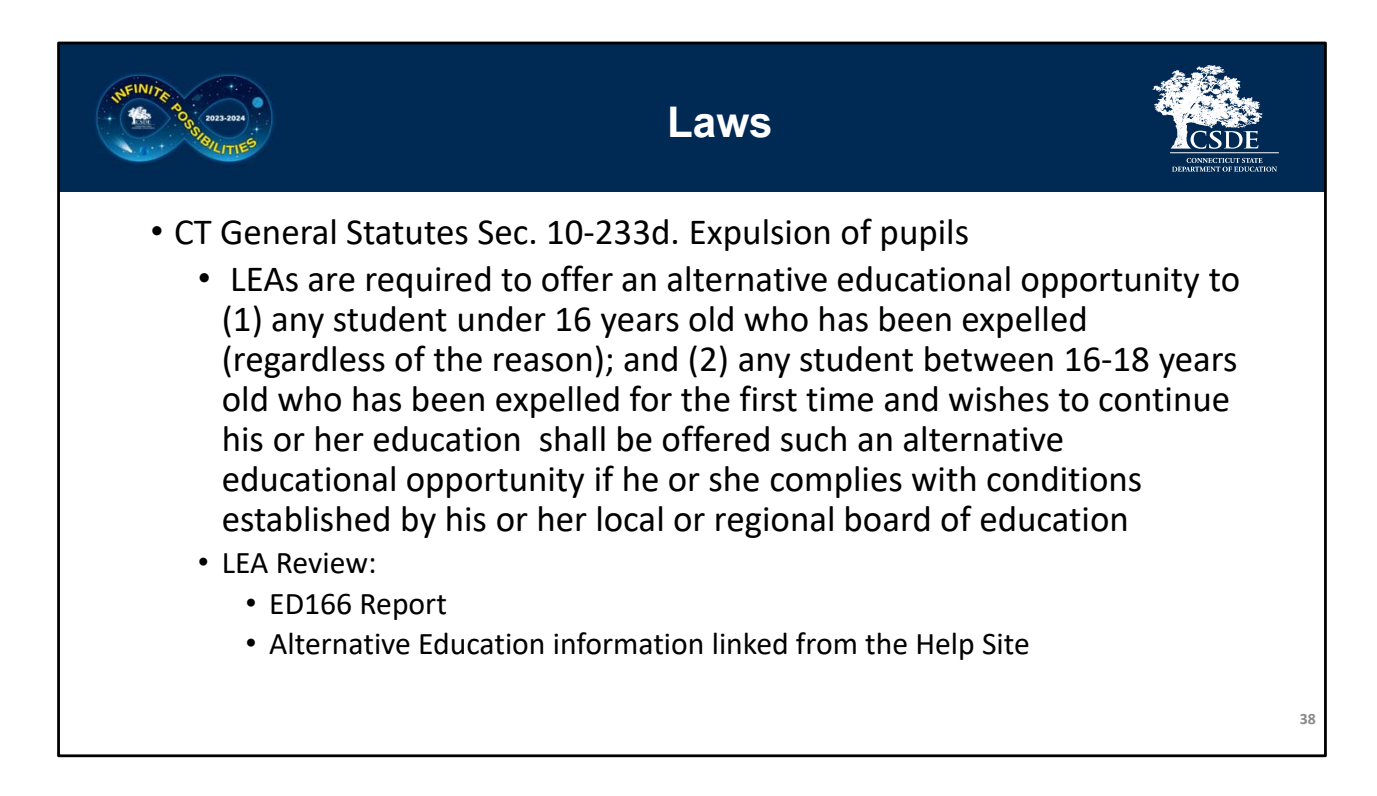

10‐233 (d) covers alternative education for expelled students. Recall that additional information is also linked at the bottom of the Alternative Education Provided table in the Record Layout and in the Links section of the Help Site.

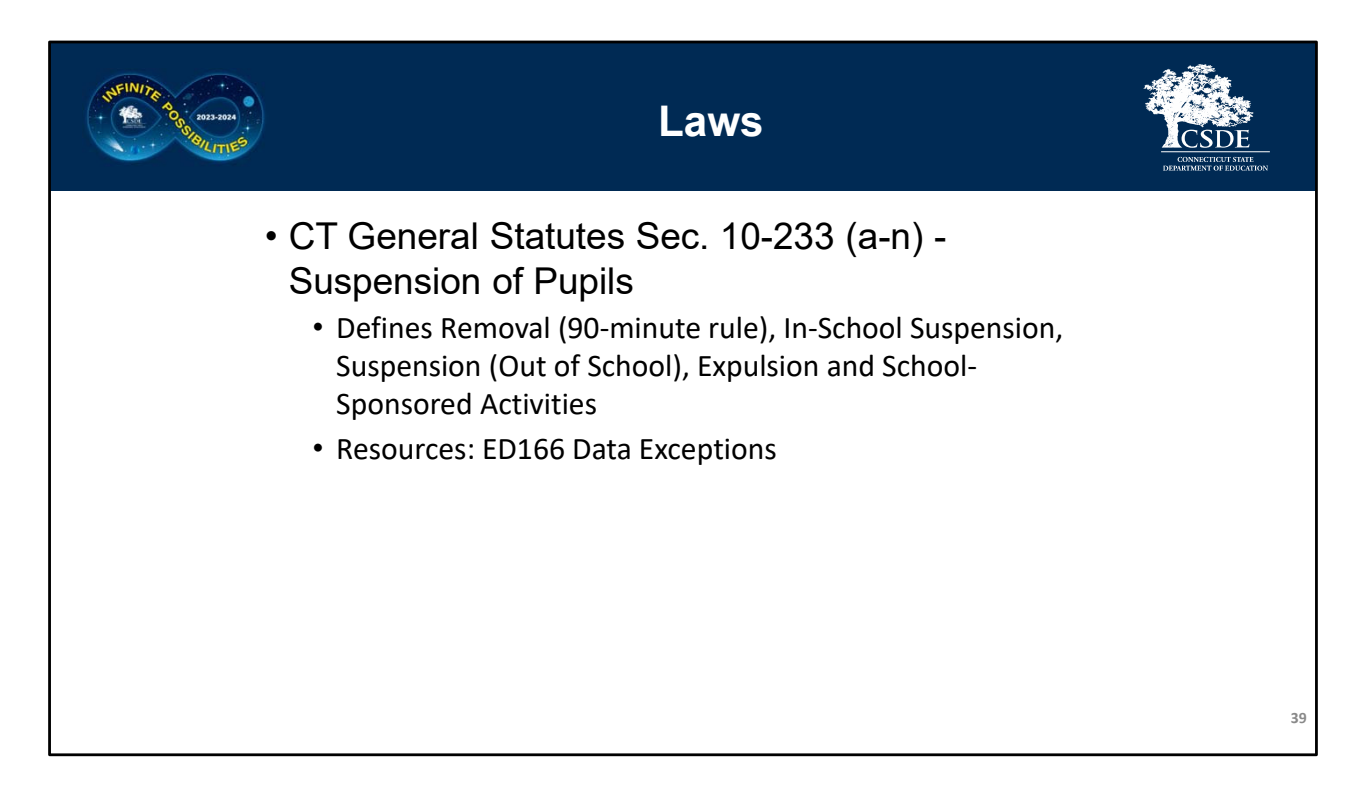

10‐233 (a‐n) defines several of the terms used in reference to discipline including the "90 Minute Rule" referenced earlier.

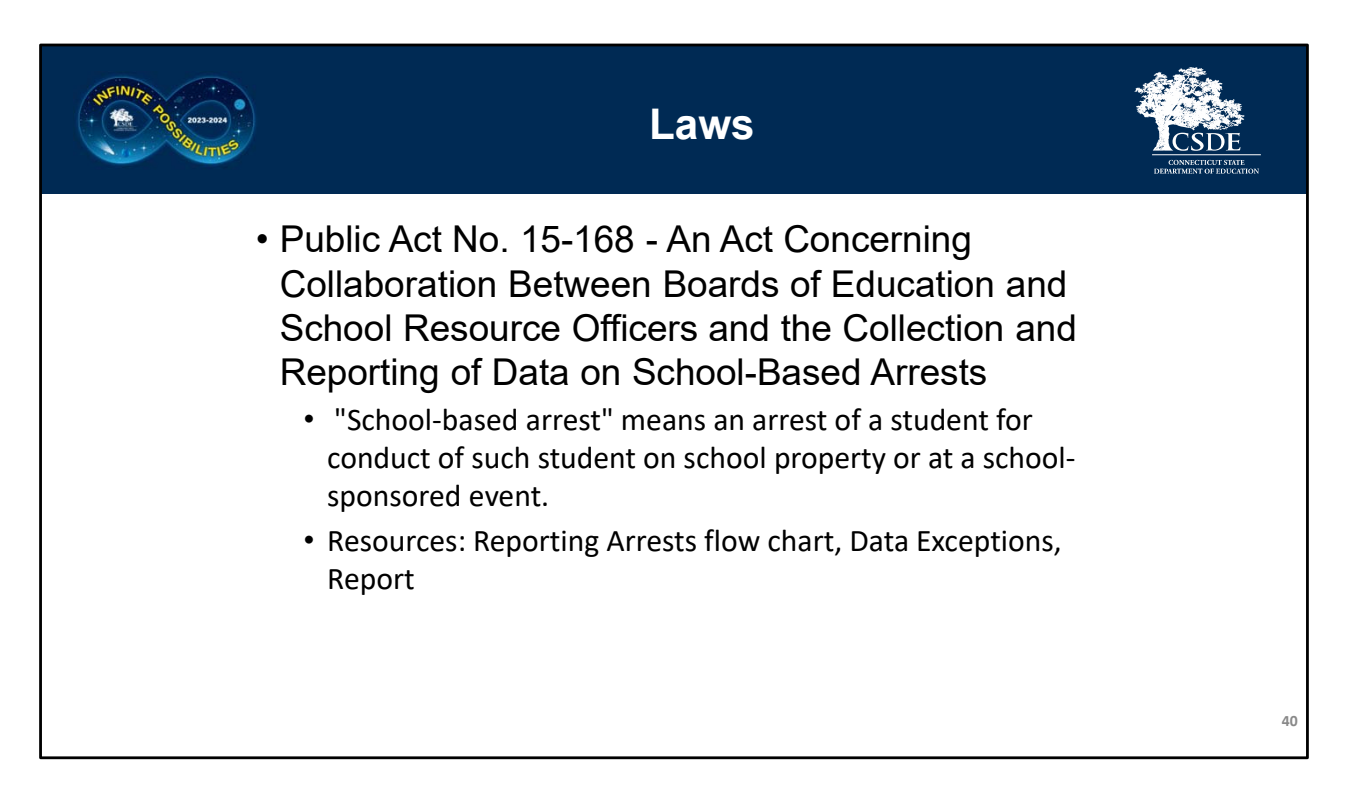

PA 15-168 defines School-Based Arrests, which was discussed on slide 36.

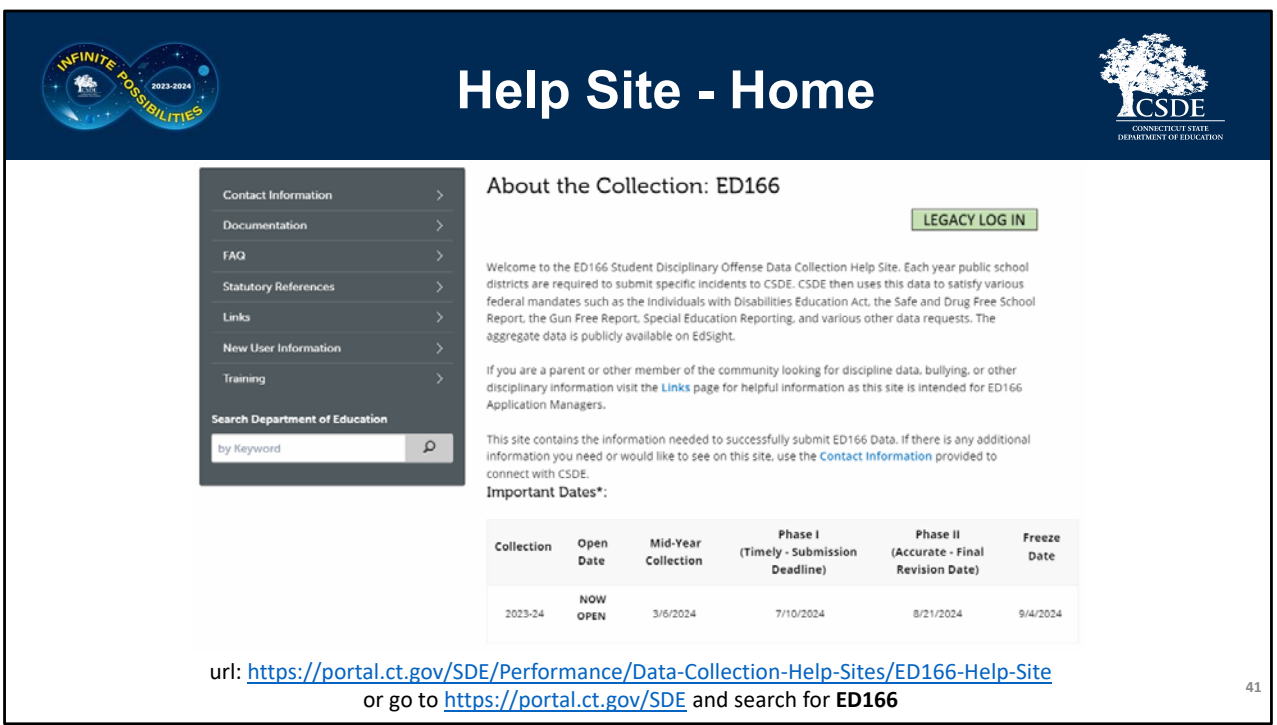

This is the ED166 Help Site **Home Page**. Note that there is a link to the application login page in the upper right. In the bottom center of the page the deadlines are listed.

There are several links on the left side menu. The next few slides will highlight the most referenced pages.

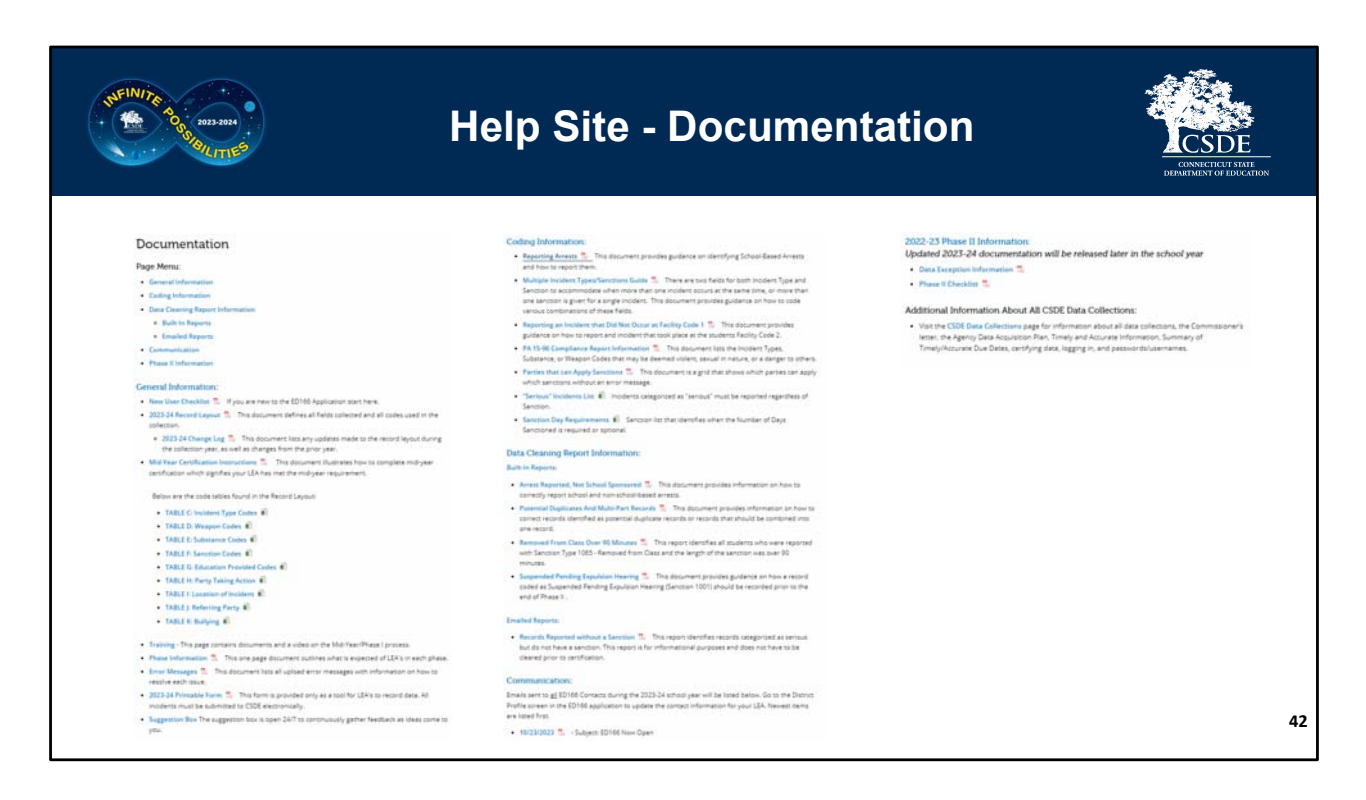

The **Documentation** page is the most important pages as everything needed for reference is here. The page starts with **General Information** such as the record layout as well as the change log – recall that this is where any updates are listed. There is information on the phases and error messages. Next there is **Coding Information**. This is where the documents covered in this PowerPoint are all posted. After that is the **Data Cleaning Report Information**. Those reports will be covered in the Phase 2 PowerPoint, but you are encouraged to begin reviewing them early. Next is the **Communication** section. Since you are reviewing these instructions you may be new, so if you just joined the mailing list or haven't yet been added to the profile, here is where you can catch up on the emails that have been sent this collection year.

When Phase 2 opens additional information will be posted in the Phase 2 Information section. If you need prior year documentation you can check the archive page (linked at the top left side of the screen but not visible on this screen shot).

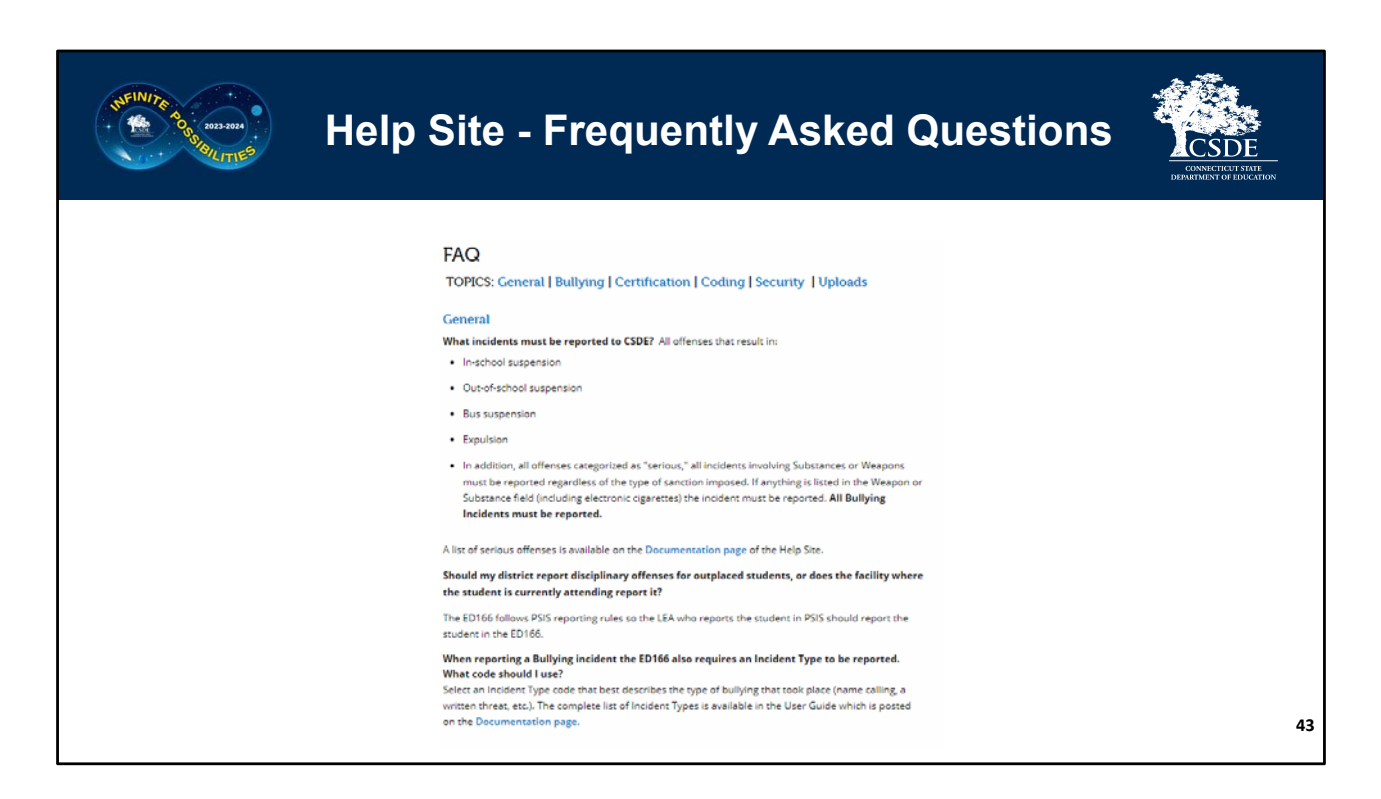

The **Frequently Asked Questions** page lists the most common questions and is updated as additional reoccurring questions emerge.

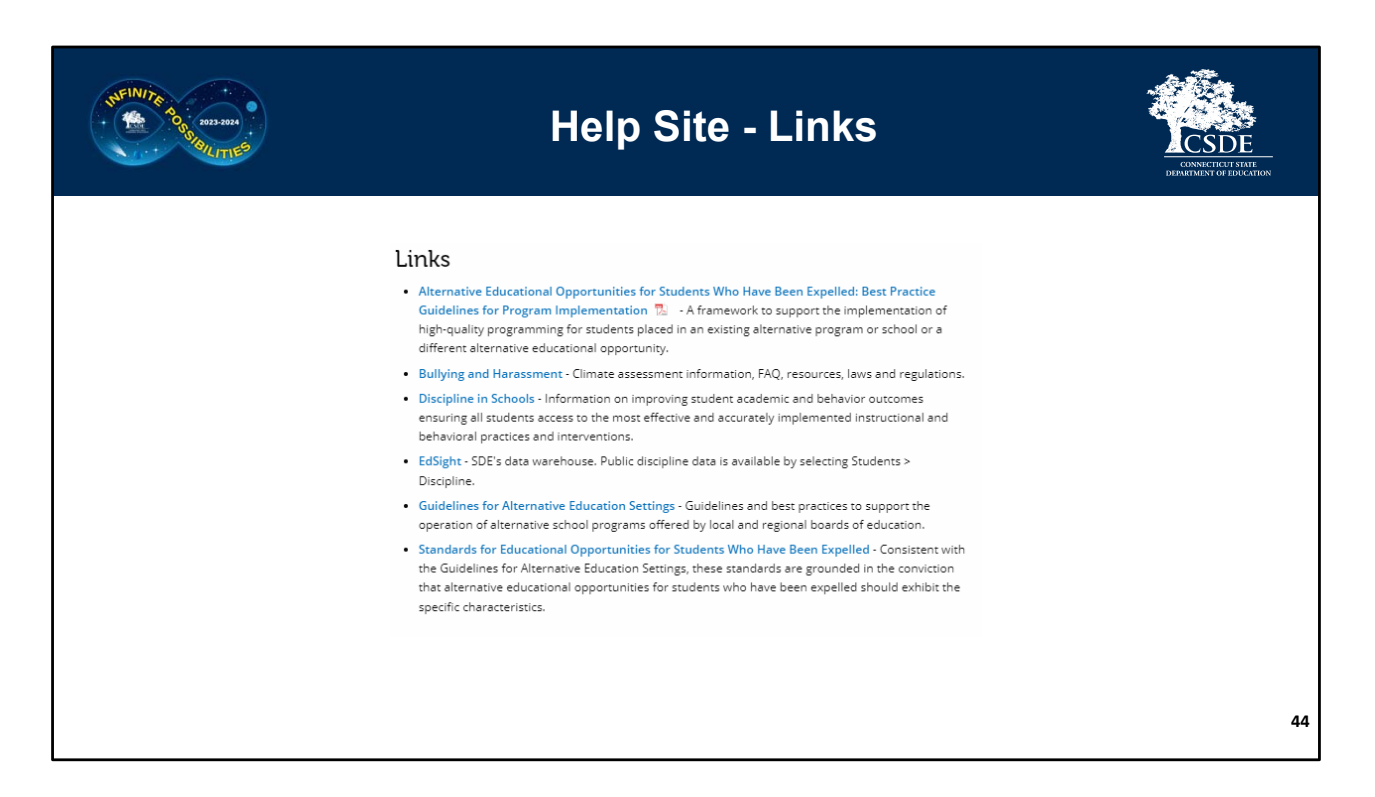

The **Links** page brings you to documentation on alternative education for expelled students, information on bullying and harassment, as well as a link to EdSight, our public data warehouse.

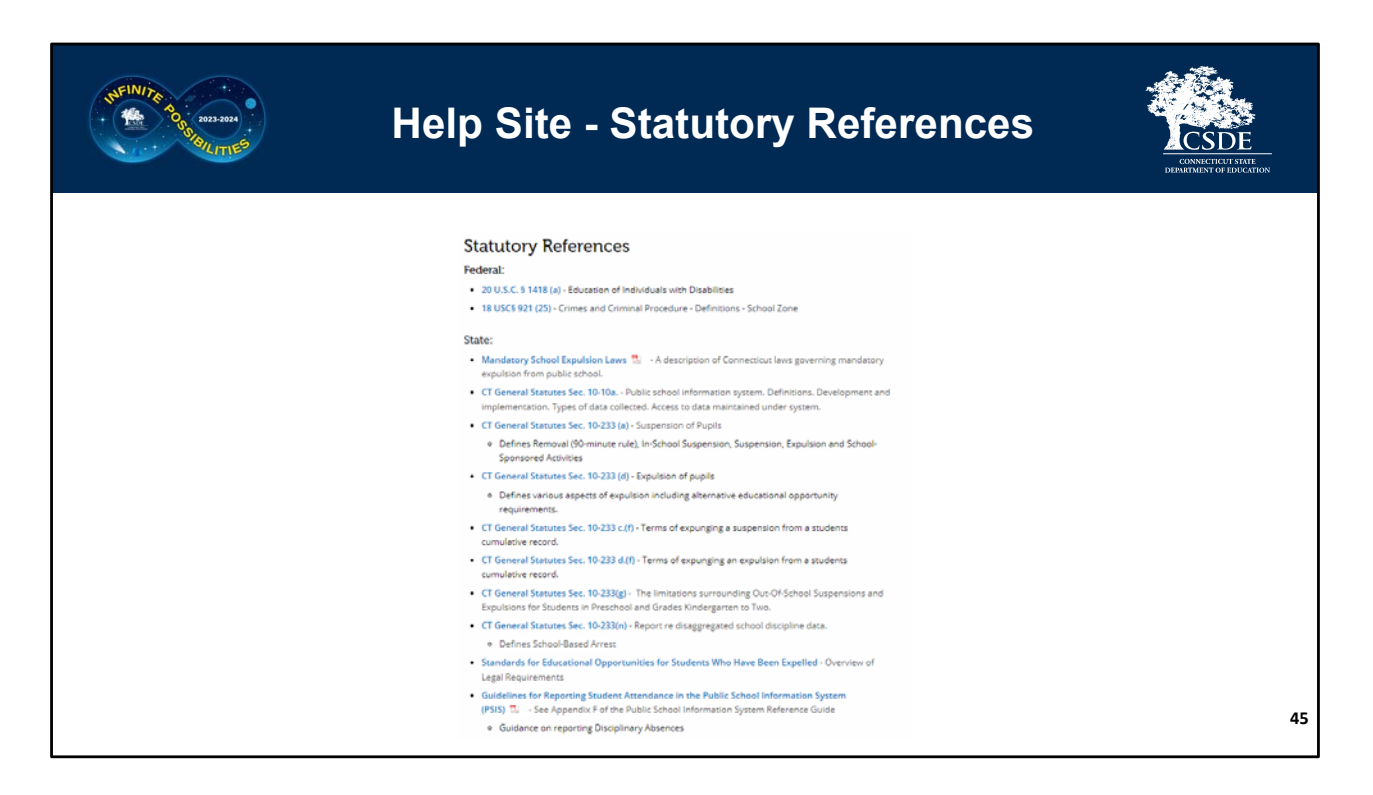

The **Statutory References** page links to the laws pertaining to the ED166 including those covered on the slides.

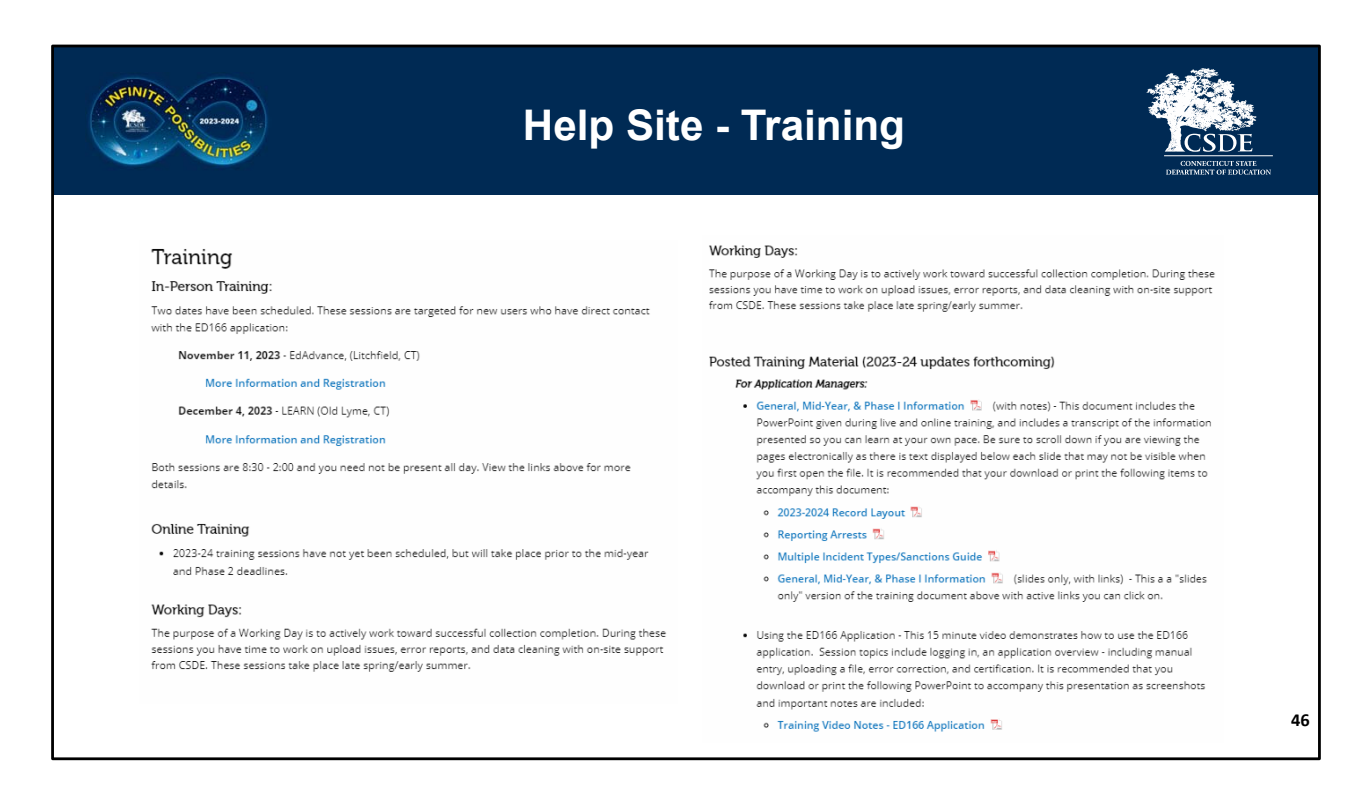

The **Training** page lists any upcoming live sessions as well as prerecorded videos and PowerPoint training such as this one. When live sessions are scheduled, you will be notified via email if you are listed as an ED166 Contact.

In addition to training, we have Working Days in the spring/early summer. It is highly encouraged for new users to attend these. These sessions give districts a chance to work on their collection and receive live help as needed. The goal of these sessions is to complete your collection or to understand what else is needed to successfully complete your collection.

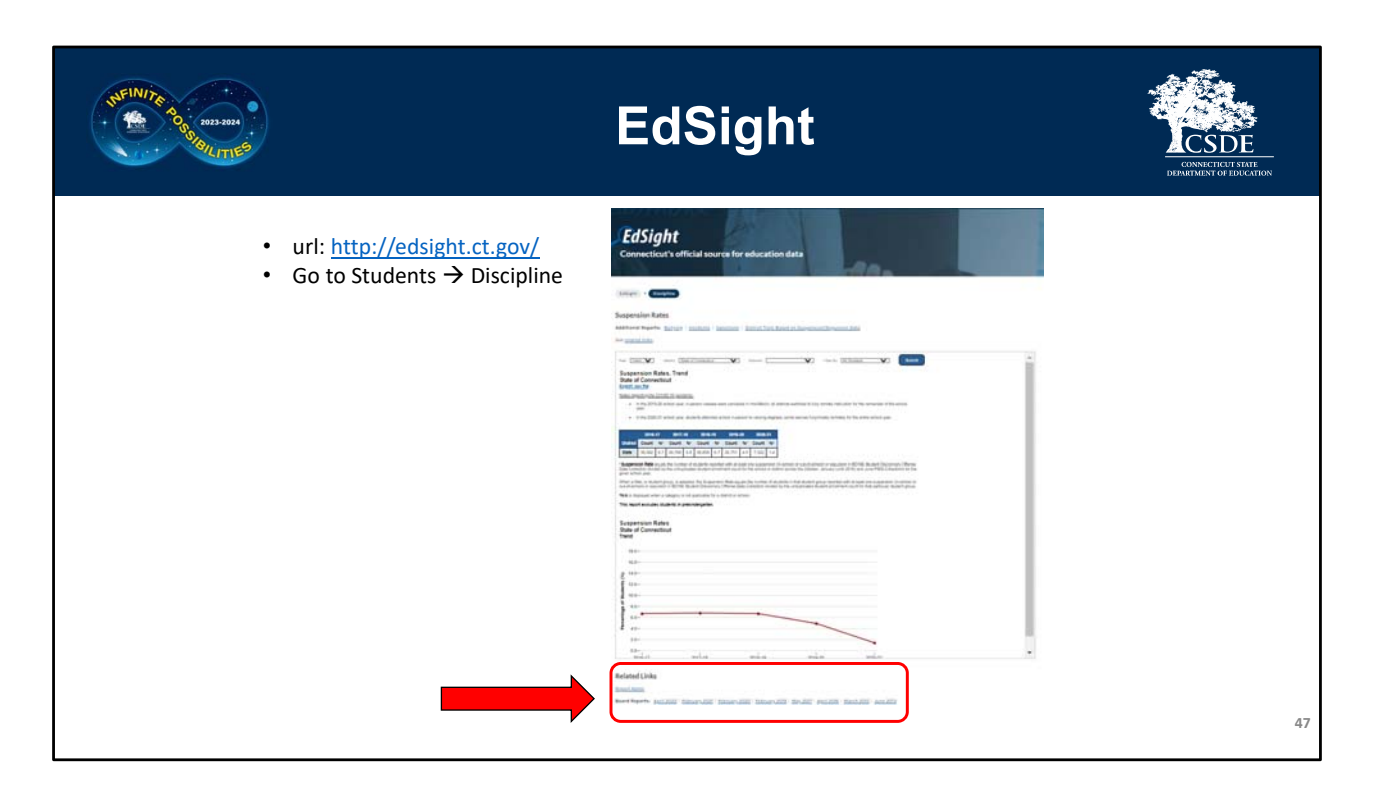

EdSight, CSDE's public information portal, has been mentioned on a few slides. The website is linked from the Help Site or you can go directly to http://edsight.ct.gov/. To view the discipline data, go to Students  $\rightarrow$  Discipline

There are four sections of discipline data: Bullying, Incidents (where the data counts by category are displayed), Sanctions, and Suspension Rates.

You can view trend data, which shows a five‐year range, or select a specific year. You can view district wide data or view a specific school. On the Suspension Rates Page, you can also drill down by subcategory (gender, grade, etc.).

Note that no Personally Identifying Information (PII) is posted on EdSight. You may notice some tables contain an asterisk instead of a number following our Data Suppression **Guidelines** 

(https://edsight.ct.gov/relatedreports/BDCRE%20Data%20Suppression%20Rules.pdf). Calculation information on each of these reports are available in the Report Notes section.

EdSight also contains links to our Annual Board Report on Discipline.

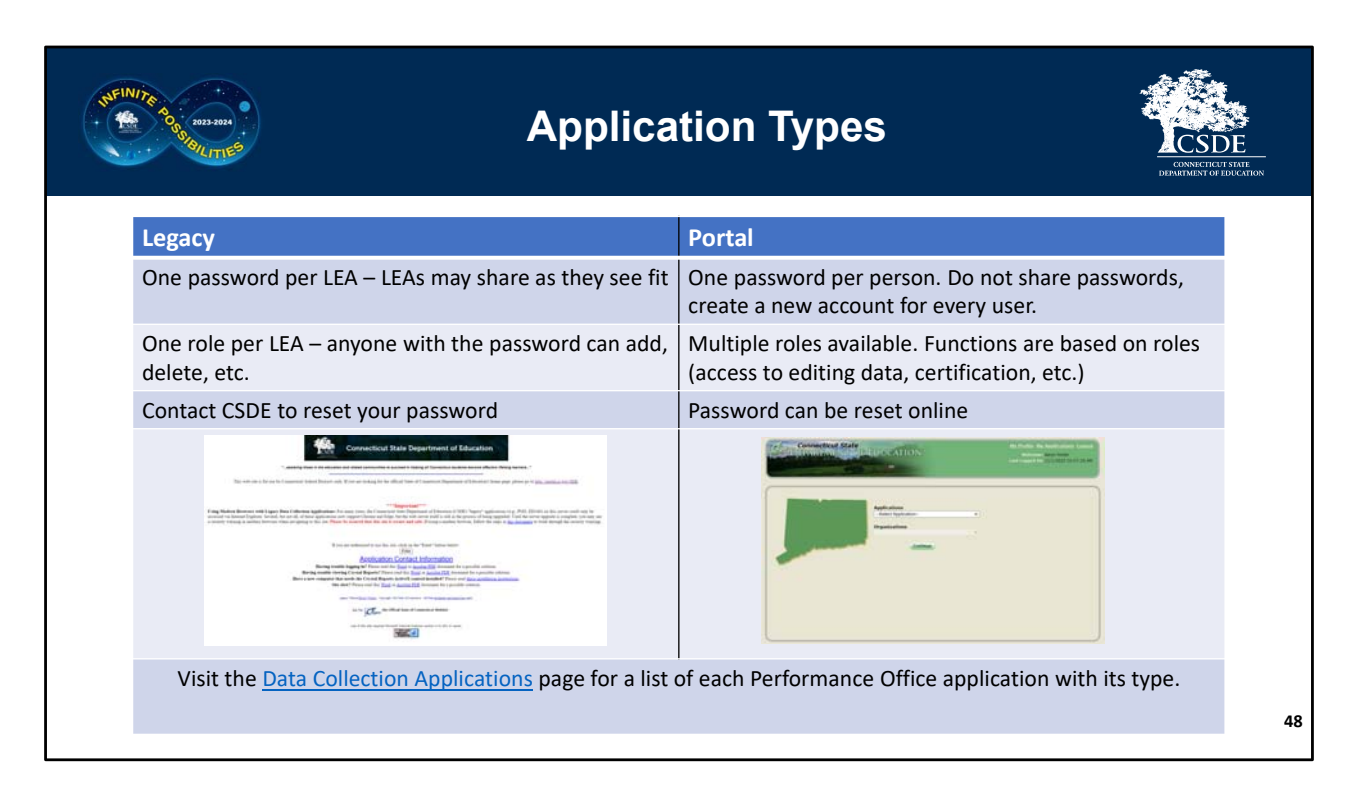

CSDE has two types of applications, legacy and portal. The ED166 is a legacy application, so there is only one username and password per district  $-$  and districts may share this with whoever they feel is appropriate on their end.

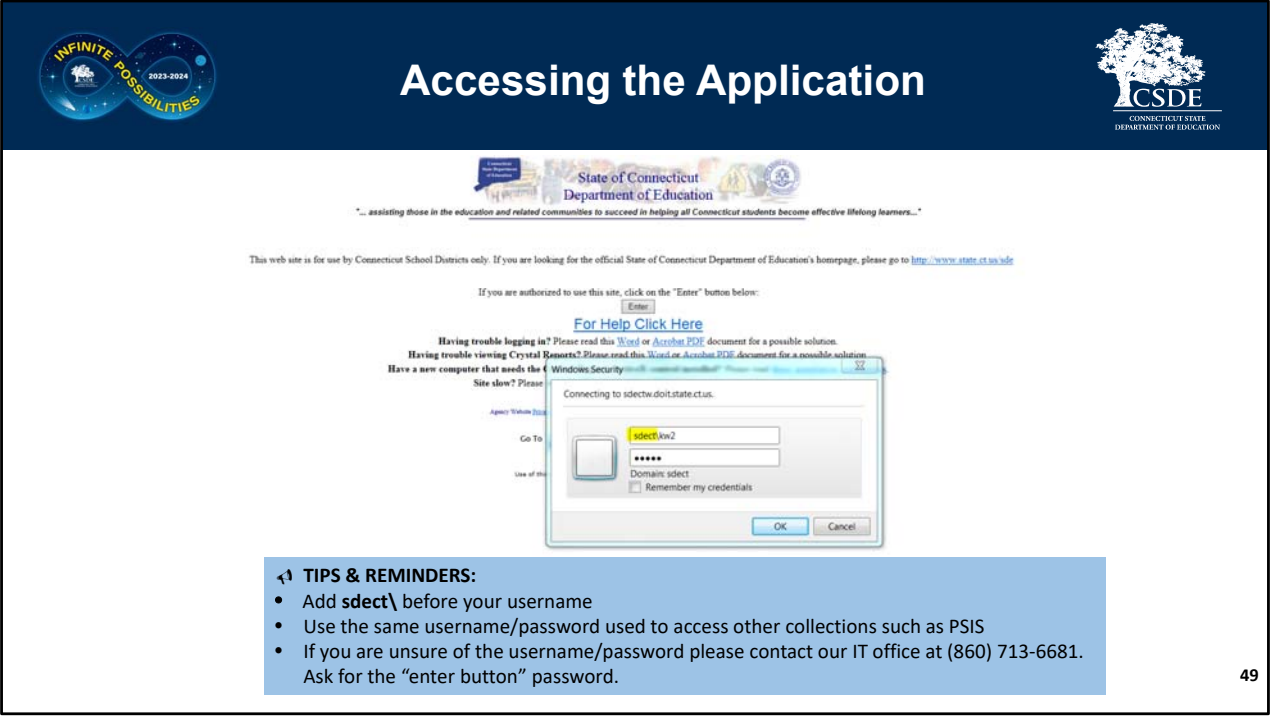

The next set of slides are screen shots from the application and include tips in the blue boxes on the slides. This is a quick overview of each page, not comprehensive instructions. Visit the Training section of the Help Site to view a video demonstrating how to upload or manually enter data in to the ED166 Application. The next set of slides has been included so you can take additional notes on each screen as needed when you watch the video or when you upload.

To log onto the ED166 go to http://www.csde.state.ct.us/

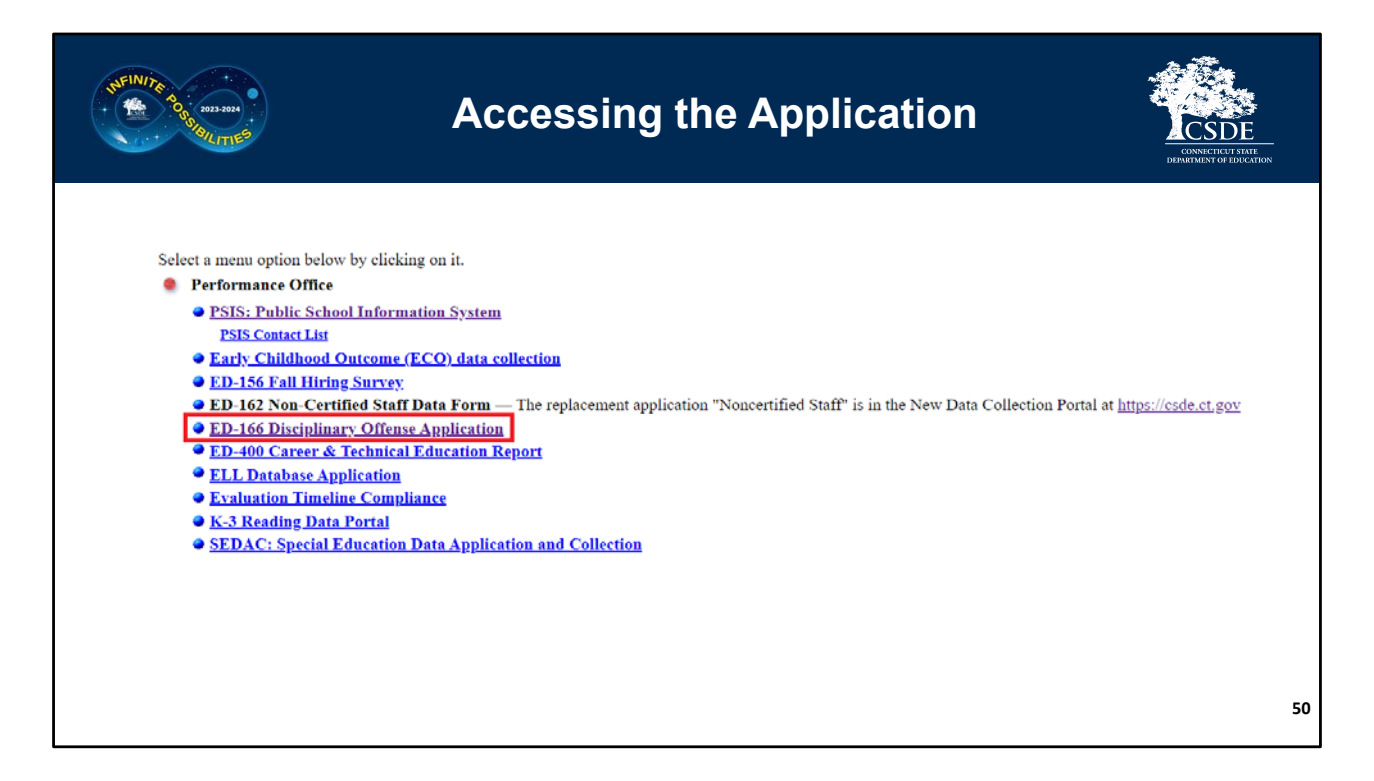

After entering the first password select ED166 Disciplinary Offense Application.

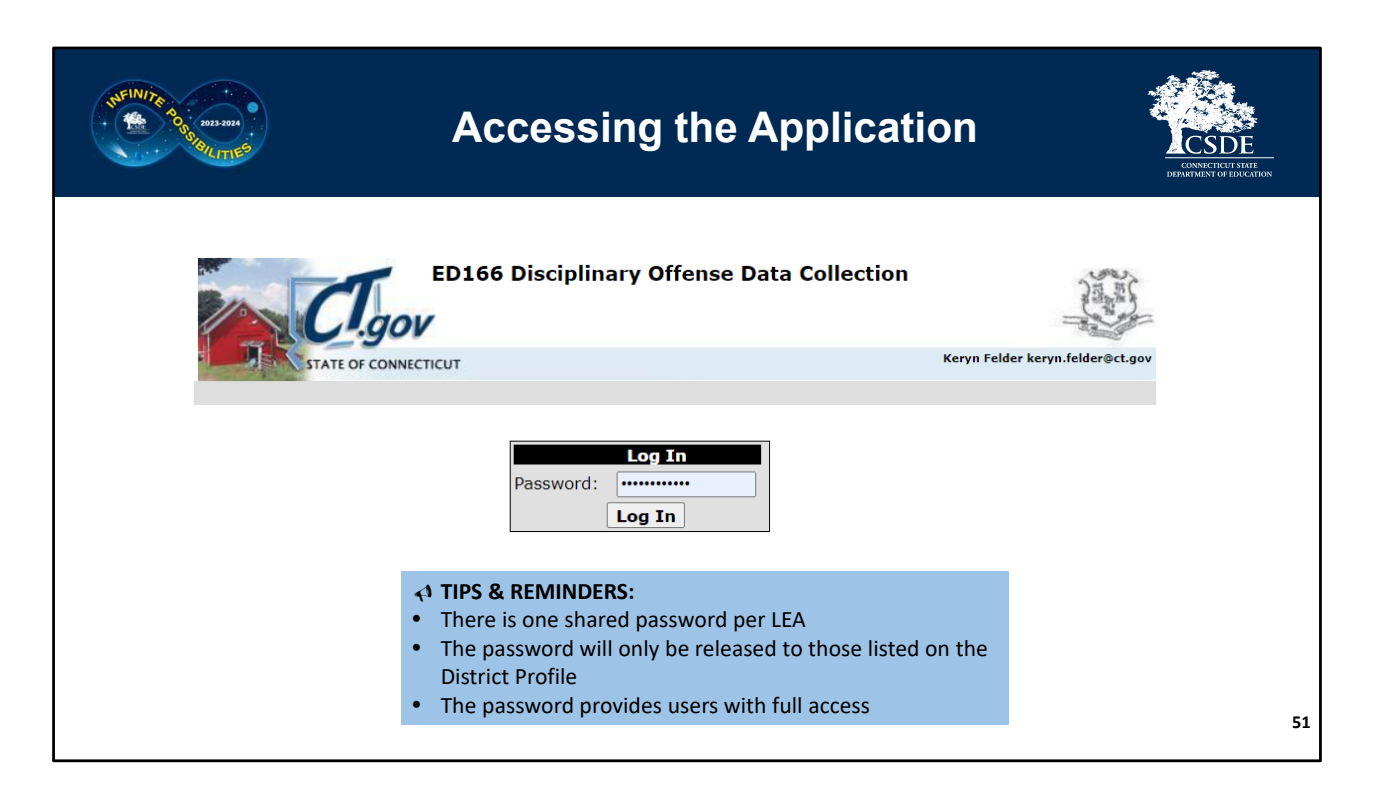

Enter the ED166 specific password. If you need password assistance, contact CSDE.

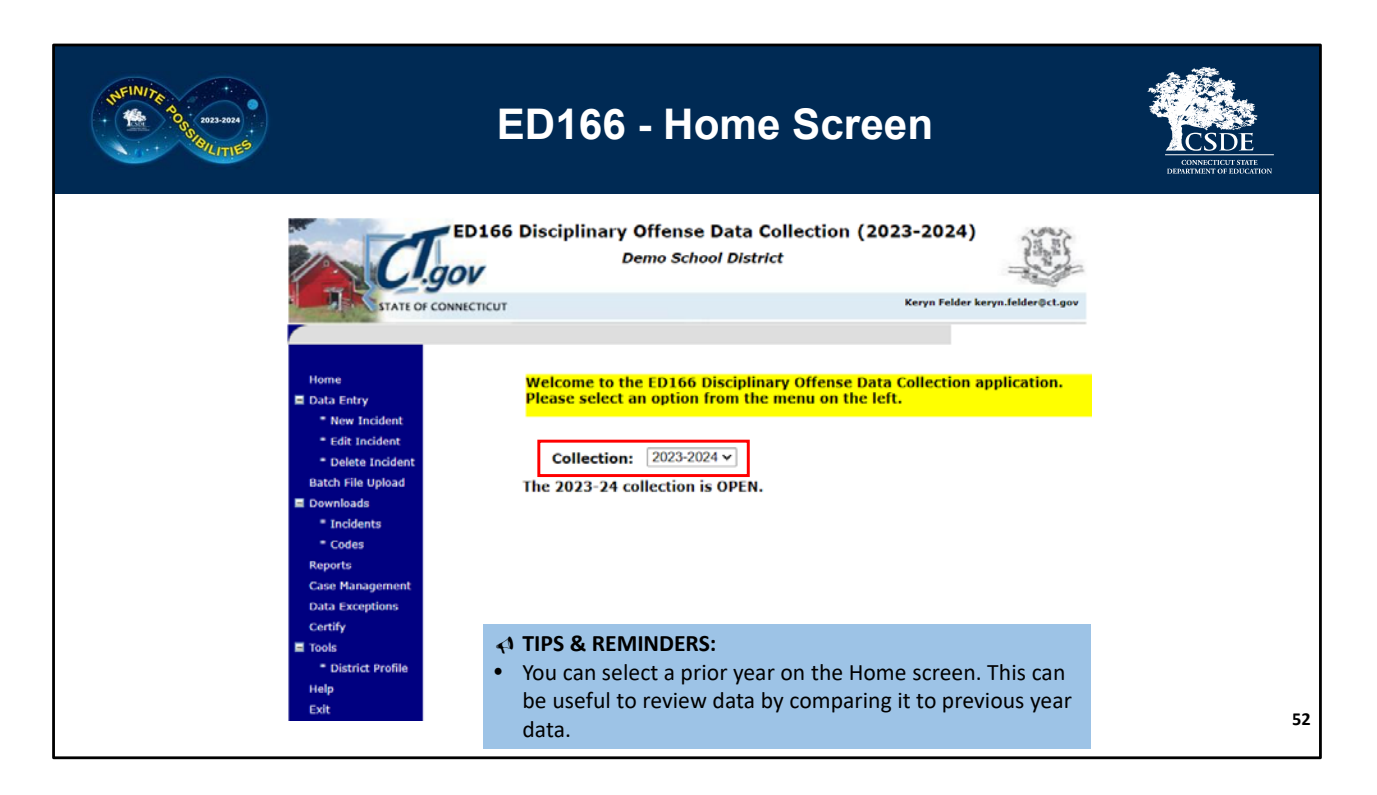

On the ED166 Home Screen you can select a prior year in the drop‐down menu to review reports or download data from a different collection year.

The next slides will step through each of the menu item on the left side of the screen.

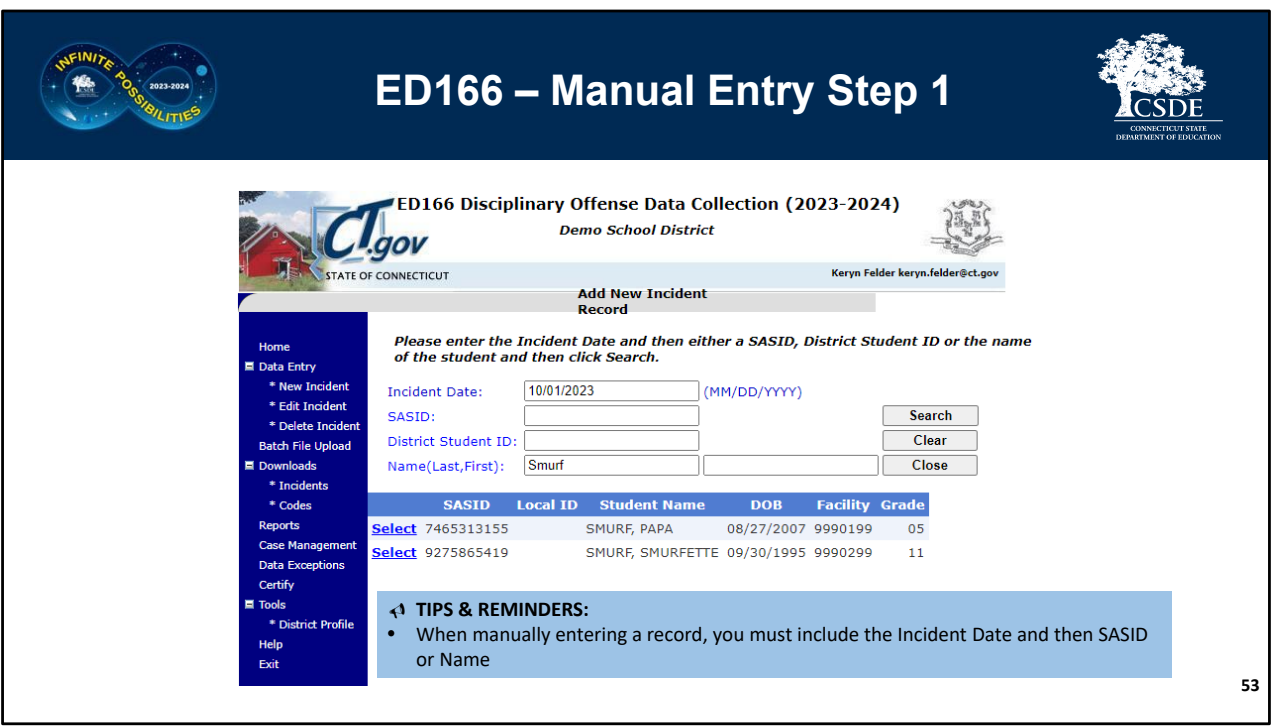

To manually enter a record, select New Incident. Next enter the date of the incident and the students SASID, District Student ID, or Name. A list of potential matches will appear. Select the appropriate student and the Individual Entry screen will open.

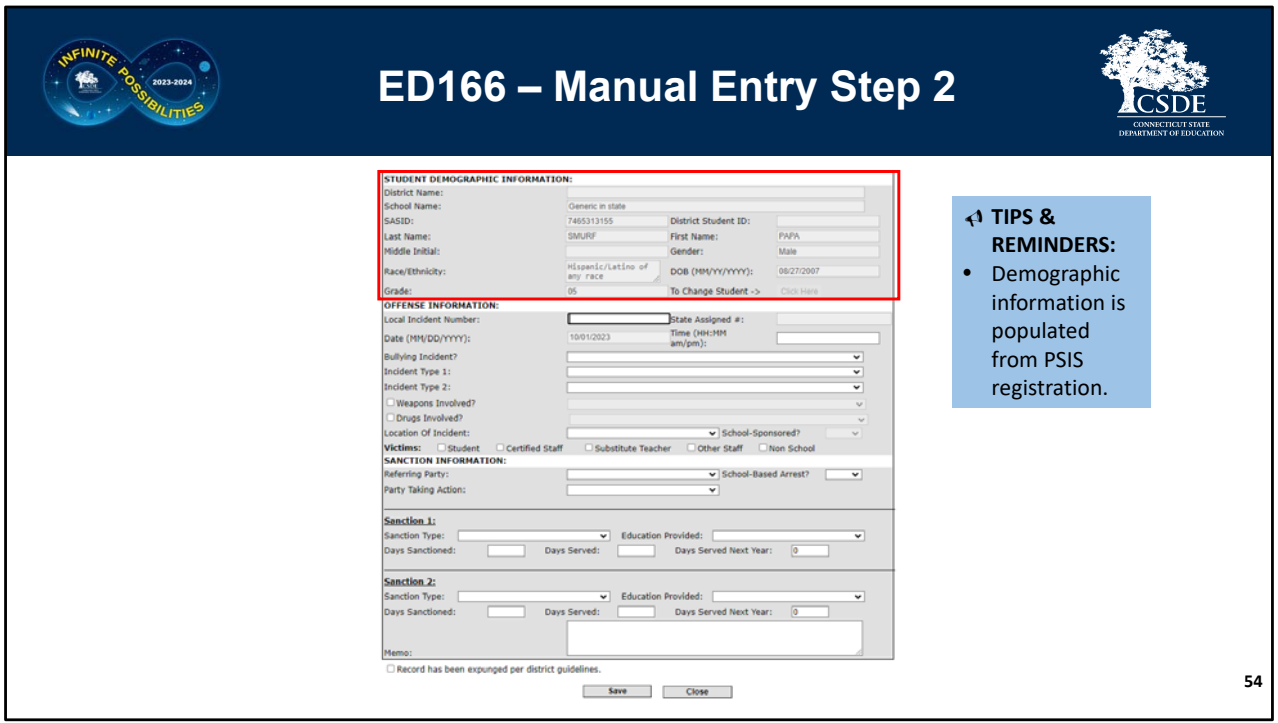

The top of this screen contains locked ("grayed out") fields with demographic information for the selected student. If the data in any of these fields is incorrect, it must be edited in the Public School Information System (PSIS) Registration Module.

Complete the form and select Save. An error message will occur at the top of the screen if there is any missing or inconsistent information.

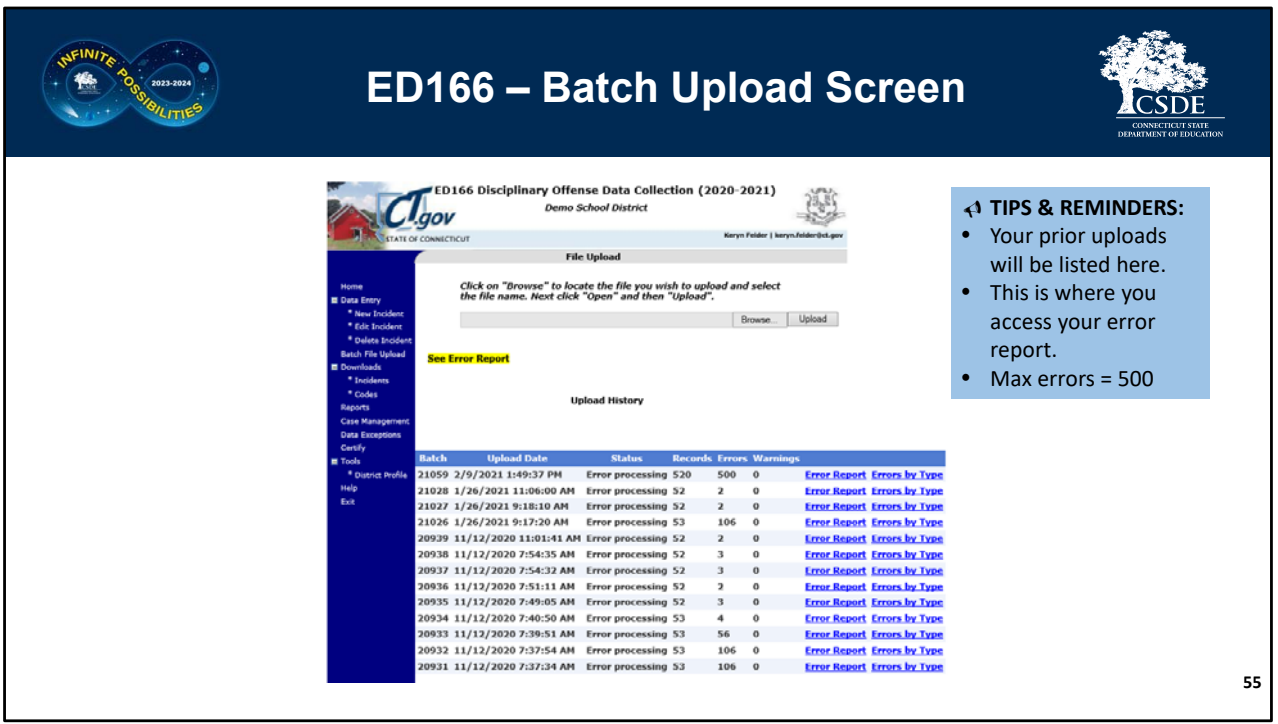

All uploads for the school year are listed as well as corresponding error reports. There is also a report that indicates the number of errors by type, which can be useful to identify systematic issues.

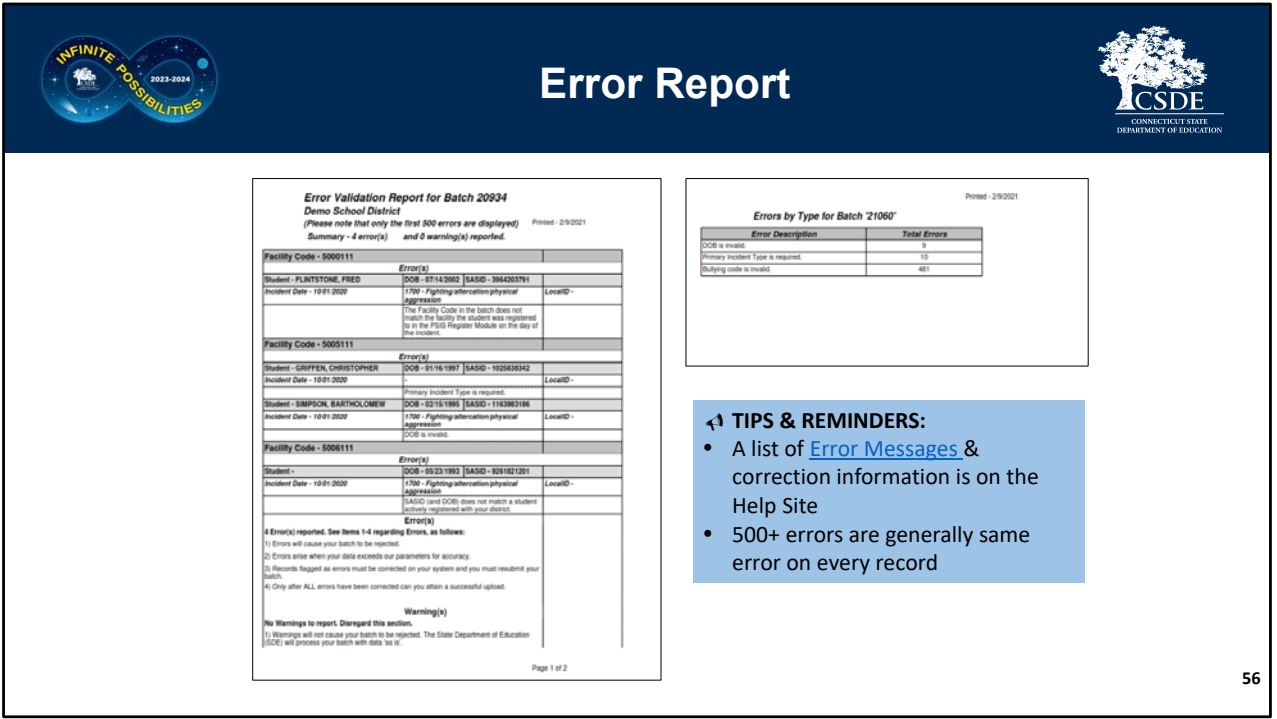

The Error Report identifies records that did not pass the ED166 validation checks. The best practice is to correct errors in your LEA's Student Information System (SIS), create a new extract, and upload again.

These errors **cannot** be corrected manually within the ED166 application.

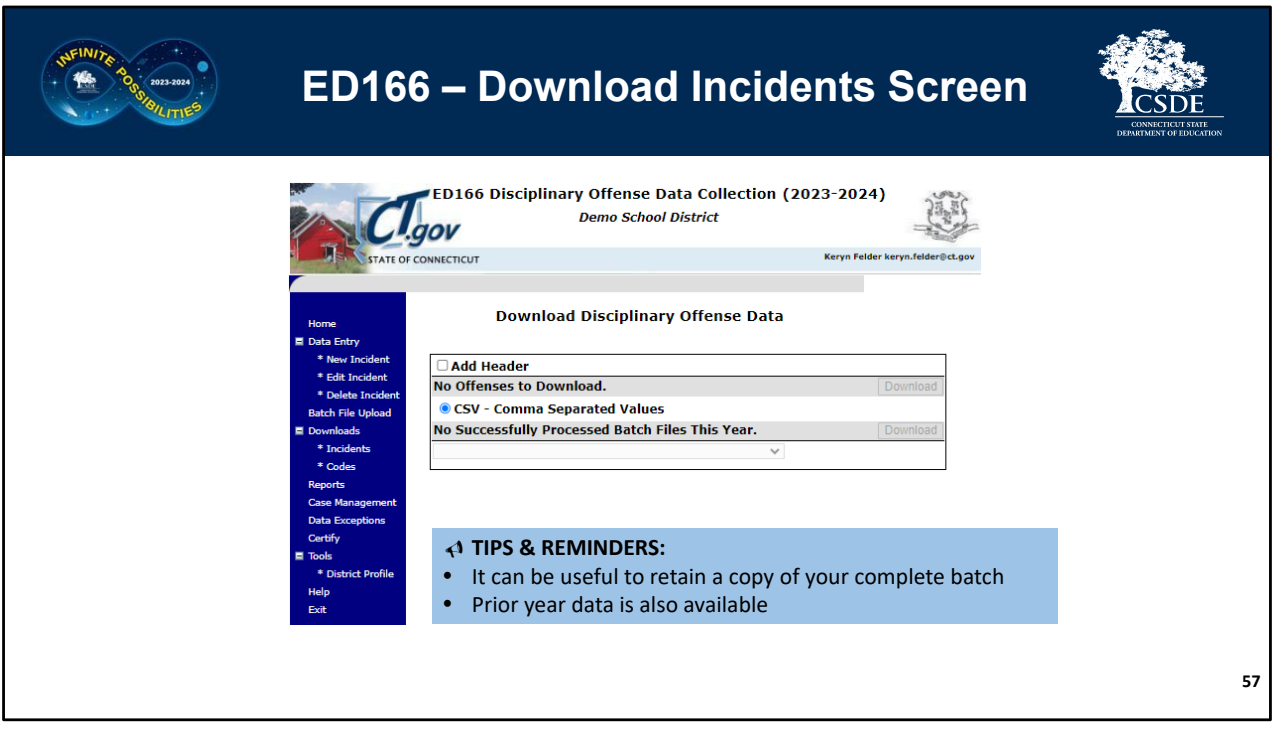

The downloads section of the application provides extracts of your data and system codes, both of which can be helpful with internal analysis or recordkeeping.

**Incidents** – records reported can be downloaded by batch, or combined. There is an option to include the field names in the download (select "Add Header").

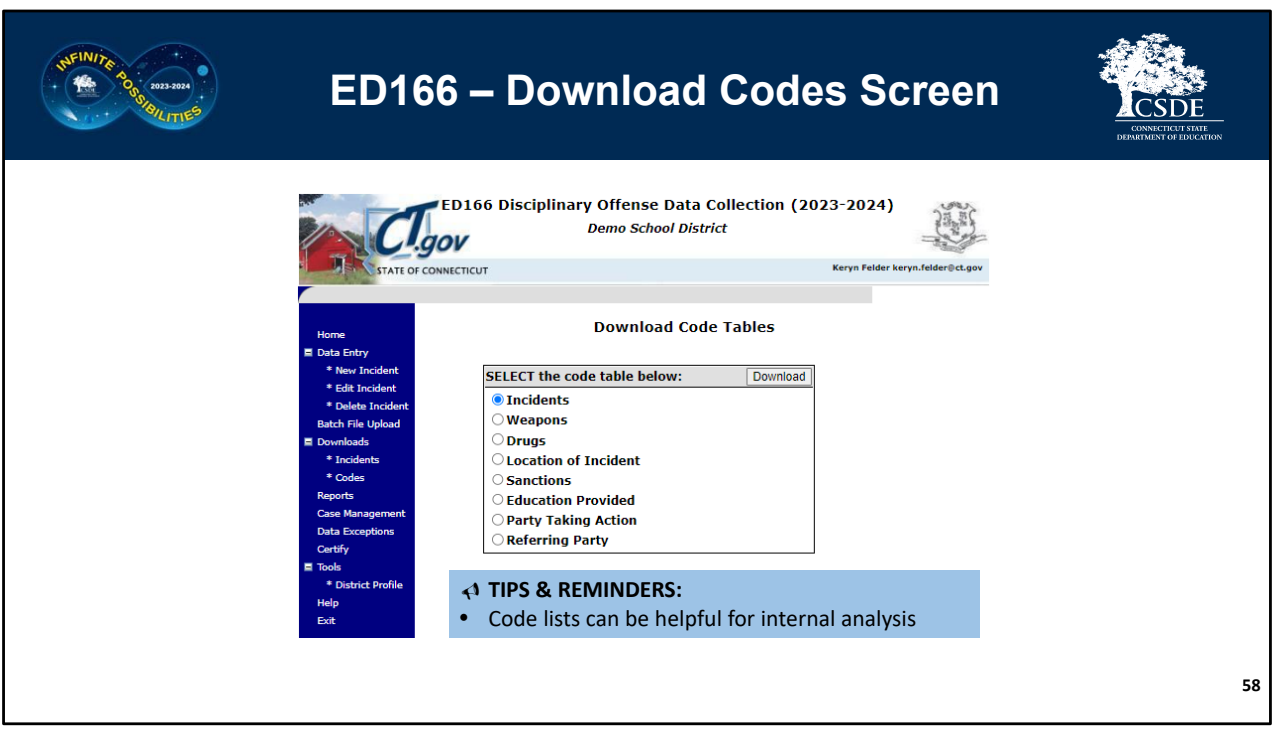

**Codes** – Each of the code tables is available for individual download.

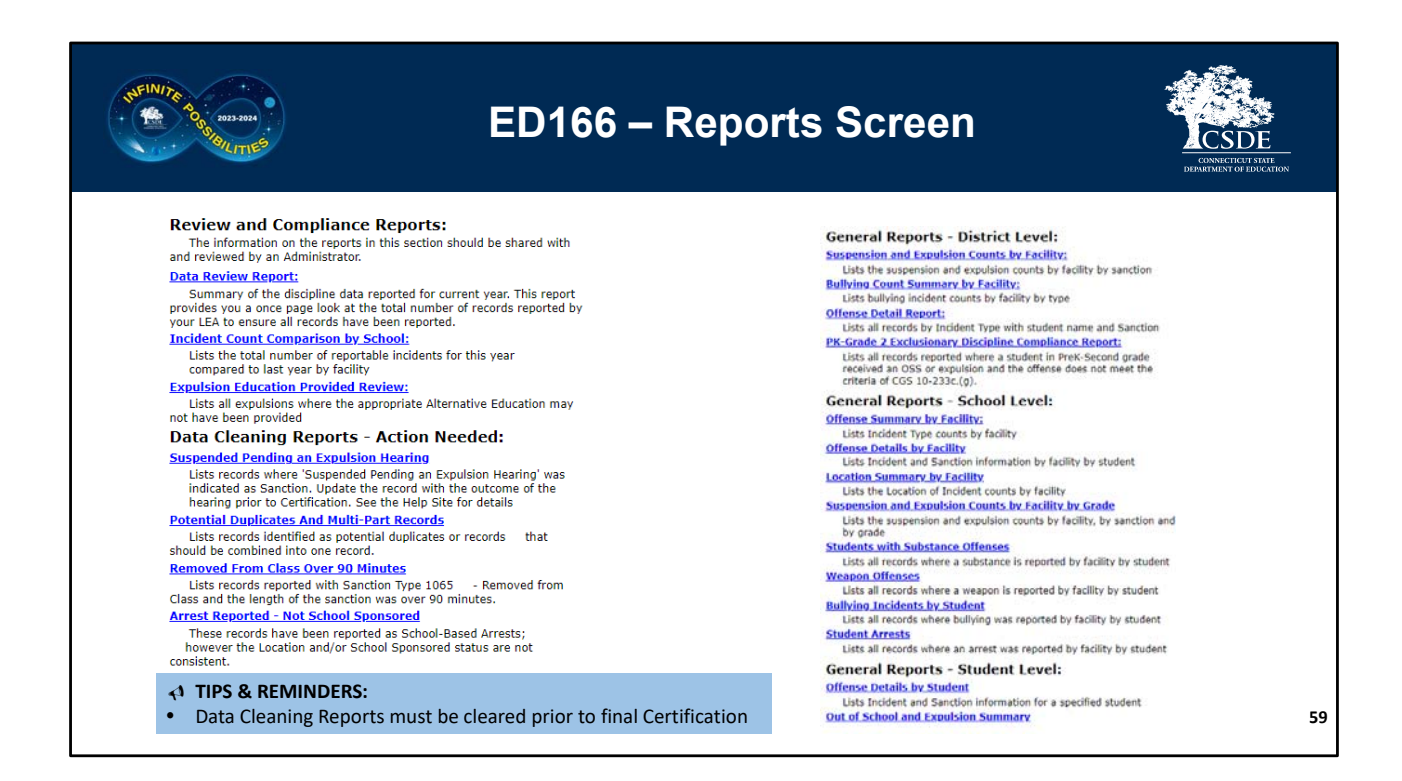

There are many reports available within the ED166. These reports are live, and therefore immediately updated upon data charges.

## **Review and Compliance Reports**

These reports are encouraged to be shared with administrators as they provide a high‐level record review, as well as student level records that may be out of compliance with CT disciplinary laws or have been reported incorrectly.

## **Data Cleaning Reports**

The Data Cleaning Reports identify records that must be updated prior to Phase 2 Certification.

## **General Reports**

Several general reports are available to help your LEA review the data submitted.

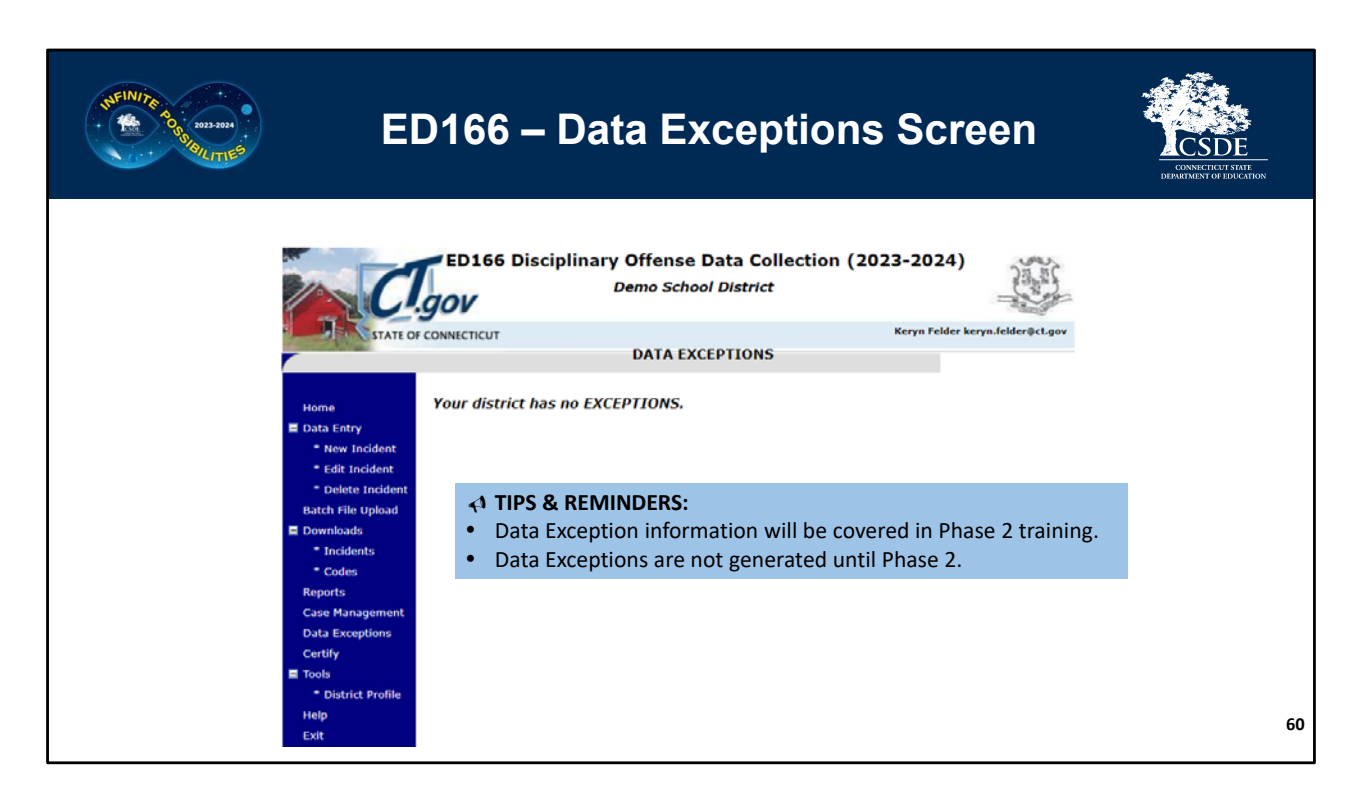

Variances in counts will generate a data exception that must be addressed by your LEA. Fluctuation in counts can naturally occur due to redistricting, changes in enrollment/administration, etc. or can be indicative of errors in data reporting.

An explanation of the logic used to identify Data Exception Types is available on the Help Site. Data Exceptions are not generated until Phase 2 begins and detailed information will be available in Phase 2 training.

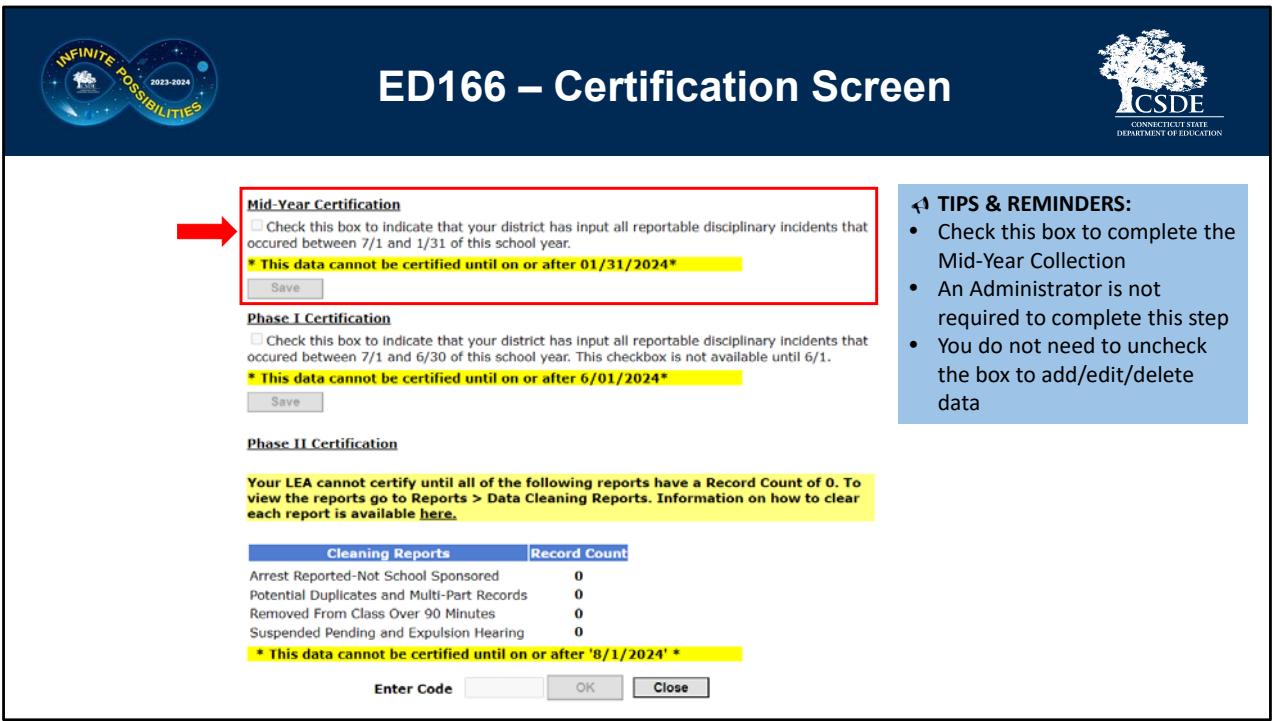

**Mid‐Year Certification** – consists of a checkbox indicating that incidents which occurred between 7/1 and 1/31 of the school year have been reported. This box does not need to be unchecked to make any additional edits and does not need to be completed by an Administrator.

**Phase 1 Certification** – as with Mid‐Year Certification this consists of a checkbox indicating that incidents which occurred between 2/1 and 6/30 of the school year have been reported. This box does not need to be unchecked to make any additional edits and does not need to be completed by an Administrator.
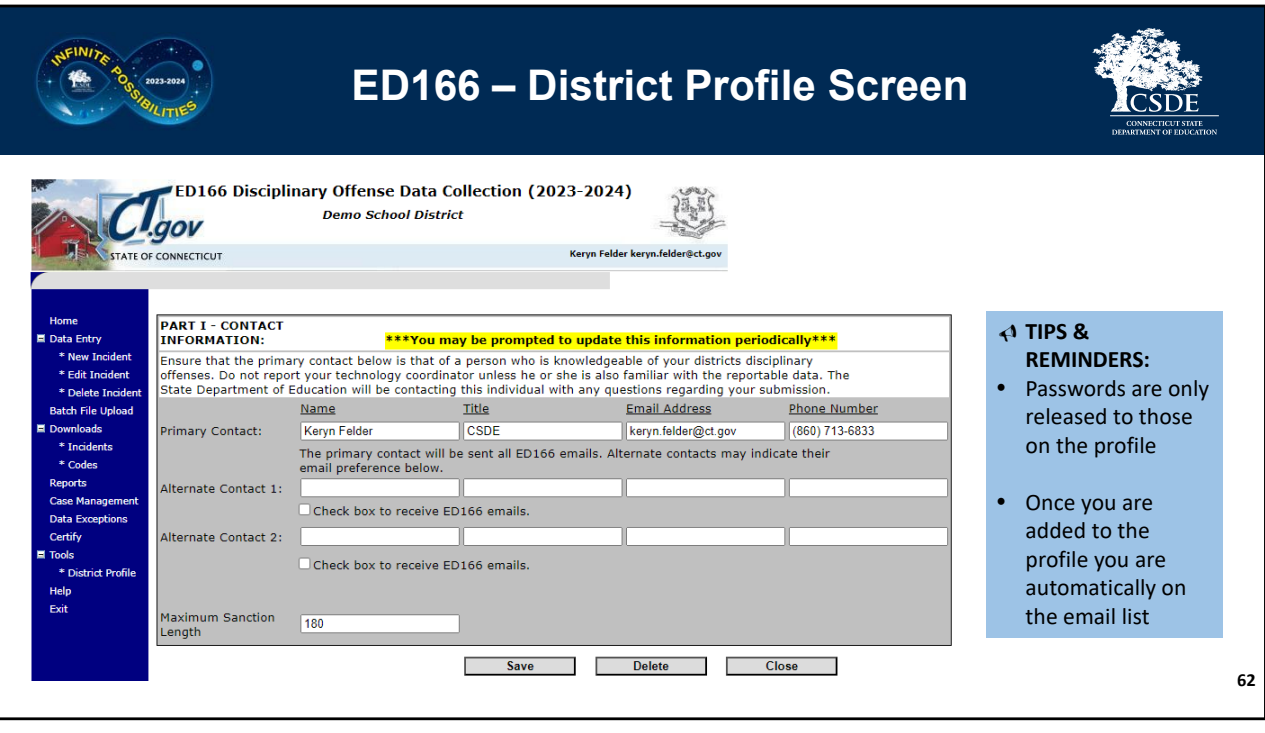

Passwords are only released to those on the profile. Once a user is added to the profile, they are automatically on the email list and will receive training invitations, collection reminders, and other pertinent information.

The Maximum Sanction Length is also stored on this page. This number is used to validate the length of expulsions reported by your LEA.

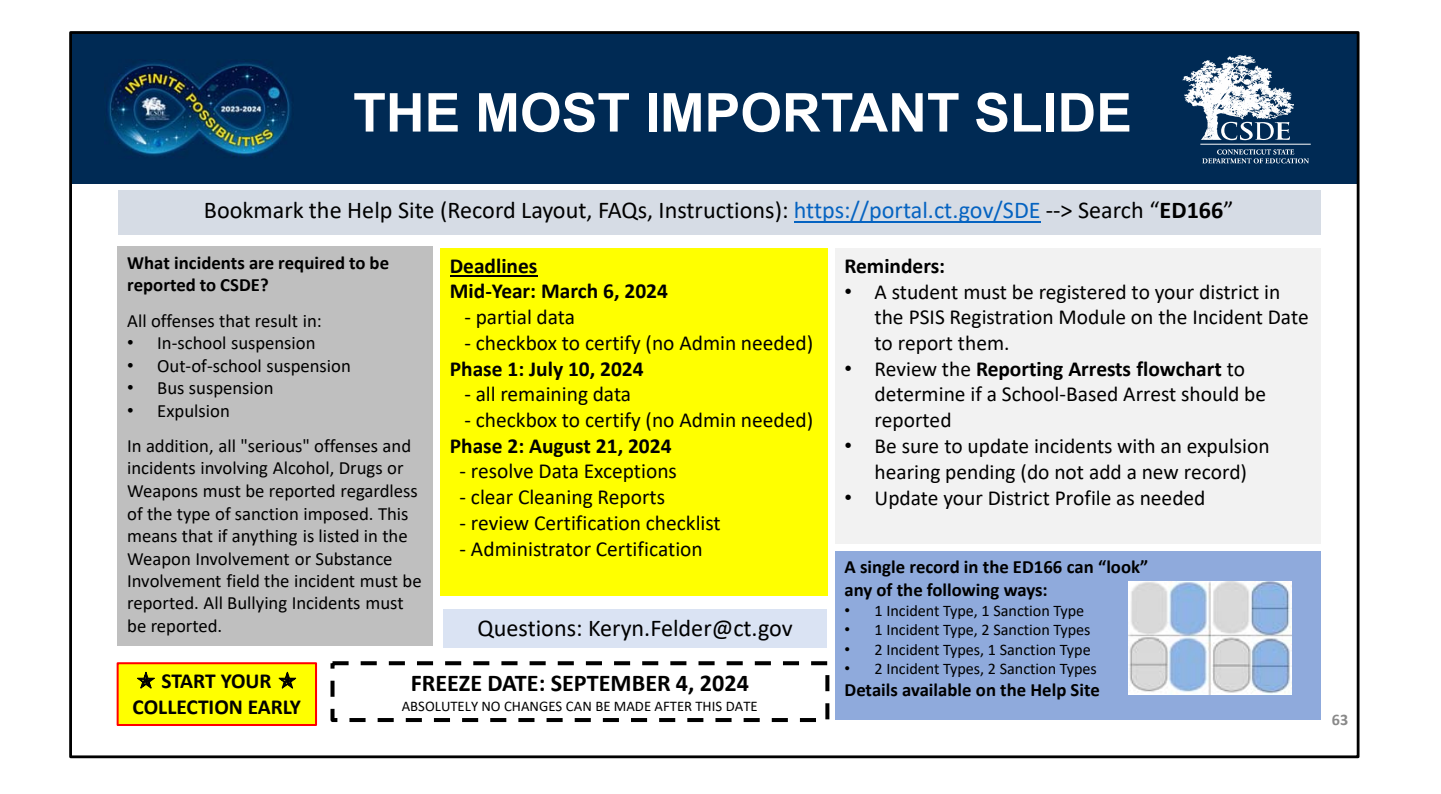

This slide highlights the biggest takeaways:

- What is, and what is not, a reportable incident
- A reminder about the link between the ED166 and PSIS
- The four ways a record can "look" using 1-2 Incident Type fields and 1-2 Sanction Type fields
- The link to the Help Site
- The deadlines
- A reminder to start your collection early

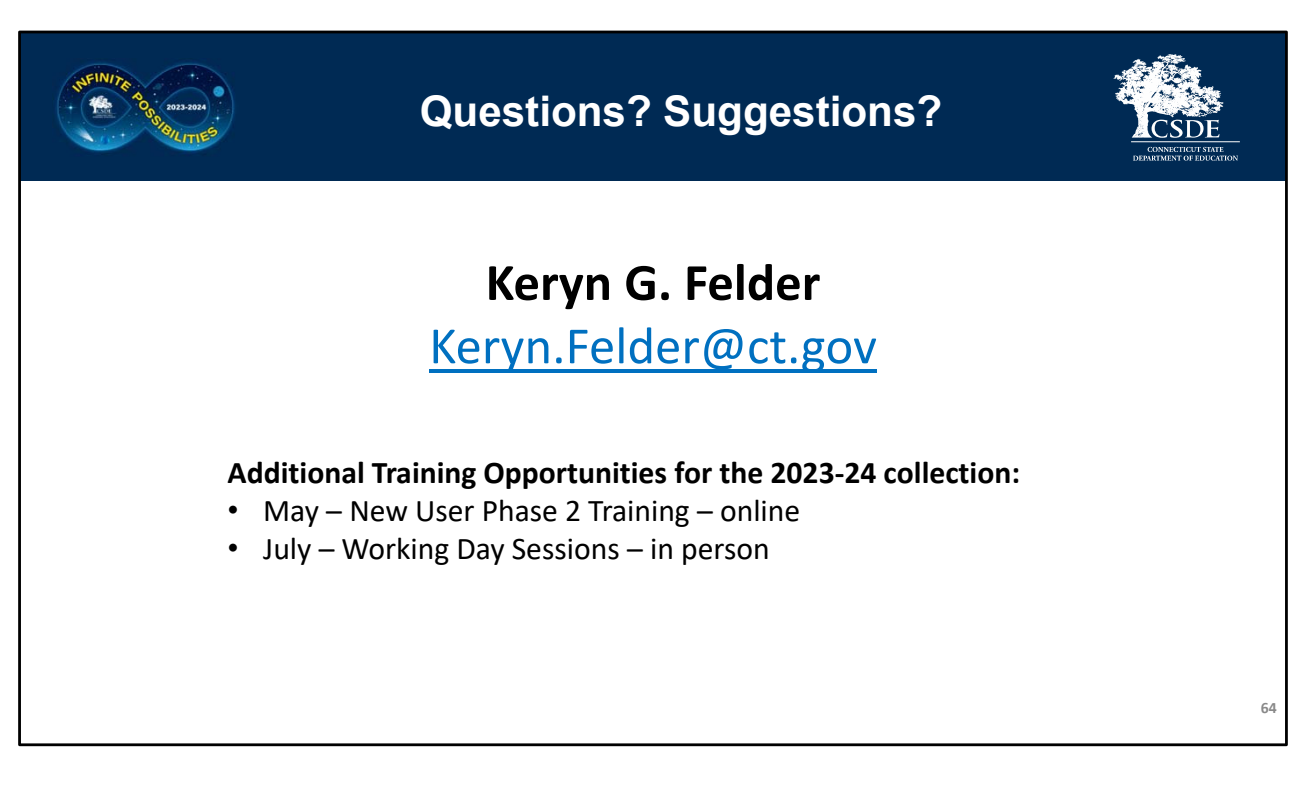

Closing Remarks:

*I hope the printed version of this information was helpful to you. Be sure you are viewing the most recent version of this document as the training sessions above will be updated as they are scheduled.*

*Once again, I recommend beginning your collection early, as it will allow ample time to work together through any issues that may occur (missing data, records that require further research, etc.). If you have any additional questions, I'm happy to help, and if you have any recommendations on the collection itself (new reports, etc.) let me know. As always feel free to email me with questions.*

*‐ Keryn Felder*